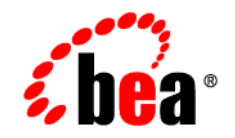

# **BEA** AquaLogic Enterprise Security

**Developing Security Providers**

Version 2.1 Revised: December 19, 2005

### **Copyright**

Copyright © 2005 BEA Systems, Inc. All Rights Reserved.

### **Restricted Rights Legend**

This software and documentation is subject to and made available only pursuant to the terms of the BEA Systems License Agreement and may be used or copied only in accordance with the terms of that agreement. It is against the law to copy the software except as specifically allowed in the agreement. This document may not, in whole or in part, be copied, photocopied, reproduced, translated, or reduced to any electronic medium or machine readable form without prior consent, in writing, from BEA Systems, Inc.

Use, duplication or disclosure by the U.S. Government is subject to restrictions set forth in the BEA Systems License Agreement and in subparagraph (c)(1) of the Commercial Computer Software-Restricted Rights Clause at FAR 52.227-19; subparagraph (c)(1)(ii) of the Rights in Technical Data and Computer Software clause at DFARS 252.227-7013, subparagraph (d) of the Commercial Computer Software--Licensing clause at NASA FAR supplement 16-52.227-86; or their equivalent.

Information in this document is subject to change without notice and does not represent a commitment on the part of BEA Systems. THE SOFTWARE AND DOCUMENTATION ARE PROVIDED "AS IS" WITHOUT WARRANTY OF ANY KIND INCLUDING WITHOUT LIMITATION, ANY WARRANTY OF MERCHANTABILITY OR FITNESS FOR A PARTICULAR PURPOSE. FURTHER, BEA Systems DOES NOT WARRANT, GUARANTEE, OR MAKE ANY REPRESENTATIONS REGARDING THE USE, OR THE RESULTS OF THE USE, OF THE SOFTWARE OR WRITTEN MATERIAL IN TERMS OF CORRECTNESS, ACCURACY, RELIABILITY, OR OTHERWISE.

### **Third-Party Software License Agreement**

#### **Sun Microsystems, Inc.'s XACML implementation v2.0**

Copyright © 2003-2004 Sun Microsystems, Inc. All Rights Reserved.

This product includes Sun Microsystems, Inc.'s XACML implementation v2.0, which is governed by the following terms:

Redistribution and use in source and binary forms, with or without modification, are permitted provided that the following conditions are met:

1. Redistribution of source code must retain the above copyright notice, this list of conditions and the following disclaimer.

2. Redistribution in binary form must reproduce the above copyright notice, this list of conditions and the following disclaimer in the documentation and/or other materials provided with the distribution.

Neither the name of Sun Microsystems, Inc. or the names of contributors maybe used to endorse or promote products derived from this software without specific prior written permission.

This software is provided "AS IS," without a warranty of any kind. ALL EXPRESS OR IMPLIED CONDITIONS, REPRESENTATIONS AND WARRANTIES, INCLUDING ANY IMPLIED WARRANTY OF MERCHANTABILITY, FITNESS FOR A PARTICULAR PURPOSE OR NON-INFRINGEMENT, ARE HEREBY EXCLUDED. SUN MICROSYSTEMS, INC. ("SUN") AND ITS LICENSORS SHALL NOT BE LIABLE FOR ANY DAMAGES SUFFERED BY LICENSEE AS A RESULT OF USING, MODIFYING OR DISTRIBUTING THIS SOFTWARE OR ITS DERIVATIVES. IN NO EVENT WILL SUN OR ITS LICENSORS BE LIABLE FOR ANY LOST REVENUE, PROFIT OR DATA, OR FOR DIRECT, INDIRECT, SPECIAL,

CONSEQUENTIAL, INCIDENTAL OR PUNITIVE DAMAGES, HOWEVER CAUSED AND REGARDLESS OF THE THEORY OF LIABILITY, ARISING OUT OF THE USE OF OR INABILITY TO USE THIS SOFTWARE, EVEN IF SUN HAS BEEN ADVISED OF THE POSSIBILITY OF SUCH DAMAGES.

You acknowledge that this software is not designed or intended for use in the design, construction, operation or maintenance of any nuclear facility.

**For all third-party software license agreements, see the 3rd\_party\_licenses.txt file, which is placed in the \ales21-admin directory when you install the AquaLogic Enterprise Security Administration Server.**

### **Trademarks or Service Marks**

BEA, BEA JRockit, BEA Liquid Data for WebLogic, BEA WebLogic Server, Built on BEA, Jolt, JoltBeans, SteelThread, Top End, Tuxedo, and WebLogic are registered trademarks of BEA Systems, Inc. BEA AquaLogic, BEA AquaLogic Data Services Platform, BEA AquaLogic Enterprise Security, BEA AquaLogic Service Bus, BEA AquaLogic Service Registry, BEA Builder, BEA Campaign Manager for WebLogic, BEA eLink, BEA Manager, BEA MessageQ, BEA WebLogic Commerce Server, BEA WebLogic Enterprise, BEA WebLogic Enterprise Platform, BEA WebLogic Enterprise Security, BEA WebLogic Express, BEA WebLogic Integration, BEA WebLogic Java Adapter for Mainframe, BEA WebLogic JDriver, BEA WebLogic JRockit, BEA WebLogic Log Central, BEA WebLogic Personalization Server, BEA WebLogic Platform, BEA WebLogic Portal, BEA WebLogic Server Process Edition, BEA WebLogic WorkGroup Edition, BEA WebLogic Workshop, and Liquid Computing are trademarks of BEA Systems, Inc. BEA Mission Critical Support is a service mark of BEA Systems, Inc. All other company and product names may be the subject of intellectual property rights reserved by third parties.

All other trademarks are the property of their respective companies.

# **Contents**

## [About This Document](#page-10-0)

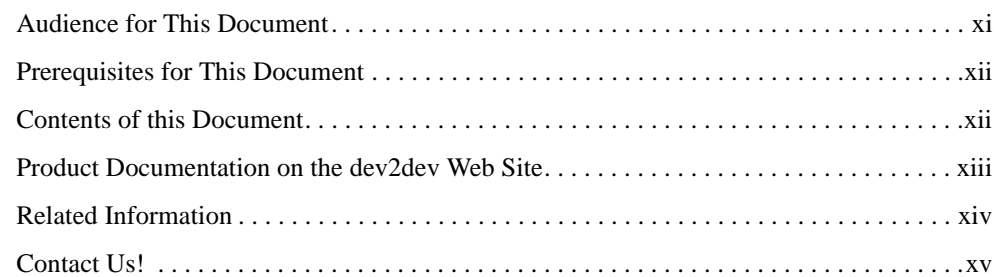

### [1.](#page-16-0) [Introduction to Developing Security Providers](#page-16-1)

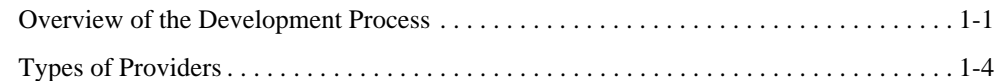

# [2.](#page-20-0) [Security Provider Concepts](#page-20-1)

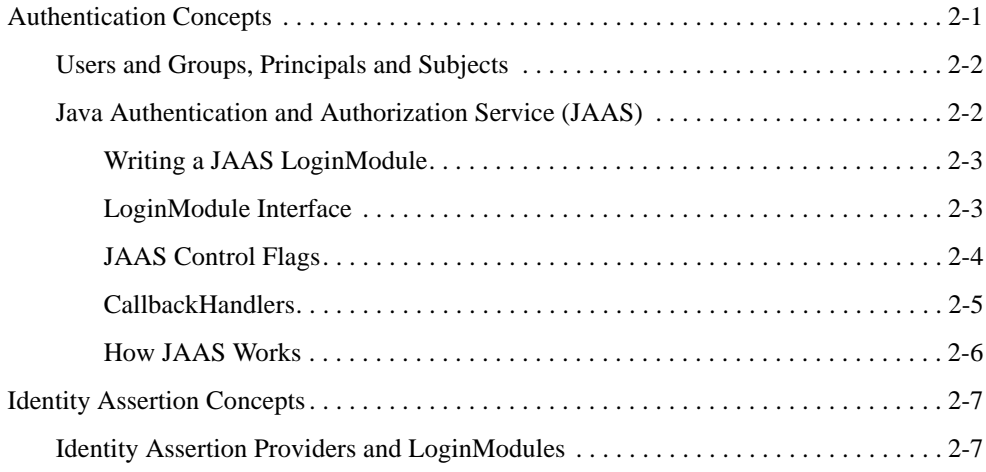

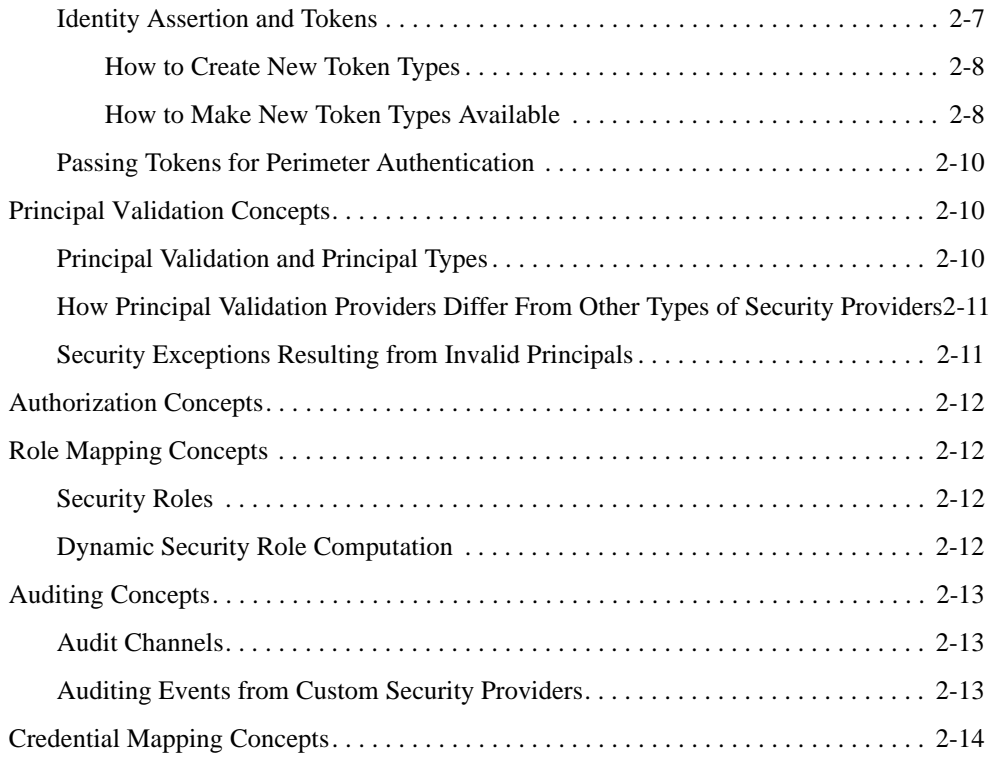

# [3.](#page-34-0) [Design Considerations](#page-34-1)

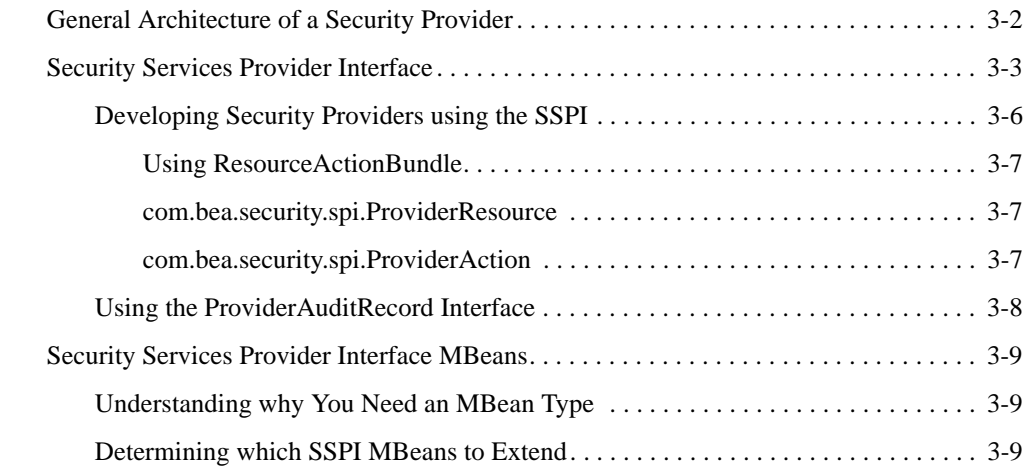

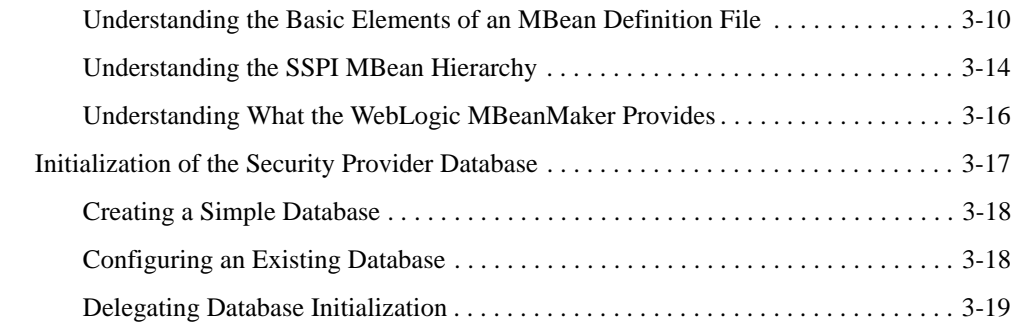

# [4.](#page-54-0) [Developing Custom Security Providers](#page-54-1)

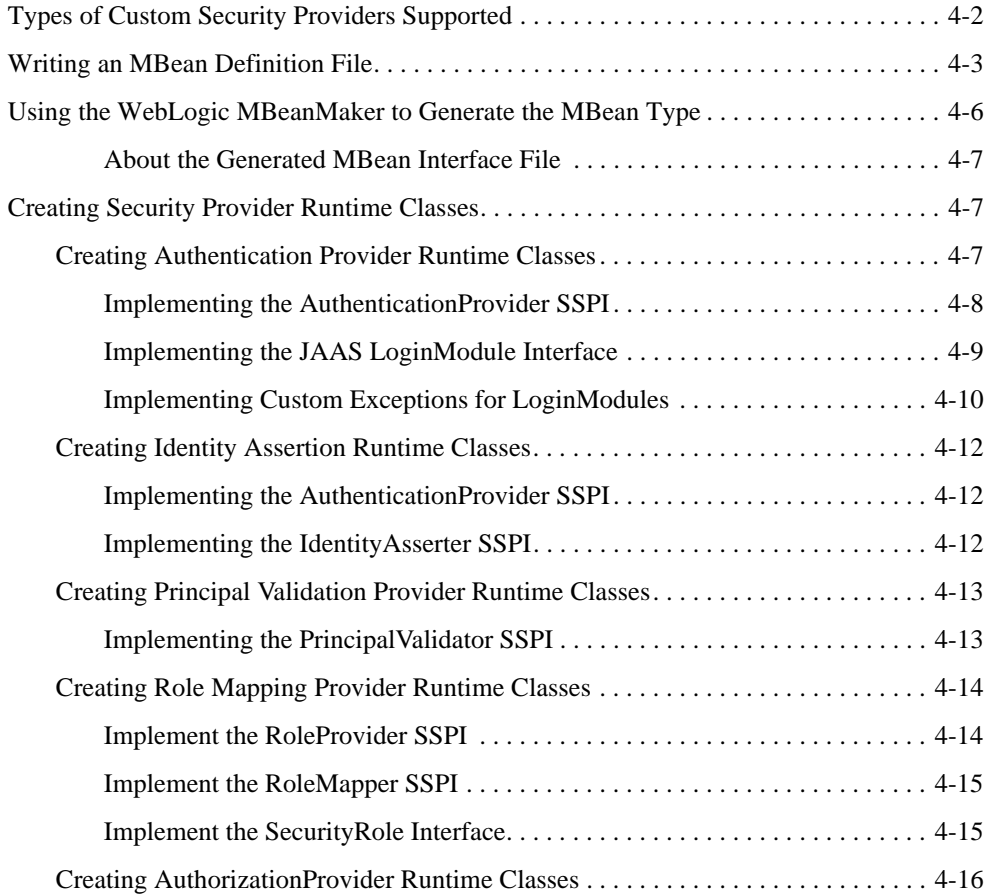

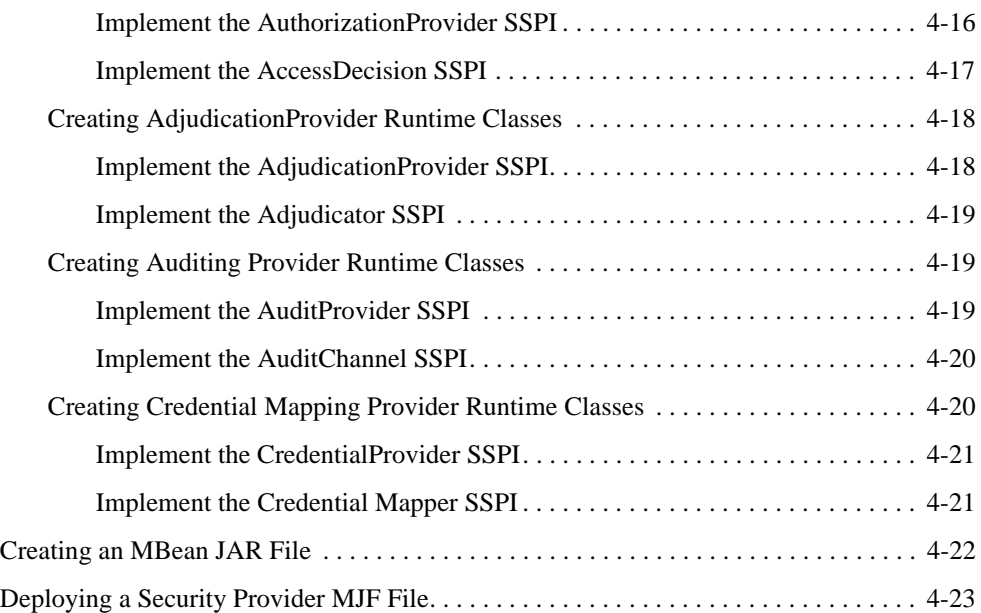

### [5.](#page-78-0) [Auditing Events from Custom Security Providers](#page-78-1)

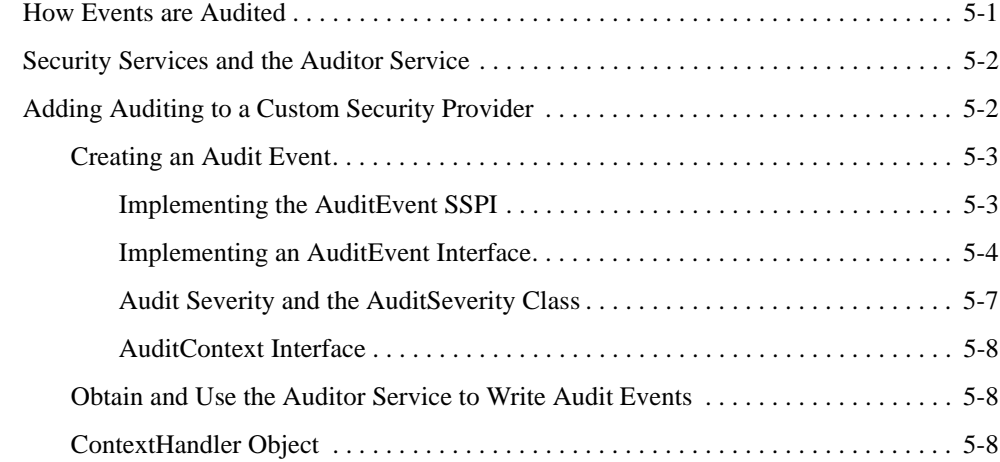

### [6.](#page-88-0) [Code Examples for Developing Security Providers](#page-88-1)

[Example: Creating the Runtime Classes for the Sample Authentication Provider . . . . . . 6-1](#page-88-2)

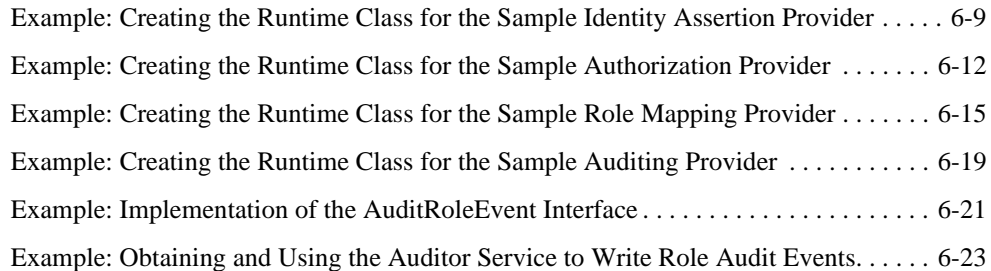

# [A.](#page-112-0) [MBean Definition File Element Syntax](#page-112-1)

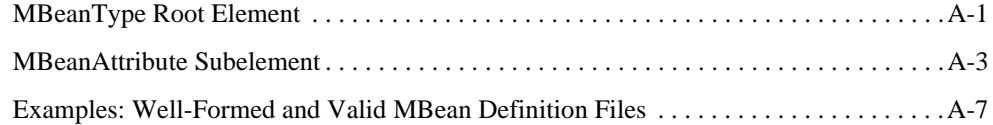

# <span id="page-10-0"></span>About This Document

This section covers the following topics:

- ["Audience for This Document"](#page-10-1)
- ["Prerequisites for This Document"](#page-11-0)
- ["Contents of this Document"](#page-11-1)
- ["Product Documentation on the dev2dev Web Site"](#page-12-0)
- ["Related Information"](#page-13-0)
- ["Contact Us!"](#page-14-0)

### <span id="page-10-1"></span>**Audience for This Document**

This book is designed for security and application developers who want to write their own security providers for use with BEA AquaLogic Enterprise Security. It is assumed that those using this document are application developers who have a solid understanding of security concepts, and that no basic security concepts require explanation. It is also assumed that security and application developers are familiar with BEA AquaLogic Enterprise Security and with Java programming.

### <span id="page-11-0"></span>**Prerequisites for This Document**

Prior to reading this guide, you should read the *[Introduction to BEA AquaLogic Enterprise]({DOCROOT}/secintro/index.html)  [Security]({DOCROOT}/secintro/index.html)*. This document describes how the product works and provides conceptual information that is helpful to understanding the necessary installation components.

Additionally, BEA AquaLogic Enterprise Security includes many unique terms and concepts that you need to understand. These terms and concepts—which you will encounter throughout the documentation—are defined in the *[Glossary]({DOCROOT}/glossary/index.html)*.

### <span id="page-11-1"></span>**Contents of this Document**

This document provides application developers with the information needed to develop custom security providers for use with BEA AquaLogic Enterprise Security™ Security Service Modules. This document is organized as follows:

- [Chapter 1, "Introduction to Developing Security Providers,"](#page-16-3) which prepares you to learn more about developing security providers for use with AquaLogic Enterprise Security. It specifies the audience and prerequisites for this guide, and provides an overview of the development process.
- [Chapter 2, "Security Provider Concepts,"](#page-20-3) which explains the concepts that you must understand to be able to develop custom security providers. This topic also includes a discussion about JAAS LoginModules.
- [Chapter 3, "Design Considerations,"](#page-34-2) describes the capabilities of the security providers shipped with BEA AquaLogic Enterprise Security and the general architecture of a security provider, and provides background information about implementing Security Services Provider Interfaces (SSPIs) and generating MBean types. This section also suggests ways your custom security providers might work with databases that contain information security providers require.
- [Chapter 4, "Developing Custom Security Providers,"](#page-54-2) provides instructions for implementing each type of security provider.
- [Chapter 5, "Auditing Events from Custom Security Providers,"](#page-78-3) explains how to add auditing capabilities to the custom security providers that you develop.
- [Chapter 6, "Code Examples for Developing Security Providers,"](#page-88-3) demonstrates how to write the code when developing custom security providers.
- [Appendix A, "MBean Definition File Element Syntax,"](#page-112-3) describes the attributes and syntax of the MBean Definition File.

### <span id="page-12-0"></span>**Product Documentation on the dev2dev Web Site**

The BEA AquaLogic Enterprise Security documentation is available from the BEA dev2dev e-docs web site:

#### [http://e-docs.bea.com/ales/docs21/index.html](http://e-docs.bea.com/wles/docs42/index.html)

Each link refers to a specific topic related to the product. For a complete list of documents available, see the Documents page on the e-docs web site:

#### [http://e-docs.bea.com/ales/docs21/document.html](http://e-docs.bea.com/wles/docs42/document.html)

A PDF version of each document is also available on the BEA AquaLogic Enterprise Security. For a complete list of documents available, see the Documentation Download page on the e-docs web site:

#### [http://e-docs.bea.com/ales/docs21/download.html](http://e-docs.bea.com/wles/docs42/download.html)

You can print a copy of this document from a web browser, one file at a time, by using the File—>Print option on your web browser. You can open the PDF in Adobe Acrobat Reader and print the entire document (or a portion of it) in book format.

To download a single book, open the Documentation Download page, right click the document link, and then choose Save Target As from the menu.

To download all of the documents, open the Documentation Download page, right click one of the links listed under Zip Files, and choose Save Target As from the menu. Javadocs are saved as separate zip files that you can also download. Adobe Acrobat Reader is available at no charge from the Adobe Web site at [http://www.adobe.com.](http://www.adobe.com)

### <span id="page-13-0"></span>**Related Information**

The BEA corporate web site provides all documentation for BEA AquaLogic Enterprise Security. Other BEA AquaLogic Enterprise Security documents that may be of interest include:

- *[Introduction to AquaLogic Enterprise Security—]({DOCROOT}/secintro/index.html)This document summarizes the features of* the BEA AquaLogic® Enterprise Security products and presents an overview of the architecture and capabilities of the security services. It provides a starting point for understanding the family of BEA AquaLogic Enterprise Security products.
- *Javadocs for Security Service Provider Interfaces*—This document provides reference documentation for the Security Service Provider Interfaces that are provided with and supported by this release of BEA AquaLogic Enterprise Security.
- *Polricy Managers Guide*—This document defines the policy model used by BEA AquaLogic Enterprise Security, and describes how to import and export policy data.
- *[Admirnistration and Deployment Guide]({DOCROOT}/adminguide/index.html)*—This document provides step-by-step instructions on how to perform various administrative tasks.
- *[Integrrating ALES with Application Environments]({DOCROOT}/integrateappenviron/index.html)*—This document describes important tasks associated with integrating AquaLogic Enterprise Security into application environments.
- *Javadocs for BLM API*—This document provides reference documentation for the Business Logic Manager (BLM) Application Programming Interfaces that are provided with and supported by this release of BEA AquaLogic Enterprise Security. This API can be used to write, manage, and distribute access control policy (users, groups, roles, resources, and authorization and role mapping policies).
- *[Programming Security for Java Applications]({DOCROOT}/programmersguide/index.html)*—This document describes how to implement security in Java applications. It includes descriptions of the Security Service Application Programming Interfaces and programming instructions.
- *Javadocs for Java API*—This document provides reference documentation for the Java Application Programming Interfaces that are provided with and supported by this release of BEA AquaLogic Enterprise Security.
- *[Programming Security for Web Services]({DOCROOT}/webservicesprogrammersguide/index.html)*—This document describes how to implement security in web servers using the Web Services Security Service Module. It includes descriptions of the Web Services Application Programming Interfaces.

• *Wslddocs for Web Services API*—This document provides reference documentation for the Web Services Security Service Module Application Programming Interfaces that are provided with and supported by this release of BEA AquaLogic Enterprise Security.

### <span id="page-14-0"></span>**Contact Us!**

Your feedback on BEA documentation is important to us. Send us e-mail at docsupport@bea.com if you have questions or comments. Your comments will be reviewed directly by the BEA professionals who create and update the documentation.

In your e-mail message, please indicate the software name and version you are using, as well as the title and date of your documentation. If you have any questions about this version of BEA AquaLogic Enterprise Security, or if you have problems installing and running BEA AquaLogic Enterprise Security products, contact BEA Customer Support through BEA WebSupport at [http://www.bea.com.](http://www.bea.com) You can also contact Customer Support by using the contact information provided on the Customer Support Card, which is included in the product package.

When contacting Customer Support, be prepared to provide the following information:

- Your name, e-mail address, phone number, and fax number
- Your company name and company address
- Your machine type and authorization codes
- The name and version of the product you are using
- A description of the problem and the content of pertinent error messages

About This Document

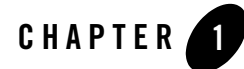

# <span id="page-16-3"></span><span id="page-16-1"></span><span id="page-16-0"></span>Introduction to Developing Security Providers

This section cover the following topics:

- ["Overview of the Development Process" on page 1-1](#page-16-2)
- ["Types of Providers" on page 1-4](#page-19-0)

### <span id="page-16-2"></span>**Overview of the Development Process**

To develop a custom security provider, you perform the following tasks:

- 1. Make security provider design decisions.
- 2. Write an MBean Definition File for each security provider you want to develop.
- 3. Run each MBean Definition File file through the WebLogic MBean Maker.
- 4. Create the runtime classes for each security provider you want to develop.
- 5. Create the auditing event classes for each security provider from which events are audited (optional).
- 6. Run the files generated by the MBean Maker and the runtime class files through the WebLogic MBean Maker to produce an MBean JAR file.

**Note:** An MBean JAR file can contain multiple security providers, therefore you only need to run the MBean Maker once to produce the MBean JAR file.

7. Deploy the MJF file to the BEA AquaLogic Enterprise Security systems from which you want to use the providers.

Introduction to Developing Security Providers

- **Note:** This includes copying the JAR file to both the Administration Application and the Security Service Module provider directories.
- 8. Use the Administration Console to configure the security providers.
- 9. Initialize the security provider databases.

[Figure 1-1](#page-18-0) illustrates the security provider development process. For detailed instructions for each of the development tasks, see [Chapter 4, "Developing Custom Security Providers."](#page-54-2)

<span id="page-18-0"></span>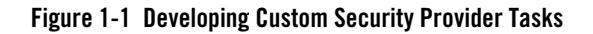

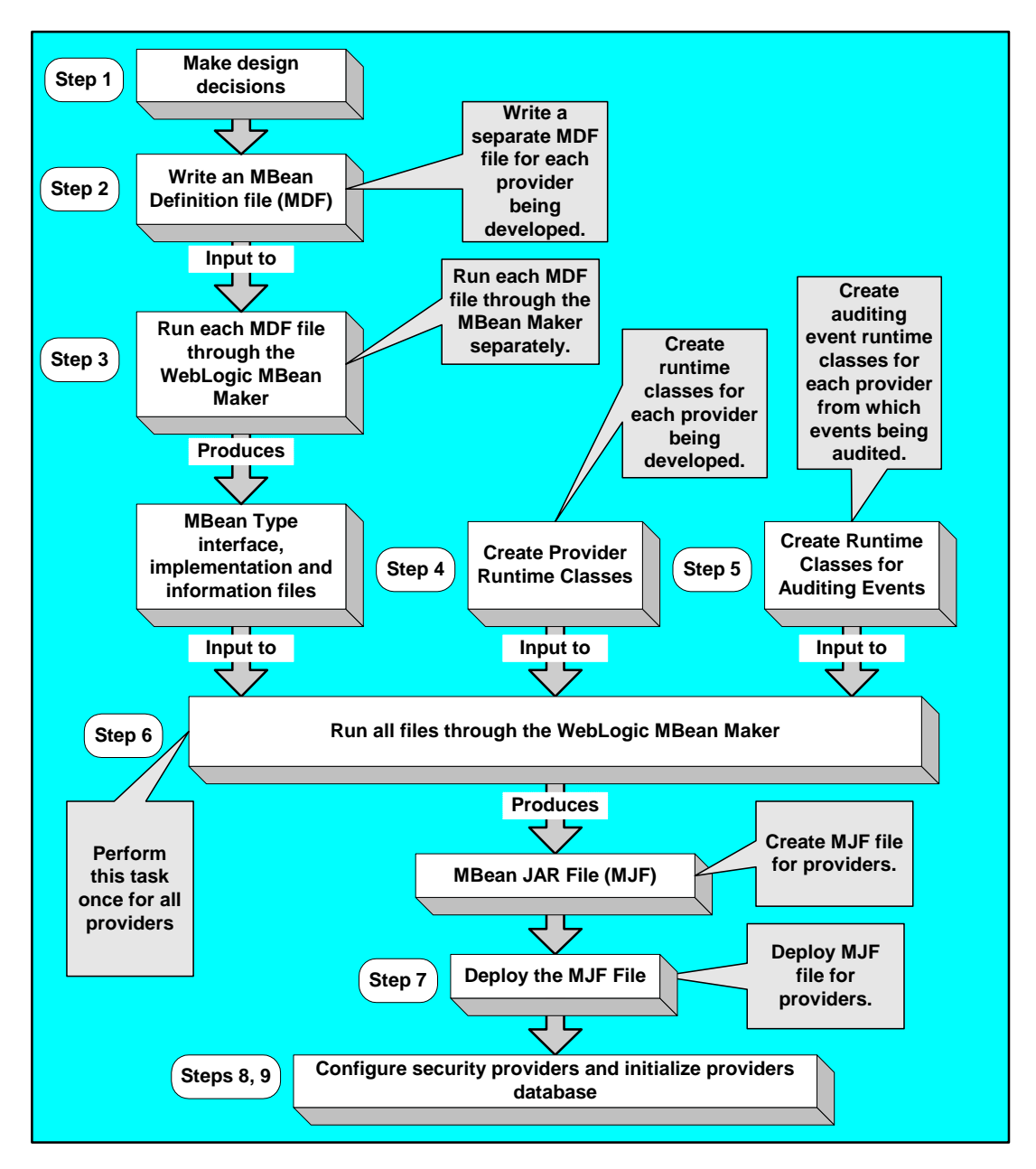

### <span id="page-19-0"></span>**Types of Providers**

You use the SSPI provided with the product to create runtime classes for custom security providers, which are located in the weblogic.security.spi package. For more information about this package, see *[Javadocs for Security Service Provider Interfaces]({DOCROOT}/javadocs/SSPI/index.html)*.

[Table 1-1](#page-19-1) maps the types of security providers and their components with the SSPI and other interfaces you use to develop them.

| <b>Type/Component</b>              | Interface              |
|------------------------------------|------------------------|
| Authentication provider            | AuthenticationProvider |
| LoginModule (JAAS)                 | LoginModule            |
| <b>Identity Assertion provider</b> | AuthenticationProvider |
| <b>Identity Asserter</b>           | IdentityAsserter       |
| Principal Validation provider      | PrincipalValidator     |
| Authorization                      | AuthorizationProvider  |
| <b>Access Decision</b>             | AccessDecision         |
| Adjudication provider              | AdjudicationProvider   |
| Adjudicator                        | Adjudicator            |
| Role Mapping provider              | RoleProvider           |
| Role Mapper                        | RoleMapper             |
| Auditing provider                  | AuditProvider          |
| Audit Channel                      | AuditChannel           |
| Credential Mapping provider        | CredentialProvider     |
| Credential Mapper                  | CredentialMapper       |

<span id="page-19-1"></span>**Table 1-1 Security Providers, Components, and Corresponding SSPI**

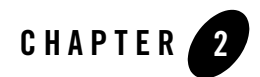

# <span id="page-20-3"></span><span id="page-20-1"></span><span id="page-20-0"></span>Security Provider Concepts

To develop custom security providers, you need to know and understand the security concepts that relate to the type of security providers you are developing. This section describes the concepts of each type of security provider.

- ["Authentication Concepts" on page 2-1](#page-20-2)
- ["Identity Assertion Concepts" on page 2-7](#page-26-0)
- ["Principal Validation Concepts" on page 2-10](#page-29-1)
- ["Authorization Concepts" on page 2-12](#page-31-0)
- ["Role Mapping Concepts" on page 2-12](#page-31-1)
- ["Auditing Concepts" on page 2-13](#page-32-0)
- ["Credential Mapping Concepts"](#page-33-0)

### <span id="page-20-2"></span>**Authentication Concepts**

Before delving into the specifics of developing custom Authentication providers, it is important to understand the following concepts:

- <sup>z</sup> ["Users and Groups, Principals and Subjects" on page 2-2](#page-21-0)
- ["Java Authentication and Authorization Service \(JAAS\)" on page 2-2](#page-21-1)

### <span id="page-21-0"></span>Users and Groups, Principals and Subjects

A **user** typically represents a person. A **group** is a category of users, classified by common traits such as job title. Categorizing users into groups makes it easier to control the access permissions for large numbers of users. Both users and groups can be used as principals. A **principal** is an identity assigned to a user or group as a result of authentication. The Java Authentication and Authorization Service (JAAS) requires that **subjects** be used as containers for authentication information, including principals. Each principal stored in the same subject represents a separate aspect of the same user's identity, much like cards in a person's wallet. (For example, an ATM card identifies someone to their bank, while a membership card identifies them to a professional organization to which they belong.) For more information about JAAS, see ["Java Authentication](#page-21-1)  [and Authorization Service \(JAAS\)" on page 2-2](#page-21-1). For additional information on the relationship of users and groups and the authorization service, see the Security Services in the *Introduction [to]({DOCROOT}/secintro/index.html)  [AquaLogic Enterprise Security]({DOCROOT}/secintro/index.html)*.

As part of a successful authentication, principals are signed and stored in a subject for future use. A Principal Validation provider signs principals, and an Authentication provider LoginModule actually stores the principals in the subject. Later, when a caller attempts to access a principal stored within a subject, a Principal Validation provider verifies that the principal has not been altered since it was signed, and the principal is returned to the caller (assuming all other security conditions are met).

**Note:** For more information about Principal Validation providers and LoginModules, see ["Principal Validation Concepts" on page 2-10](#page-29-1) and ["Writing a JAAS LoginModule" on](#page-22-0)  [page 2-3](#page-22-0).

Any principal that is going to represent a user or group needs to implement the WLSUser and WLSGroup interfaces, available in the weblogic.security.spi package.

## <span id="page-21-1"></span>Java Authentication and Authorization Service (JAAS)

Whether the client is an application, applet, Enterprise JavaBean (EJB), or servlet that requires authentication, the Java Authentication and Authorization Service (JAAS) classes allow you to reliably and securely authenticate to the client. JAAS implements a Java version of the Pluggable Authentication Module (PAM) framework that permits applications to remain independent from underlying authentication technologies. Therefore, the PAM framework allows the use of new or updated authentication technologies without requiring modifications to your application. Authentication providers use JAAS internally for authentication. Therefore, only developers of custom Authentication providers need to be concerned with JAAS implementation.

This section covers the following topics:

- ["Writing a JAAS LoginModule" on page 2-3](#page-22-0)
- ["LoginModule Interface" on page 2-3](#page-22-1)
- ["JAAS Control Flags" on page 2-4](#page-23-0)
- ["CallbackHandlers" on page 2-5](#page-24-0)

#### <span id="page-22-0"></span>**Writing a JAAS LoginModule**

Each Authentication Provider requires a LoginModule. LoginModules are responsible for authenticating users within the policy domain and for populating a subject with the necessary principals (users and groups). LoginModules that are *not* used for perimeter authentication also verify the proof material submitted (for example, a password).

If there are multiple Authentication Providers configured within a policy domain, each one requires a LoginModule to store principals within the same subject. Therefore, if a principal that represents a user named *Joe* is added to the subject by one Authentication Provider LoginModule, any other Authentication Provider in the policy domain should be referring to the same person when they encounter *Joe*. In other words, the other Authentication Provider LoginModule should not attempt to add another principal to the subject that represents a user (for example, named *Joseph*) to refer to the same person. However, it is acceptable for another Authentication Provider LoginModule to add a principal of a type other than the name *Joseph*.

#### <span id="page-22-1"></span>**LoginModule Interface**

You can write LoginModules that handle a variety of authentication mechanisms, including username and password combinations, smart cards, and biometric devices. You develop LoginModules by implementing the javax.security.auth.spi.LoginModule interface, that is based on the Java Authentication and Authorization Service (JAAS) and uses a subject as a container for authentication information. The LoginModule interface enables you to plug in different kinds of authentication technologies for use with a single application and the Security Framework supports multiple LoginModule implementations for multi-part authentication.

You can also have dependencies across LoginModule instances or share credentials across those instances. However, the relationship between LoginModules and Authentication providers is one-to-one. In other words, to have a LoginModule that handles a retina scan authentication and a LoginModule that interfaces to a hardware device like a smart card, you must develop and configure two Authentication providers, each of which includes an implementation of the

LoginModule interface. For more information, see ["Implementing the JAAS LoginModule](#page-62-1)  [Interface" on page 4-9.](#page-62-1)

**Note:** You can also obtain LoginModules from third-party security vendors instead of developing your own.

### <span id="page-23-0"></span>**JAAS Control Flags**

If a policy domain has multiple Authentication Providers configured, the Control Flag attribute on the Authenticator Provider determines the order of execution. Generally, you configure the control flow of multiple Authentication providers using the Administration Console. For more information on specifying the order or authentication providers, see ["JAAS Control Flags" on](#page-23-0)  [page 2-4.](#page-23-0) Setting each LoginModule control flag specifies how to handle a failure during the authentication process. The values for the Control Flag attribute are:

- REQUIRED—This LoginModule must succeed. Even if it fails, authentication proceeds down the list of LoginModules for the configured Authentication Providers. This setting is the default.
- REQUISITE—This LoginModule must succeed. If other Authentication Providers are configured and this LoginModule succeeds, authentication proceeds down the list of LoginModules. Otherwise, return control to the application.
- SUFFICIENT—This LoginModule needs not succeed. If it does succeed, return control to the application. If it fails and other Authentication Providers are configured, authentication proceeds down the LoginModule list.
- OPTIONAL—The user is allowed to pass or fail the authentication test of this Authentication Providers. However, if all Authentication Providers configured in a policy domain have the Control Flag set to OPTIONAL, the user must pass the authentication test of one of the configured providers.

[Figure 2-1](#page-24-1) illustrates a sample flow involving three different LoginModules that are part of three Authentication providers, and illustrates what happens to the subject for different authentication outcomes.

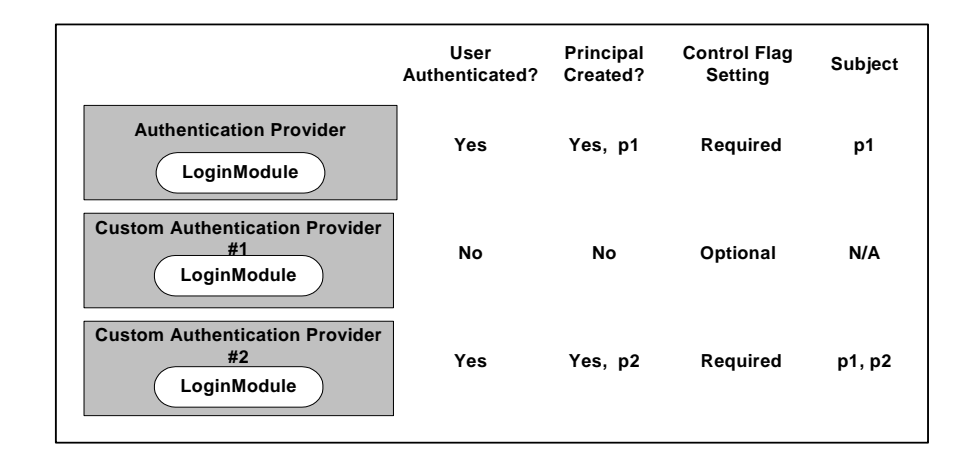

#### <span id="page-24-1"></span>**Figure 2-1 Sample LoginModule Flow**

If you set the control flag for Custom Authentication Provider #1 to Required, the authentication failure in the User Authentication step causes the entire authentication process to fail. Also, if the user was not authenticated by the WebLogic Authentication provider (or custom Authentication provider #2), the entire authentication process fails. If the authentication process had failed in any of these ways, all three LoginModules would have been rolled back and the subject would not contain any principals.

**Note:** For more information about the LoginModule control flag setting and the LoginModule interface, see the *[Java Authentication and Authorization Service \(JAAS\) 1.0](http://java.sun.com/security/jaas/doc/module.html)  [LoginModule Developer's Guide](http://java.sun.com/security/jaas/doc/module.html)* and the *Java 2 Enterprise Edition, v1.4.2 API Specification Javadoc* for the [LoginModule interface](http://java.sun.com/j2se/1.4.2/docs/api/javax/security/auth/spi/LoginModule.html), respectively.

### <span id="page-24-0"></span>**CallbackHandlers**

A CallbackHandler is a highly-flexible JAAS standard that allows a variable number of arguments to be passed as complex objects to a method. An application implements a CallbackHandler and passes it to underlying security services so that they may interact with the application to retrieve specific authentication data, such as usernames and passwords, or to display certain information, such as error and warning messages.

CallbackHandlers are implemented in an application-dependent fashion and the application developer must implement one for his application. For example, an HTML form (such as, a login page) could prompt the user for information or display an error message. Another implementation might choose to obtain information from an alternate source without asking the user.

Underlying security services make requests for different types of information by passing individual Callbacks to the CallbackHandler. The CallbackHandler implementation decides how to retrieve and display information depending on the Callbacks passed to it. For example, if the underlying service needs a username and password to authenticate a user, the service uses a NameCallback and PasswordCallback. The CallbackHandler can then request a username and password serially, or request both from a single pop-up window.

### <span id="page-25-0"></span>**How JAAS Works**

Authentication using the JAAS classes and the Security Framework is performed in the following manner:

- 1. The client application creates a callback handler containing a callback that allows a provider to request authentication information from the application.
- 2. The client application passes the callback handler through the authentication service of the Java API into the Security Framework.
- 3. The Security Framework presents the callback handler to the LoginModule for the appropriate authentication provider.
- 4. The LoginModule uses the callback handler to request specific authentication information (e.g., username or password).
- 5. The client application is responsible for collecting the appropriate information to respond to the authentication callback. For example, this may include prompting for a username or password.
- 6. After the LoginModule collects all of the information required, it does one of the following:

Authentication success, returns a valid subject:

- Principals (users and groups) are signed by a Principal Validation provider to ensure their authenticity between programmatic server invocations. For more information about Principal Validation providers, see ["Principal Validation Concepts" on page 2-10.](#page-29-1)
- The LoginModule associates the signed principals with a subject representing the user or system process being authenticated. For more information about subjects and principals, see ["Users and Groups, Principals and Subjects" on page 2-2.](#page-21-0)

Authentication failure, throws a exception (LoginException)

**Note:** For more information about LoginModules, see ["Java Authentication and](#page-21-1)  [Authorization Service \(JAAS\)" on page 2-2.](#page-21-1)

### <span id="page-26-0"></span>**Identity Assertion Concepts**

Before you develop an Identity Assertion provider, you need to understand the following concepts:

- ["Identity Assertion Providers and LoginModules" on page 2-7](#page-26-1)
- ["Identity Assertion and Tokens" on page 2-7](#page-26-2)
- ["Passing Tokens for Perimeter Authentication" on page 2-10](#page-29-0)

### <span id="page-26-1"></span>Identity Assertion Providers and LoginModules

When used with a LoginModule, Identity Assertion providers support single sign-on. For example, an Identity Assertion provider can generate a token from a digital certificate and that token can be passed around the system so that users are not asked to sign on more than once.

The LoginModule that an Identity Assertion provider uses can be:

- Part of a custom Authentication provider you develop.
- Part of the Authentication provider BEA developed and supplied with AquaLogic Enterprise Security product.
- Part of a third-party Authentication provider.

Unlike in a simple authentication situation, the LoginModules that Identity Assertion providers use *do not* verify proof material such as usernames and passwords; they simply verify that the user exists.

**Note:** For more information about LoginModules, see ["Writing a JAAS LoginModule" on](#page-22-0)  [page 2-3](#page-22-0).

### <span id="page-26-2"></span>Identity Assertion and Tokens

You develop Identity Assertion providers to support the specific types of tokens that you want to use to assert the identities of users or system processes. You can develop an Identity Assertion provider to support multiple token types, but you can configure the Identity Assertion provider so that it validates only one "active" token type. While you can have multiple Identity Assertion providers in a security service module with the ability to validate the same token type, only one Identity Assertion provider can actually perform the validation.

**Note:** Supporting token types means that the Identity Assertion provider runtime class (that is, the IdentityAsserter SSPI implementation) can validate the token type with its

assertIdentity method. For more information, see ["Implementing the](#page-61-1)  [AuthenticationProvider SSPI" on page 4-8.](#page-61-1)

The following sections show how to work with new token types:

- ["How to Create New Token Types" on page 2-8](#page-27-0)
- ["How to Make New Token Types Available" on page 2-8](#page-27-1)

### <span id="page-27-0"></span>**How to Create New Token Types**

If you develop a custom Identity Assertion provider, you can also create new token types. A **token type** is simply a piece of data represented as a string. The token types you create and use are completely up to you. As examples, the following token types are currently defined for the X.509 Identity Assertion provider: X.509, CSI.PrincipalName, CSI.ITTAnonymous, CSI.X509CertChain, and CSI.DistinguishedName.

To create new token types, you create a new Java file and declare any new token types as constant variables of type String., as shown in [Listing 2-1.](#page-27-2) The PerimeterIdentityAsserterTokenTypes.java file defines the names of the token types Test 1, Test 2, and Test 3 as strings.

#### <span id="page-27-2"></span>**Listing 2-1 PerimeterIdentityAsserterTokenTypes.java**

```
package sample.security.providers.authentication.perimeterATN;
public class PerimeterIdentityAsserterTokenTypes
{
  public final static String TEST1_TYPE = "Test 1";
  public final static String TEST2_TYPE = "Test 2";
  public final static String TEST3_TYPE = "Test 3";
}
```
#### <span id="page-27-1"></span>**How to Make New Token Types Available**

When you configure a custom Identity Assertion provider, the Supported Types field displays a list of the token types that the Identity Assertion provider supports. To configure the provider, use the Administration Console to select the token type that you want to make active.

The content for the Supported Types field is obtained from the SupportedTypes attribute of the MBean Definition File (MDF) that you use to generate your custom Identity Assertion provider MBean type. An example from the sample Identity Assertion provider is shown in [Listing 2-2.](#page-28-0)

<span id="page-28-0"></span>**Listing 2-2 SampleIdentityAsserter MDF: Supported Types Attribute**

```
<MBeanType>
...
   <MBeanAttribute 
   Name = "SupportedTypes"
   Type = "java.lang.String[]"
   Writeable = "false"
   Default = "new String[] {" SamplePerimeterAtnToken" }"
   />
...
</MBeanType>
```
Similarly, the content for the Active Types field is obtained from the ActiveTypes attribute of the MBean Definition File (MDF). You can specify a default ActiveTypes attribute in the MDF so that it does not have to be set manually through the Administration Console. An example from the sample Identity Assertion provider is shown in [Listing 2-3](#page-28-1).

<span id="page-28-1"></span>**Listing 2-3 Sample Identity Asserter MDF: Active Types Attribute Default Value**

```
<MBeanAttribute 
Name= "ActiveTypes"
Type= "java.lang.String[]"
Default = "new String[] { &\texttt{quot}; SamplePerimeterAtnToken" }"
/>
```
While setting a default value for the ActiveTypes attribute is convenient, only do this if you do not use another Identity Assertion provider to validate that token type. Otherwise, you may configure an invalid Security Service Module (where more than one Identity Assertion provider attempts to validate the same token type). Best practice dictates that all MDFs for Identity Assertion providers turn off the token type by default; then an administrator can manually make the token type active by configuring the Identity Assertion provider that validates it.

**Note:** If an Identity Assertion provider is not developed and configured to validate and accept a token type, the authentication process fails.

### <span id="page-29-0"></span>Passing Tokens for Perimeter Authentication

To perform perimeter authentication, clients can pass tokens using HTTP headers, cookies, SSL certificates, or other mechanisms. For example, a string that is base 64-encoded, which enables the sending of binary data, can be sent to a servlet through an HTTP header. The value of this string can be a username or some other string representation of a user's identity. The Identity Assertion provider used for perimeter authentication can then take that string and extract the username.

For example, when using the WebLogic Server 8.1 Security Service Module, if the token is passed through HTTP headers or cookies, the token is equal to the header or cookie value, and the resource container passes the token to the part of the Security Framework that handles authentication. The Security Framework then passes the token to the Identity Assertion provider, unchanged.

## <span id="page-29-1"></span>**Principal Validation Concepts**

Before you develop a Principal Validation provider, you need to understand the following concepts:

- ["Principal Validation and Principal Types" on page 2-10](#page-29-2)
- "How Principal Validation Providers Differ From Other Types of Security Providers" on [page 2-11](#page-30-0)
- ["Security Exceptions Resulting from Invalid Principals"](#page-30-1)

## <span id="page-29-2"></span>Principal Validation and Principal Types

The Principal Validation provider that is associated with the configured Authentication provider signs and verifies all the principals stored in the subject that are the type that the Principal Validation provider is designed to support. A Principal Validation provider is a special type of security provider that acts primarily as a "helper" to an Authentication provider. The main

function of a Principal Validation provider is to prevent malicious individuals from tampering with the principals stored in a subject.

Principal Validation providers support specific types of principals. For example, the WebLogic Principal Validation provider signs and verifies the authenticity of AquaLogic Enterprise Security principals.

### <span id="page-30-0"></span>How Principal Validation Providers Differ From Other Types of Security Providers

The AuthenticationProvider SSPI (as described in ["Implementing the](#page-65-3)  [AuthenticationProvider SSPI" on page 4-12](#page-65-3)) includes a method called getPrincipalValidator. In this method, you return an instance of the Principal Validation provider runtime class to be used with the Authentication provider. The Principal Validation provider runtime class can be the one BEA provides or one you develop. An example of using the Principal Validation provider in an Authentication provider getPrincipalValidator method is shown in [Listing 6-1, "SampleAuthenticationProviderImpl.java," on page 6-2.](#page-89-0)

Because you generate MBean types for Authentication providers and configure Authentication providers using the Administration Application, you do not have to perform these steps for a Principal Validation provider.

## <span id="page-30-1"></span>Security Exceptions Resulting from Invalid Principals

When the Security Framework attempts an authentication (or authorization) operation, it checks the subject principals to see if they are valid. If a principal is not valid, the Security Framework throws a security exception indicating that the subject is invalid. A subject is invalid because:

- A principal in the subject does not have a corresponding Principal Validation provider configured (which means there is no way for the Security Framework to validate the subject).
	- **Note:** Because you can have multiple principals in a subject, each stored by the LoginModule of a different Authentication provider, the principals can have different Principal Validation providers.
- A principal with an invalid signature was created as part of an attempt to compromise security.
- A subject never had its principals signed.

## <span id="page-31-0"></span>**Authorization Concepts**

An **Access Decision** is the component of an Authorization provider that actually answers the question, "*Is access allowed?*" Specifically, an Access Decision asks whether a subject has permission to perform a given operation on a resource, with specific parameters in an application. Given this information, the Access Decision responds with a result of PERMIT, DENY, or ABSTAIN. For more information about Access Decisions, see ["Implement the AccessDecision SSPI" on](#page-70-1)  [page 4-17.](#page-70-1)

### <span id="page-31-1"></span>**Role Mapping Concepts**

Before you develop a Role Mapping provider, you need to understand the following concepts:

- ["Security Roles" on page 2-12](#page-31-2)
- ["Dynamic Security Role Computation" on page 2-12](#page-31-3)

### <span id="page-31-2"></span>Security Roles

A **security role** is a named collection of users or groups that have similar permissions to access resources. Like groups, security roles allow you to control access to resources for several users at once. However, unlike groups, security roles can be scoped to resources and actions and are defined dynamically.

The SecurityRole interface in the weblogic.security.service package is used to represent the abstract notion of a security role. (For more information, see the *[Javadocs for Security Service]({DOCROOT}/javadocs/SSPI/index.html)  [Provider Interfaces]({DOCROOT}/javadocs/SSPI/index.html)* for the SecurityRole interface.)

Mapping a principal to a security role grants the associated access permissions to that principal, as long as the principal is "in" the security role. For example, an application may define a security role called AppAdmin, which provides write access to a small subset of that application's resources. Any principal in the AppAdmin security role would then have write access to those resources.

Many principals can be mapped to a single security role. For more information about principals, see ["Users and Groups, Principals and Subjects" on page 2-2](#page-21-0). Security roles are specified in the Administration Application. For more information, see the Administration Console online help.

# <span id="page-31-3"></span>Dynamic Security Role Computation

**Dynamic security role computation** is the term for the late binding of principals to security roles at runtime. The late binding occurs just prior to an authorization decision for a protected resource,

regardless of whether the principal-to-security role association is statically defined or dynamically computed. Because of its placement in the invocation sequence, the result of any principal-to-security role computations can be taken as an authentication identity, as part of the authorization decision made for the request.

This dynamic computation of security roles provides a very important benefit: users or groups can be granted a security role based on business rules. For example, a user may be allowed to be in a Manager security role only while the actual manager is away on an extended business trip. Dynamically computing this security role means that you do not need to change or redeploy your application to allow for such a temporarily arrangement. Further, you do not need to remember to revoke the special privileges when the actual manager returns, as you would if you temporarily added the user to a Managers group.

**Note:** You typically grant users or groups security roles using the role conditions available in the Administration Console.

The role mapping provider can access information that comprises the context of the request, including the identity of the target (if available) and the parameter values of the request. The context information is typically used as values of parameters in an expression that is evaluated by the Role Mapping provider. You can define role mapping expressions or rules used by the AquaLogic Enterprise Security Role Mapping provider through the Administration Console.

### <span id="page-32-0"></span>**Auditing Concepts**

Before you develop an Auditing provider, you need to understand the following concepts:

- ["Audit Channels" on page 2-13](#page-32-1)
- ["Auditing Events from Custom Security Providers" on page 2-13](#page-32-2)

### <span id="page-32-1"></span>Audit Channels

An **audit channel** is the component of an Auditing provider that determines whether a security event is audited and performs the actual recording of audit information.

**Note:** For more information about Audit Channels, see ["Implement the AuditChannel SSPI" on](#page-73-2)  [page 4-20](#page-73-2).

### <span id="page-32-2"></span>Auditing Events from Custom Security Providers

Each type of security provider can call the configured Auditing providers with a request to write out information about security-related events, before or after these events take place. For

example, if a user attempts to access a withdraw method in a bank account application (to which they do not have access), the Authorization provider can request that this operation be recorded. Security-related events are only recorded when they meet or exceed the severity level specified in the configuration of the Auditing providers.

For information about how to post audit events from a custom security provider, see [Chapter 5,](#page-78-3)  ["Auditing Events from Custom Security Providers."](#page-78-3)

### <span id="page-33-0"></span>**Credential Mapping Concepts**

A **subject** or source of a resource request has security-related attributes called **credentials**. A credential may contain information used to authenticate the subject to new services. Such credentials include username and password combinations, Kerberos tickets, and public key certificates. Credentials can also contain data that allows a subject to perform certain activities. Cryptographic keys, for example, represent credentials that enable the subject to sign or encrypt data.

A **credential map** is a mapping of credentials used by AquaLogic Enterprise Security to credentials used in a legacy or any remote system that tells the AquaLogic Enterprise Security system how to connect to a given resource in that system. In other words, credential maps allow AquaLogic Enterprise Security to log in to a remote system on behalf of a subject that has already been authenticated. You can map credentials in this way by developing a Credential Mapping provider.

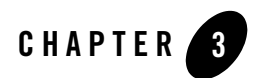

# <span id="page-34-2"></span><span id="page-34-1"></span><span id="page-34-0"></span>Design Considerations

Careful planning of development activities can greatly reduce the time and effort you spend developing custom security providers. The following sections provide information to help you make design decisions and to understand the process and components of the custom security provider development:

- [General Architecture of a Security Provider](#page-35-0)
- [Security Services Provider Interface](#page-36-0)
- [Developing Security Providers using the SSPI](#page-39-0)
- [Security Services Provider Interface MBeans](#page-42-0)
- [Initialization of the Security Provider Database](#page-50-0)

### <span id="page-35-0"></span>**General Architecture of a Security Provider**

Although you can develop different types of security providers, all security providers follow the same general architecture. [Figure 3-1](#page-35-1) illustrates the general architecture of a security provider.

<span id="page-35-1"></span>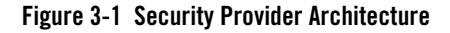

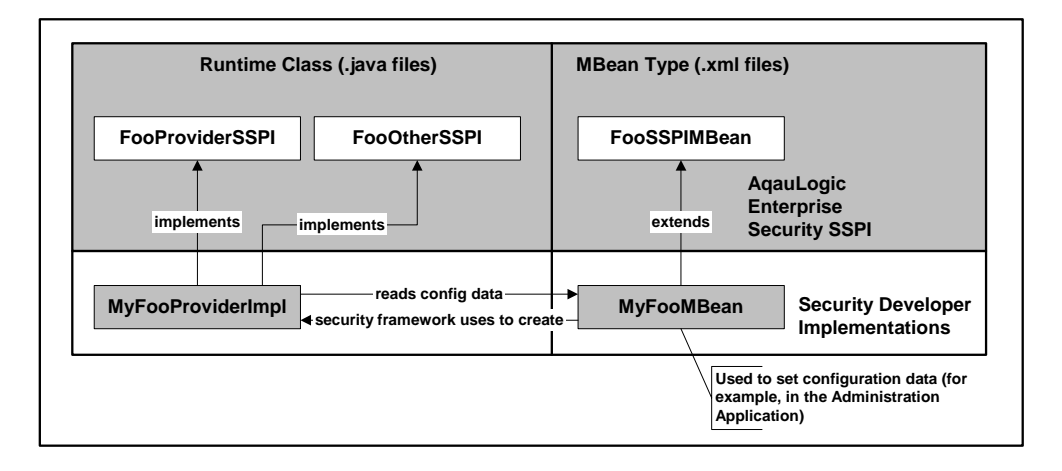

[Figure 3-1](#page-35-1) shows the relationship between a single runtime class ( $MyFooProviderImpl$ ) and an MBean type (MyFooMBean) file. To develop a custom security provider you write an MBean Definition File, the MyFooMBean MBean type file. The MyFooBean file extends the SSPI MBean (FooSSPIMBean). It is written in XML format. When you run the MBean Definition File through the WebLogic MBeanMaker, that utility generates the runtime class for the MBean type, MyFooMBean.java.

The process begins when a Security Service Module instance starts and the Security Framework:

- 1. Locates the MBean type associated with the security provider. MBean types are located in the MJF file for the provider in the /lib/providers directory.
- 2. Obtains the name of the security provider runtime class from the MBean type (if there are two runtime classes, the one that implements the Provider SSPI), and creates a new instance of the provider runtime class.
- 3. Passes in the appropriate MBean instance that the security provider uses to initialize (read configuration data) to the initialize() method of the security provider runtime class.
Therefore, both the runtime class or classes and the MBean type form what is called the security provider.

# **Security Services Provider Interface**

You develop a custom security provider by first implementing the security service provider interface to create runtime classes. See ["Types of Providers" on page 1-4](#page-19-0) for a list of which one to implement for each type of security provider.

Each SSPI that ends in the suffix "Provider" (for example, CredentialProvider) exposes the services of a security provider to the Security Framework. This allows you to manipulate the security provider (initialize, start, stop, and so on).

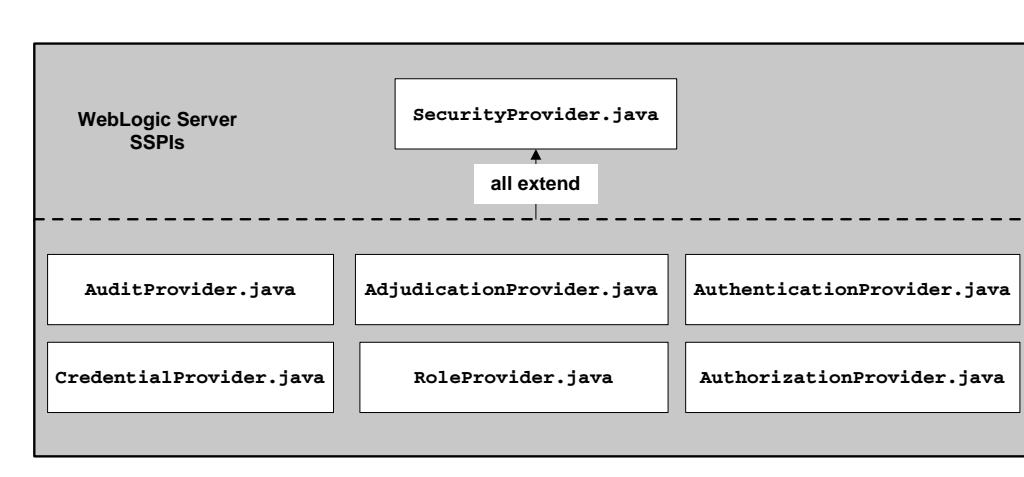

#### <span id="page-36-0"></span>**Figure 3-2 Provider SSPI**

[Figure 3-2](#page-36-0) shows the SSPI provided with BEA AquaLogic Enterprise Security. This SSPI extends the Security Provider interface (SecurityProvider.java) and its methods and exposes the security services to the framework. Because the custom security provider runtime classes implement a Security Provider interface, all such runtime classes must provide implementations for these inherited methods. [Table 3-1](#page-37-0) describes the security provider interface methods.

| Method           | <b>Description</b>                                                                                                    |
|------------------|----------------------------------------------------------------------------------------------------|
| initialize()     | This method takes two arguments: providerMBean and securityServices.                                                                                                    |
|                  | The provider MB ean argument can be narrowed to the security provider MB ean<br>associated with the security provider. The MBean instance is created from the MBean<br>type you generate and contains configuration data that allows the Administration<br>Application to manage the custom security provider. If this configuration data is<br>available, you can use the initialize method to extract it. |
|                  | The security Services argument is an object from which the custom security<br>provider can obtain the Auditor service. For more information about the Auditor<br>Service and auditing, see Creating Auditing Provider Runtime Classes and Auditing<br><b>Events from Custom Security Providers</b>                                                                                                    |
| getDescription() | Returns a brief textual description of the custom security provider.                                                                                                    |
| shutdown()       | Shuts down the custom security provider.                                                                                                    |

<span id="page-37-1"></span><span id="page-37-0"></span>**Table 3-1 Security Provider Interface Methods**

To develop a custom security provider, you must create runtime classes that implement the security provider SSPI. Using a Credential Mapping provider as an example, [Figure 3-3](#page-38-0) illustrates the inheritance hierarchy that is common to all SSPIs and shows how a runtime class, can implement the required interfaces. In this example, BEA supplies the SecurityProvider interface and the CredentialProvider and CredentialMapper SSPI. A single runtime class, MyCredentialMapperProviderImpl, implements the CredentialProvider and CredentialMapper SSPI.

<span id="page-38-0"></span>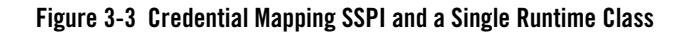

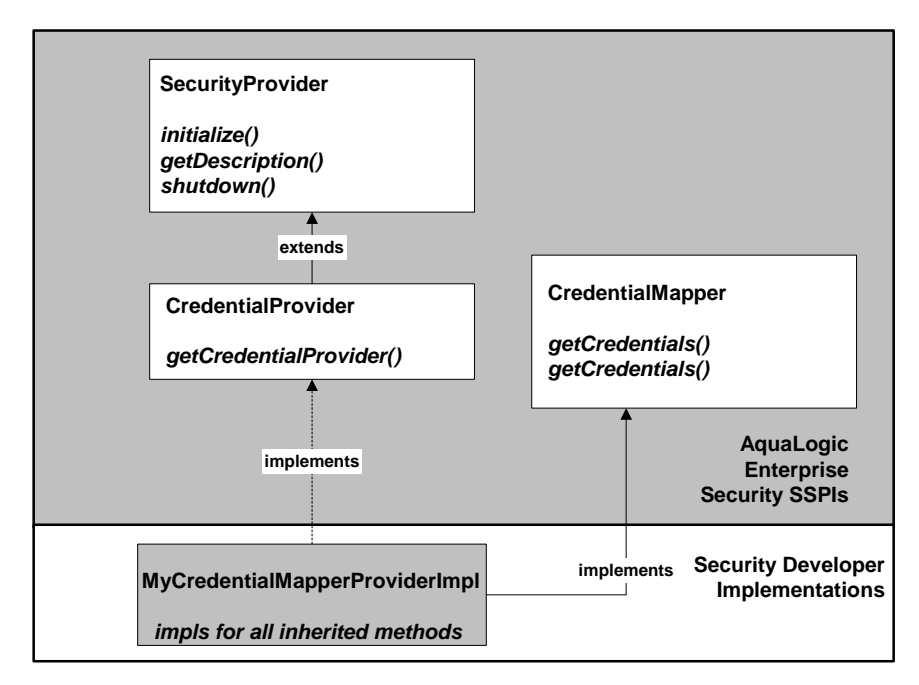

However, [Figure 3-3](#page-38-0) illustrates only one way you can implement the SSPI, that is, by creating a single runtime class. If you prefer, as illustrated in [Figure 3-4](#page-39-0), you can create two runtime classes: one for the implementation of the Provider SSPI (for example, the CredentialProvider) and one for the implementation of the other SSPI (for example, the CredentialMapper SSPI).

When you choose to create two runtime classes, the class that implements the Provider SSPI acts as a factory for generating an instance of the runtime class that implements the other SSPI. For example, in [Figure 3-4](#page-39-0), MyCredentialMapperProviderImpl acts as a factory for generating MyCredentialMapperImpl.

**Note:** If you choose to create two runtime classes, remember to include both of them in the MBean JAR File when you use the WebLogic MBeanMaker to generate the security provider MBean type.

<span id="page-39-0"></span>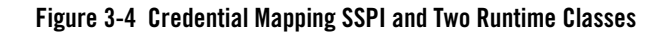

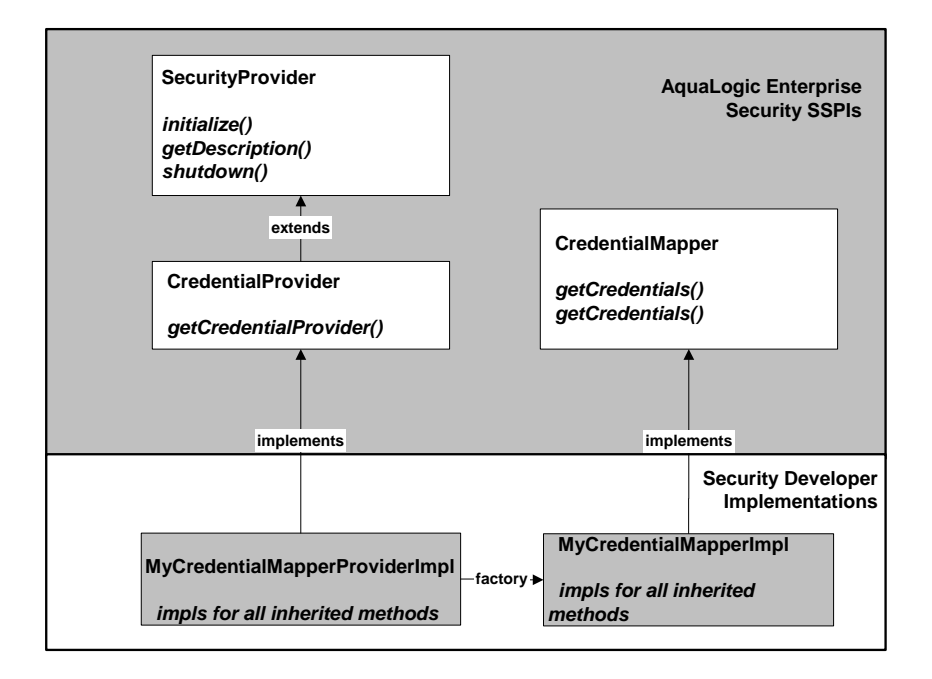

# Developing Security Providers using the SSPI

BEA AquaLogic Enterprise Security provides an extended version of the standard WebLogic Security Service Provider Interface (SSPI). Providers that you write to work in both environments must handle both WebLogic resources and extended ones. [Listing 3-1](#page-39-1) shows how to use the instanceof operator in providers to check for extended resource.

#### <span id="page-39-1"></span>**Listing 3-1 Adding Code to Providers to Check for Extended Resource**

```
if ( myresource instanceof com.bea.security.spi.ResourceActionBundle ) {
         // This is a ALES resource that uses the enhanced SSPI.
} else {
         // This is a WLS resource. You must test further for more object 
         // types and handle them explicitly.
}
```
### **Using ResourceActionBundle**

The com.bea.security.spi.ResourceActionBundle interface is a representation of a resource. As the name implies, this interface is merely a container for two other objects, ProviderResource and ProviderAction. ProviderResource is the resource portion of this object and ProviderAction is the action. The security provider understands which object is the operand and which is the verb.

### **com.bea.security.spi.ProviderResource**

A ProviderResource object gives the provider a mechanism to parse this resource name without having to understand the intricacies of the specific format. The ProviderResource.getDeepEnumeration() method extracts a collection of NameValueTypes that can may be mapped into the internal representation of the provider for that resource. The ProviderResource.getEnumeration() method is another method that provides a set of ordered NameValueTypes, however, this method provides a shallow enumeration, breaking the resource into more coarsely grained pieces. How this resource is parsed is determined by the application developer by means of a naming authority.

A resource type directly relates to its naming authority. A resource that has a naming authority of "HR\_URL" is considered a different kind of resource than one who has a naming authority of "INTERNET\_URL," even if both resources map to the same keys and values. You can get the name of a resource's naming authority with the ProviderResource.getAuthorityName() method.

Additionally, a ProviderResource object can also return a reference to its parent resource (ProviderResource.getResourceParent() method), if available. Therefore, a provider does not have to know how to produce a parent from the resource; in fact, the resource and the action can have separate parents.

### **com.bea.security.spi.ProviderAction**

A ProviderAction object is very similar to a ProviderResource. It can be enumerated, parented, and linked to its own naming authority name as well.

# Using the ProviderAuditRecord Interface

BEA AquaLogic Enterprise Security provides an extended version of the standard WebLogic Security Service Provider Interface (SSPI). Providers that you write to work in both environments must handle both WebLogic audit records and extended ones. [Listing 3-2](#page-41-0) shows how to use the instanceof operator in providers to check for extended audit records.

#### <span id="page-41-0"></span>**Listing 3-2 Adding Code to Providers to Check for an Extended Audit Record**

```
if ( myauditrecord instanceof com.bea.security.spi.ProviderAuditRecord) {
         // This is a ALES audit record that uses the enhanced SSPI.
} else {
        // This is a WLS audit record. You must test further for more object 
        // types and handle them explicitly.
}
```
A simple audit provider can use the toString() method to render the audit record as a string; thus, the provider does not require specific knowledge of the audit record type.

A more complex auditing provider that tracks events by many keys and needs to distinguish messages by various types and attributes, requires a data-driven method of event introspection. The Provider Audit Record Interface, com.bea.security.spi.ProviderAuditRecord, satisfies this requirement.

This interface addresses this requirement by employing a similar mechanism as is used to inspect resources. An audit event can be enumerated using the

ProviderAuditRecord.getEnumeration() and getDeepEnumeration() methods.

Additionally, the Provider Audit Record interface can associate an application context with an audit event.

This allows the auditing provider to select some context elements to audit when events occur. For example, when an audit event occurs, you may choose to audit the number of concurrent sessions, the time the user logged on, or some other application specific value propagated by the application context.

### **Security Services Provider Interface MBeans**

The next task in developing a custom security provider is generating an MBean type for the custom security provider.

- [Understanding why You Need an MBean Type](#page-42-2)
- [Determining which SSPI MBeans to Extend](#page-42-1)
- [Understanding the Basic Elements of an MBean Definition File](#page-43-0)
- [Understanding the SSPI MBean Hierarchy](#page-47-0)
- [Understanding What the WebLogic MBeanMaker Provides](#page-49-0)

# <span id="page-42-2"></span>Understanding why You Need an MBean Type

In addition to creating runtime classes for a custom security provider, you must also generate an MBean type. The term MBean is short for managed bean, a Java object that represents a Java Management eXtensions (JMX) manageable resource. MBeans are used to expose configuration to the provider runtime class.

**Note:** JMX is a specification created by Sun Microsystems that defines a standard management architecture, APIs, and management services. For more information, see the *[Java](http://java.sun.com/products/JavaManagement/)  [Management Extensions web page](http://java.sun.com/products/JavaManagement/)*.

### <span id="page-42-1"></span>Determining which SSPI MBeans to Extend

You use MBean interfaces called SSPI MBeans to create MBean types. Based on the custom security provider you plan to develop, refer to [Table 3-2](#page-42-0) and locate the required SSPI MBean.

| Type                               | Package Name                                    | <b>Required SSPI MBean</b> |
|------------------------------------|-------------------------------------------------|----------------------------|
| Authentication provider            | weblogic.management.security.<br>authentication | Authenticator              |
| <b>Identity Assertion provider</b> | weblogic.management.security.<br>authentication | IdentityAsserter           |
| Authorization provider             | weblogic.management.security.<br>authorization  | Authorizer                 |

<span id="page-42-0"></span>**Table 3-2 Required SSPI MBeans**

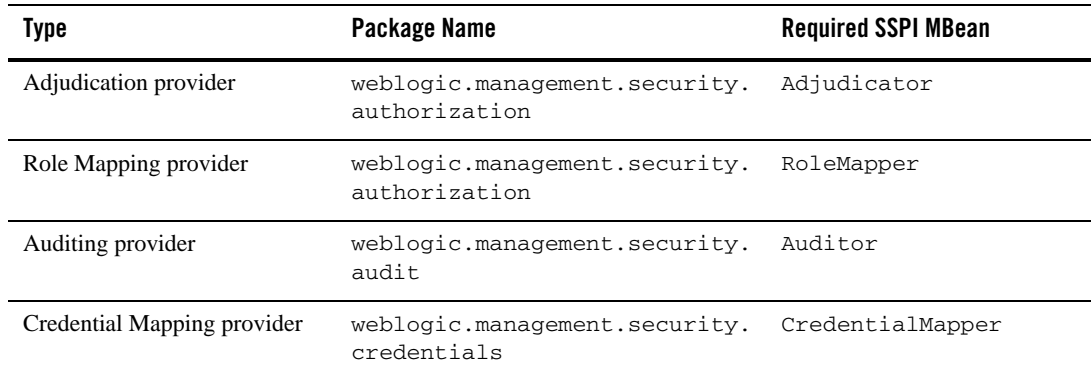

#### **Table 3-2 Required SSPI MBeans**

# <span id="page-43-0"></span>Understanding the Basic Elements of an MBean Definition File

An MBean Definition File is an XML file used by the WebLogic MBeanMaker utility to generate the Java files that comprise an MBean type. All MBean Definition Files *must* extend a required SSPI MBean that is specific to the type of the security provider you have created. [Listing 3-3](#page-43-1) shows a sample MBean Definition File and an explanation of its content follows.

**Note:** For a complete reference of MBean Definition File element syntax, see [MBean](#page-112-0)  [Definition File Element Syntax.](#page-112-0)

#### <span id="page-43-1"></span>**Listing 3-3 SampleCredentialMapper.xml**

```
<?xml version="1.0" ?>
<!DOCTYPE MBeanType SYSTEM "commo.dtd">
<!-- MBean Definition File (MDF) for the Sample Credential Mapper.
      Copyright (c) 2003 by BEA Systems, Inc. All Rights Reserved.
--&
```
<!-- Declare your mbean.

#### Security Services Provider Interface MBeans

 Since it is for an credential mapper, it must extend the weblogic.management.security.credentials.CredentialMapper or weblogic.management.security.credentials.DeployableCredentialMapper mbean.

 Since this sample supports WLS RA deployments, it extends the weblogic.management.security.credentials.DeployableCredentialMapper mbean.

 The Name and DisplayName must be the same. They specify the name that will appear on the console for this provider.

 Note that since this is an xml document, you can't use double quotes directly. Instead you need to use "

 Note that setting "Writeable" to "false" on an attribute makes the attribute read-only. The default is read-write. -->

#### <MBeanType

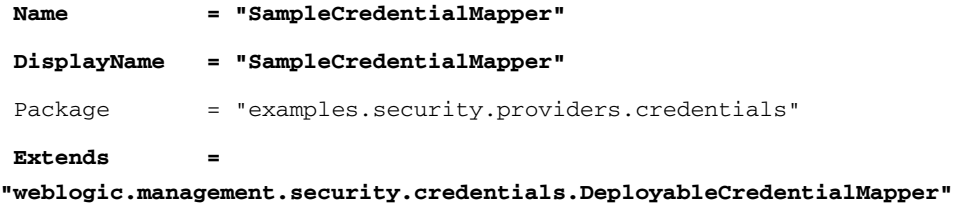

**>**

 <!-- You must set the value of the ProviderClassName attribute (inherited from the weblogic.management.security.Provider mbean) to the name of the java class you wrote that implements the weblogic.security.spi.CredentialProvider or weblogic.security.spi.DeployableCredentialProvider interface.

 Since this sample supports WLS RA deployments, it implements the weblogic.security.spi.DeployableCredentialProvider interface.

 You can think of the provider's mbean as the factory for your provider's runtime implementation.

 $--&$ 

<MBeanAttribute

 **Name = "ProviderClassName"**

Type = "java.lang.String"

Writeable = "false"

#### **Default =**

**""examples.security.providers.credentials.SampleCredentialMapperProvi** derImpl""

 $/$ 

 <!-- You must set the value of the Description attribute (inherited from the weblogic.management.security.Provider mbean) to a brief description of your provider. It is displayed in the console.  $--$ 

```
 <MBeanAttribute
```
#### Security Services Provider Interface MBeans

```
Type = "java.lang.String"
 Writeable = "false"
 \DeltaDefault = "" ALES Sample Credential Mapper Provider & quot; "
/ <!-- You must set the value of the Version attribute
      (inherited from the weblogic.management.security.Provider mbean)
      to your provider's version. There is no required format.
--& <MBeanAttribute
  Name = "Version"
 Type = "java.lang.String"
 Writeable = "false"
 Default = "@quot;1.0@quot;" />
 <!-- Add any custom attributes for your provider here.
      The sample credential mapper does not have any custom attributes.
 --&</MBeanType>
```
**Name = "Description"**

The **bold** attributes in the <MBeanType> tag show that this MBean Definition File is named SampleCredentialMapper and that it extends the required SSPI MBean called DeployableCredentialMapper.

The ProviderClassName, Description, and Version attributes defined in the <MBeanAttribute> tags are required in any MBean Definition File used to generate MBean types for security providers because they define the basic configuration methods for the provider and are inherited from the base required SSPI MBean called Provider (see [Figure 3-6\)](#page-48-0). The ProviderClassName attribute is especially important. The value for the ProviderClassName attribute is the name of the security provider runtime class (that is, the implementation of the appropriate SSPI). The example runtime class shown in [Listing 3-3](#page-43-1) is SampleCredentialMapperProviderImpl.java.

While not shown in [Listing 3-3,](#page-43-1) you can include additional attributes in an MBean Definition File using the <MBeanAttribute> tag. Most custom attributes automatically appear in the Details tab for your custom security provider in the Administration Application (as shown in [Figure 3-5](#page-47-1)).

<span id="page-47-1"></span>**Figure 3-5 Database Credential Mapping Provider Details Tab**

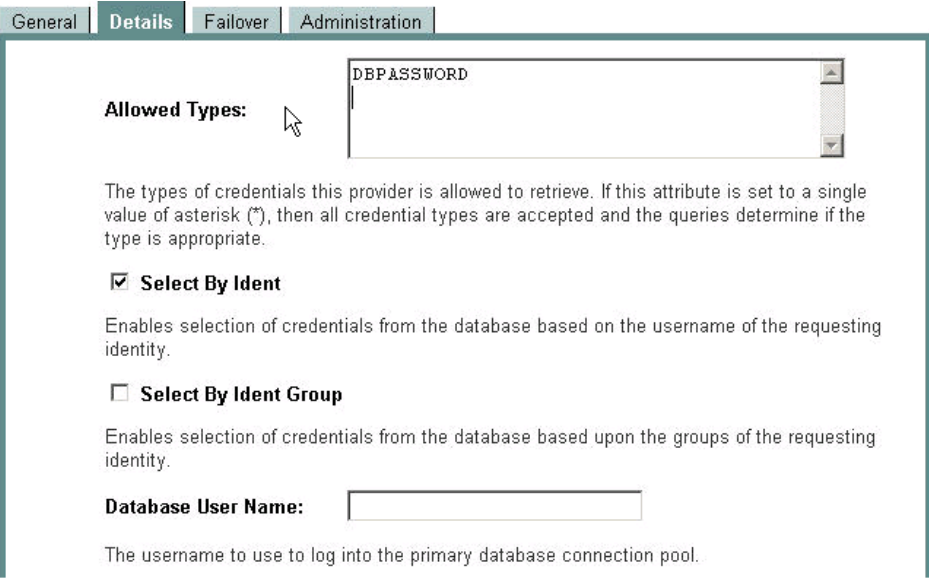

# <span id="page-47-0"></span>Understanding the SSPI MBean Hierarchy

All attributes specified in the required SSPI MBeans that your MBean Definition File extends (all the way up to the Provider base SSPI MBean) automatically appear in a Administration Application pages for the associated security provider. You use these attributes to configure your custom security providers. [Figure 3-6](#page-48-0) illustrates the SSPI MBean hierarchy for security providers using the Sample Credential Mapping MBean Definition File as an example.

#### <span id="page-48-0"></span>**Figure 3-6 SSPI MBean Hierarchy for Credential Mapping Providers**

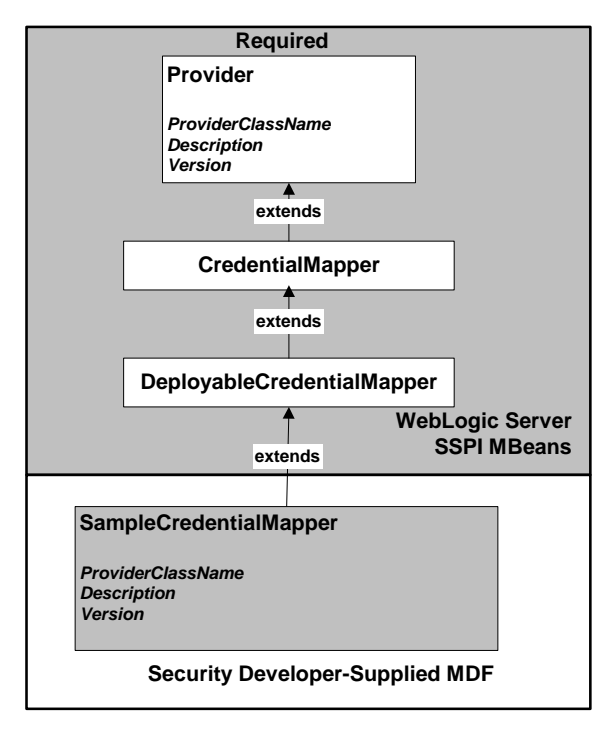

Implementing the hierarchy of SSPI MBeans in the Sample Credential Mapper MBean Definition File (shown in [Figure 3-6\)](#page-48-0) produces the page in the Administration Application that is shown in [Figure 3-7.](#page-49-1) The full listing of the Sample Credential Mapper MBean Definition File is shown in [Listing 3-2](#page-36-0).

#### <span id="page-49-1"></span>**Figure 3-7 Sample Credential Mapper General Tab**

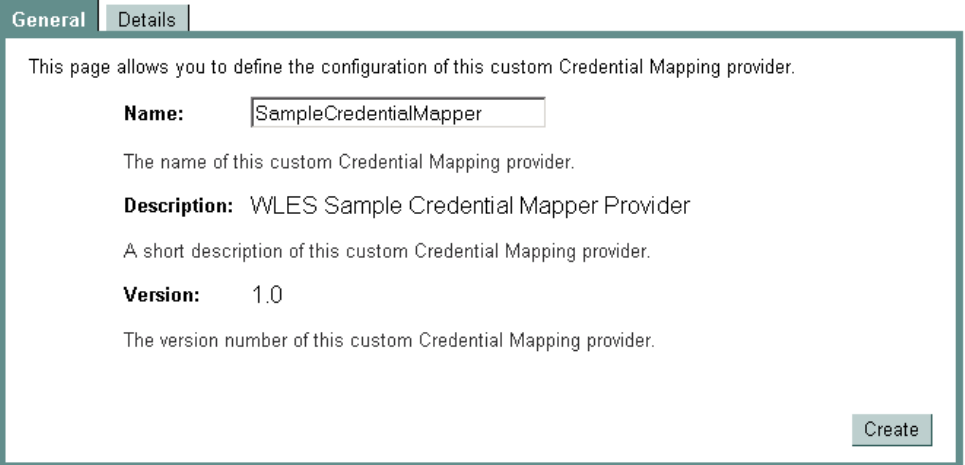

The Name, Description, and Version fields are derived from attributes with the same names, inherited from the base required SSPI MBean called Provider and specified in the Sample Credential Mapper MBean Definition File. The DisplayName attribute in the Sample Credential Mapper MBean Definition File generates the value for the Name field, and that the Description and Version attributes generate the values for their respective fields as well.

# <span id="page-49-0"></span>Understanding What the WebLogic MBeanMaker Provides

The **WebLogic MBeanMaker** is a command-line utility that takes an MBean Definition File as input and outputs an MBean Java interface. This Java interface can then be used in the custom security provider runtime class, through the

weblogic.security.spi.SecurityProvider.initialize() method, to get configuration attributes. [Figure 3-8](#page-50-0) shows the operations performed by the WebLogic MBeanMaker utility.

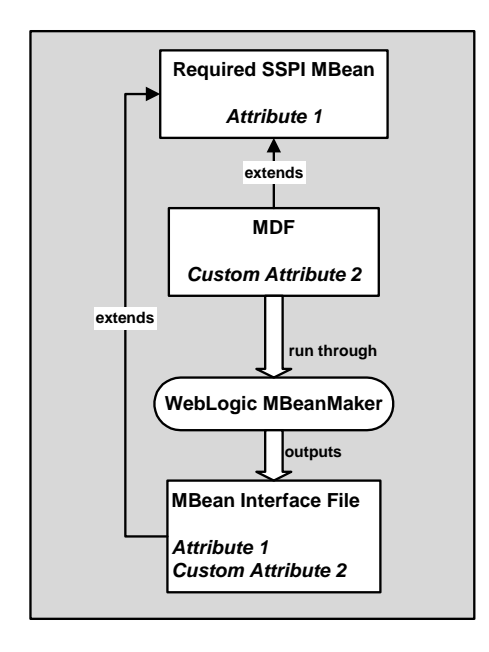

#### <span id="page-50-0"></span>**Figure 3-8 What the WebLogic MBeanMaker Provides**

# **Initialization of the Security Provider Database**

You must initialize the security provider database with the default users, groups, security policies, security roles, or credentials that your providers need. The provider is not restricted to using a relational database. A provider can store users, groups, etc., in a variety of persistent stores as described in the *[Introduction to AquaLogic Enterprise Security]({DOCROOT}/secintro/services.html)*.

- [Creating a Simple Database](#page-51-0)
- [Configuring an Existing Database](#page-51-1)
- [Delegating Database Initialization](#page-52-0)

# <span id="page-51-0"></span>Creating a Simple Database

The first time you use a custom provider, it attempts to locate a database with the information needed to provide its security service. If the security provider fails to locate the database, it need to create one and populate it with the default users, groups, security policies, security roles, and credentials. This option may be useful for development and testing purposes.

**Note:** The sample security providers, available under [Code Samples:AquaLogic Enterprise](http://dev2dev.bea.com/codelibrary/code/ssp.jsp)  [Security](http://dev2dev.bea.com/codelibrary/code/ssp.jsp) on the *dev2dev Web site*, simply create and use a properties file as their database. For example, the sample Authentication provider creates a properties file that contains the necessary information about users and groups.

# <span id="page-51-1"></span>Configuring an Existing Database

If you already have a database (such as an external LDAP server), you can populate that database with the users, groups, security policies, security roles, and credentials that your providers require. Populating an existing database is accomplished using whatever tools you already have in place for performing these tasks. For information on setting up an external repository see, Configuring Metadirectories in the *[Administration Application Installation Guide]({DOCROOT}/integrateappenviron/metadirectory.html)*.

Once your database contains the necessary information, you must configure the security providers to look in that database. You accomplish this by adding custom attributes in your MBean Definition File. Some examples of custom attributes are the database host, port, password, and so on. You can use the Administration Application to configure these attributes to point to the database.

As an example, [Listing 3-4](#page-51-2) shows some custom attributes that are part of the LDAP Authentication provider MBean Definition File. These attributes allow an administrator to specify information about the LDAP Authentication provider database (an external LDAP server), so it can locate information about users and groups.

#### <span id="page-51-2"></span>**Listing 3-4 LDAPAuthenticator.xml**

```
...<MBeanAttribute
Name = "UserObjectClass"
Type = "java.lang.String"
Default = "@quot; person@quot;"Description = "The LDAP object class that stores users."
/>
```

```
<MBeanAttribute
Name = "UserNameAttribute"
Type = "java.lang.String"
Default = "@quot;uid@quot;"Description = "The attribute of an LDAP user object that specifies the name of 
  the user."
/<MBeanAttribute
Name = "UserDynamicGroupDNAttribute"
Type = "java.lang.String"
Description = "The attribute of an LDAP user object that specifies the
  distinguished names (DNs) of dynamic groups to which this user belongs.
  If such an attribute does not exist, WebLogic Server determines if a
  user is a member of a group by evaluating the URLs on the dynamic group.
  If a group contains other groups, the URLs are evaluated for
  any of the descendents of the group."
/<MBeanAttribute
Name = "UserBaseDN"
Type = "java.lang.String"
Default = "@quot; ou=people, o=example.com@quot; "Description = "The base distinguished name (DN) of the tree in the LDAP 
  directory that contains users."
/>
<MBeanAttribute
Name = "UserSearchScope"
Type = "java.lang.String"
Default = "@quot; subtree@quot;"LegalValues = "subtree,onelevel"
Description = "Specifies how deep in the LDAP directory tree to search 
   for Users.
  Valid values are <1t; code>qt; subtree<1t; /code>qt;
  and <; code> onelevel< / code&gt; . "
/...
```
### <span id="page-52-0"></span>Delegating Database Initialization

If possible, initialization calls between a security provider and the security provider database are done by an intermediary class, referred to as a **database delegator**. Use of a database delegator is convenient because it hides the database and centralizes calls into the database. The database

delegator should interact with the runtime class and the MBean type for the security provider, as shown in [Figure 3-9.](#page-53-0)

<span id="page-53-0"></span>**Figure 3-9 Database Delegator Class Positioning**

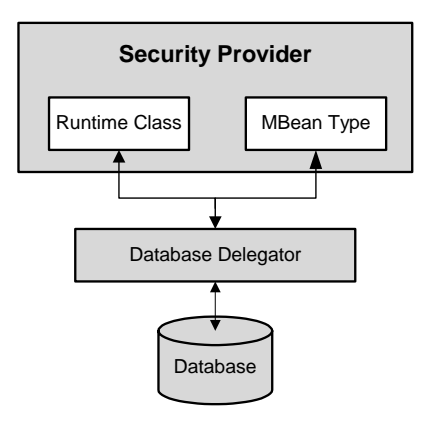

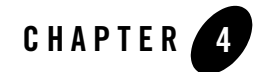

# Developing Custom Security Providers

If the security providers that ship with the AquaLogic Enterprise Security product do not meet your needs, you can develop custom security providers by following the steps outlined in ["Overview of the Development Process" on page 1-1.](#page-16-0)

This section covers the following topics:

- [Types of Custom Security Providers Supported](#page-55-0)
- [Writing an MBean Definition File](#page-56-0)
- [Using the WebLogic MBeanMaker to Generate the MBean Type](#page-59-0)
- [Creating Security Provider Runtime Classes](#page-60-0)
- [Creating an MBean JAR File](#page-75-0)
- [Deploying a Security Provider MJF File](#page-76-0)

# <span id="page-55-0"></span>**Types of Custom Security Providers Supported**

You can develop the following types of custom security providers:

#### **• Authentication Provider**

An Authentication provider is used to prove the identity of users or system processes. Authentication providers also remember, transport, and make that identity information available to various components of a system through subjects when needed. During the authentication process, a Principal Validation provider provides additional security protections for the principals (users and groups) contained within the subject by signing and verifying the authenticity of those principals.

#### **• Identity Assertion Provider**

An Identity Assertion provider is a specific form of Authentication provider that allows users or system processes to assert their identity using tokens (in other words, perimeter authentication). You can use an Identity Assertion provider in place of an Authentication provider if you create a LoginModule for the Identity Assertion provider, or in addition to an Authentication provider if you want to use the Authentication provider LoginModule. Identity Assertion providers enable perimeter authentication and support single sign-on.

#### **• Principal Validation Provider**

Authentication providers rely on Principal Validation providers to sign and verify the authenticity of principals (users and groups) contained within a subject. Such verification provides an additional level of trust and may reduce the likelihood of malicious principal tampering. The authenticity of the principal is verified when making authorization decisions.

#### **• Role Mapping Provider**

Role mapping is the process whereby principals (users or groups) are dynamically mapped to security roles at runtime. A Role Mapping provider determines which security roles apply to the principals stored a subject when the subject is attempting to perform an operation on a resource. Because this operation usually involves gaining access to the resource, Role Mapping providers are typically used with Authorization providers.

#### **• Authorization Provider**

Authorization is the process whereby the interactions between users and resources are controlled, based on user identity or other information. In other words, authorization answers the question, *What can you access?* An Authorization provider is used to limit the interactions between users and resources to ensure integrity, confidentiality, and availability.

#### **• Adjudication Provider**

Adjudication involves resolving any authorization conflicts that may occur when more than one Authorization provider is configured, by weighing the result of each Access Decision. An Adjudication provider tallies the results that multiple Access Decisions return, and determines the final PERMIT or DENY decision. An Adjudication provider may also specify what should be done when an answer of ABSTAIN is returned from a single Authentication provider.

#### **• Auditing Provider**

An Auditing Provider processes information about operating requests and the outcome of those requests are collected, stored, and distributed for the purposes of non-repudiation. An Auditing provider provides this electronic trail of computer activity.

#### **• Credential Mapping Provider**

A Credential Mapping Provider uses a legacy system database to obtain an appropriate set of credentials to use to authenticate users to a target resource. A Credential Mapping provider employs credential mapping services and bring new types of credentials into the environment.

### <span id="page-56-0"></span>**Writing an MBean Definition File**

The MDF for the sample Authentication provider is called SampleAuthenticator.xml.

To create an MBean Definition File (MDF), follow these steps:

1. Copy the MDF for the sample Authentication provider to a text file.

**Listing 4-1 SampleAuthenticator.xml MDF File**

```
<?xml version="1.0" ?>
<!DOCTYPE MBeanType SYSTEM "commo.dtd">
<!-- MBean Definition File (MDF) for the Sample Authenticator.
      Copyright (c) 2003 by BEA Systems, Inc. All Rights Reserved.
-->
```
<!-- Declare your mbean.

 Since it is for an authenticator, it must extend the weblogic.management.security.authentication.Authenticator mbean.

 The Name and DisplayName cannot be the same. They specify the name to appear on the console for this provider.

 Because this is an xml document, you can't use double quotes directly. Instead you need to use "

 Note that setting "Writeable" to "false" on an attribute makes the attribute read-only. The default is read-write.

 $--&$ 

#### <MBeanType

Name = "SampleAuthenticator" DisplayName = "SampleAuthenticator" Package = "examples.security.providers.authentication" Extends = "weblogic.management.security.authentication.Authenticator"

>

 <!-- You must set the value of the ProviderClassName attribute (inherited from the weblogic.management.security.Provider mbean) to the name of the java class you wrote that implements the weblogic.security.spi.AuthenticationProvider interface.

 You can think of the provider's mbean as the factory for your provider's runtime implementation.

 $--&$ 

#### Writing an MBean Definition File

```
 <MBeanAttribute
 Name = "ProviderClassName"
 Type = "java.lang.String"
 Writeable = "false"
 Default =
""examples.security.providers.authentication.SampleAuthenticationP
roviderImpl""
/ <!-- You must set the value of the Description attribute
      (inherited from the weblogic.management.security.Provider mbean)
      to a brief description of your provider.
      It is displayed in the console.
--& <MBeanAttribute
 Name = "Description"
 Type = "java.lang.String"
  Writeable = "false"
 Default = "\&quot; ALES Sample Authentication Provider\&quot; "
/ <!-- You must set the value of the Version attribute
      (inherited from the weblogic.management.security.Provider mbean)
      to your version of the provider. There is no required format.
 -->
 <MBeanAttribute
 Name = "Version"
 Type = "java.lang.String"
  Writeable = "false"
 Default = "@quot;1.0@quot;"
```
 $/$ 

<!-- Add any custom attributes for your provider here.

The sample authenticator does not have any custom attributes.

 $--$ 

</MBeanType>

- 2. Modify the content of the <MBeanType> and <MBeanAttribute> elements in your MDF so that they are appropriate for the type of custom security provider you are developing.
- 3. Add any custom attributes. (that is, additional <MBeanAttribute> elements) to your MDF.
- 4. Save the file.
- **Note:** A complete reference of MDF element syntax is available in ["MBean Definition File](#page-112-0)  [Element Syntax" on page A-1](#page-112-0).

### <span id="page-59-0"></span>**Using the WebLogic MBeanMaker to Generate the MBean Type**

After you create your MDF, you are ready to run it through the WebLogic MBeanMaker. The WebLogic MBeanMaker is a command-line utility that takes an MDF and outputs some intermediate Java files, including an MBean interface, an MBean implementation, and an associated MBean information file. Together, these intermediate files form the **MBean type** for your custom security provider.

To generate the MBean type, follow these steps:

- 1. Create a new DOS shell.
- 2. Set the AquaLogic Enterprise Security environment variable by calling ALES\_HOME/bin/set-env.bat.
- 3. Type the following command:

```
java -DMDF=xmlfile -DFiles=filesdir -DcreateStubs=true 
weblogic.management.commo.WebLogicMBeanMaker
```
where:

-DMDF is a flag that instructs the WebLogic MBeanMaker to translate the MDF into code.

*xmlFile* is the MDF (the XML MBean Description File).

*filesdir* is the location where the WebLogic MBeanMaker places the intermediate files for the MBean type.

Whenever *xmlfile* is provided, a new set of output files is generated. If files already exist in the location specified by *filesdir*, the existing files are overwritten.

Each time you use the -DcreateStubs=true flag, the MBeanMaker overwrites any existing MBean implementation file.

- **Note:** The WebLogic MBeanMaker processes one MDF at a time. Therefore, you may have to repeat this process if you have multiple MDFs (in other words, multiple providers).
- 4. Proceed to ["Creating an MBean JAR File" on page 4-22.](#page-75-0)

### **About the Generated MBean Interface File**

The MBean interface file is the client-side API to the MBean that your runtime class uses to obtain configuration data. The initialize method uses the MBean interface file. Because the WebLogic MBeanMaker generates MBean types from the MDF you created, the generated MBean interface file has the same name as the MDF, appended with MBean. For example, the result of running the SampleAuthenticator MDF through the WebLogic MBeanMaker yields an MBean interface file called SampleAuthenticatorMBean.java.

# <span id="page-60-0"></span>**Creating Security Provider Runtime Classes**

This section describes how to create runtime classes for each type of provider. For more information about the SSPI and the methods described, see the *[Javadocs for Security Service]({DOCROOT}/javadocs/SSPI/index.html)  [Provider Interfaces]({DOCROOT}/javadocs/SSPI/index.html)*.

### Creating Authentication Provider Runtime Classes

To create the runtime classes for your custom Authentication provider, perform the following tasks:

- [Implementing the AuthenticationProvider SSPI](#page-61-0)
- [Implementing the JAAS LoginModule Interface](#page-62-0)
- [Implementing Custom Exceptions for LoginModules](#page-63-0)

For an example of how to create a runtime class for a custom Authentication provider, see ["Example: Creating the Runtime Classes for the Sample Authentication Provider" on page 6-1](#page-88-0).

### <span id="page-61-0"></span>**Implementing the AuthenticationProvider SSPI**

To implement the AuthenticationProvider SSPI, provide implementations for the methods described in [Table 3-1](#page-37-1) and the weblogic.security.spi.AuthenticationProvider interface methods, described in [Table 4-1.](#page-61-1)

| Method                                | <b>Description</b>                                                                                                    |
|---------------------------------------|----------------------------------------------------------------------------------------------------|
| getLoginModule<br>Configuration()     | The getLoginModuleConfiguration method obtains information<br>about the LoginModule associated with the Authentication provider, which<br>is returned as an AppConfigurationEntry. The<br>AppConfigurationEntry is a Java Authentication and Authorization<br>Service (JAAS) class that contains the classname of the LoginModule; the<br>LoginModule control flag (passed in through the MBean associated with<br>the Authentication provider); and a configuration options map for the<br>LoginModule (which allows other configuration information to be passed<br>into the LoginModule). |
|                                       | For more information about the AppConfigurationEntry class<br>(located in the javax.security.auth.login package) and the<br>control flag options for LoginModules, see the Java API Specification<br>Javadoc AppConfigurationEntry class and the Configuration class. For<br>more information about LoginModules, see "Writing a JAAS<br>LoginModule" on page 2-3.                                                                                                    |
| getAssertionModule<br>Configuration() | The getAssertionModuleConfiguration method obtains<br>information about the LoginModule associated with the Identity Assertion<br>provider, which is returned as an AppConfiguration Entry. The<br>AppConfigurationEntry is a JAAS class that contains the classname<br>of the LoginModule; the LoginModule control flag (passed in through the<br>MBean associated with the Authentication provider); and a configuration<br>options map for the LoginModule (which allows other configuration<br>information to be passed into the LoginModule).                                           |
|                                       | The implementation of the getAssertionModuleConfiguration<br>method can be to return null, if you want the Identity Assertion provider<br>to use the same LoginModule as the Authentication provider.                                                                                                    |

<span id="page-61-1"></span>**Table 4-1 AuthenticationProvider Interface Methods**

| Method                  | <b>Description</b>                                                                                                    |
|-------------------------|----------------------------------------------------------------------------------------------------|
| qetPrincipalValidator() | The get Principal Validator method obtains a reference to the<br>Principal Validation provider runtime class (that is, the Principal Validator<br>SSPI implementation). In most cases, the Principal Validation provider<br>supplied with the product can be used (see<br>"SampleAuthenticationProviderImpl.java" on page 6-2 for an example of<br>how to return the Principal Validation provider). For more information<br>about Principal Validation providers, see "Creating Identity Assertion"<br>Runtime Classes" on page 4-12. |
| getIdentityAsserter()   | The getIdentityAsserter method obtains a reference to the Identity<br>Assertion provider runtime class (that is, the Identity Asserter SSPI<br>implementation). In most cases, the return value for this method is null<br>(see Listing 6-1 for an example). For more information about Identity<br>Assertion providers, see "Creating Identity Assertion Runtime Classes" on<br>page 4-12.                                                                                                    |

**Table 4-1 AuthenticationProvider Interface Methods (Continued)**

### <span id="page-62-0"></span>**Implementing the JAAS LoginModule Interface**

To implement the JAAS javax.security.auth.spi.LoginModule interface, provide implementations for the method described in [Table 4-2](#page-63-1).

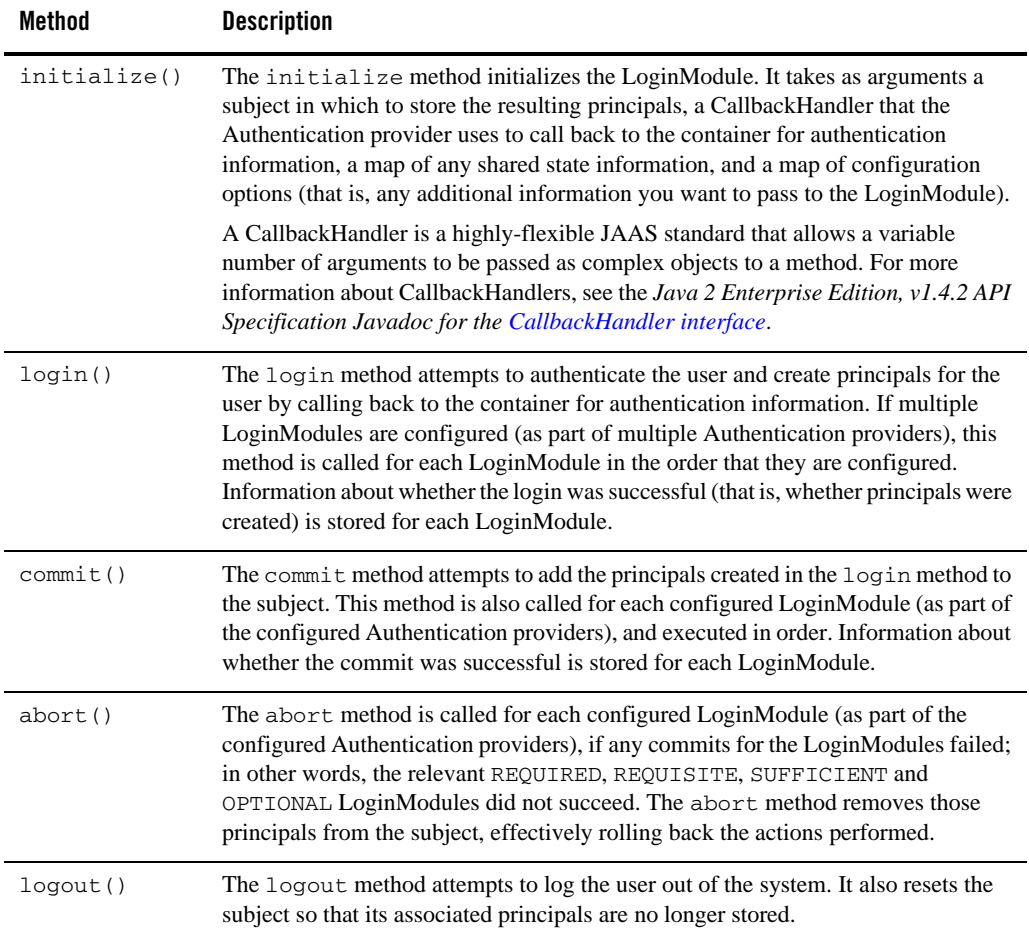

#### <span id="page-63-1"></span>**Table 4-2 LoginInterface Methods**

For more information about the JAAS LoginModule interface and the methods described above, see the *[Java Authentication and Authorization Service \(JAAS\) 1.0 Developer's Guide](http://java.sun.com/security/jaas/doc/api.html)*, and the *Java 2 Enterprise Edition, v1.4.2 API Specification Javadoc* for the [LoginModule interface.](http://java.sun.com/j2se/1.4.2/docs/api/javax/security/auth/spi/LoginModule.html)

### <span id="page-63-0"></span>**Implementing Custom Exceptions for LoginModules**

Optionally, you may want LoginModule that you write to throw a custom exception. The custom exception can be caught by your application and the appropriate action taken. For example, if the

LoginModule throws a PasswordChangeRequiredException, you can catch that exception within your application, and use it to forward users to a page that allows them to change their password.

You must make your custom exception available to both the Authentication provider (at build, compile, and runtime) and to your application at compile time. You can do this using either of the following two methods.

#### Method 1: Make Custom Exceptions Available through the System Classpath

- 1. Write an exception class that extends LoginException.
- 2. Use the custom exception class in your classes that implement the LoginModule and Authentication Provider interfaces.
- 3. Put the custom exception class in the system classpath and the compiler path when compiling the security provider runtime class.
- 4. See ["Using the WebLogic MBeanMaker to Generate the MBean Type" on page 4-6](#page-59-0) for additional instructions.

Method 2: Make Custom Exceptions Available through the System Classpath and the Authentication Provider

- 1. Write an exception class that extends LoginException.
- 2. Use the custom exception class in your classes that implement the LoginModule and Authentication Provider interfaces.
- 3. Put the custom exception class in the compiler path when compiling the security provider runtime class.
- 4. See ["Using the WebLogic MBeanMaker to Generate the MBean Type" on page 4-6](#page-59-0) for additional instructions.
- 5. Add the custom exception class to the MJF (MBean JAR File) generated by the WebLogic MBeanMaker.
- 6. Include the MJF in the compiler and system classpath when compiling and running your application.

# <span id="page-65-0"></span>Creating Identity Assertion Runtime Classes

After creating any custom exceptions, you must create the runtime classes for your custom Identity Assertion provider. If you want to create a separate LoginModule for your custom Identity Assertion provider (that is, not use the LoginModule from your Authentication provider), you need to implement the JAAS LoginModule interface, as described in ["Implementing the](#page-62-0)  [JAAS LoginModule Interface" on page 4-9](#page-62-0).

For an example of how to create a runtime classes for a custom Identity Assertion provider, see ["Example: Creating the Runtime Class for the Sample Identity Assertion Provider" on page 6-9](#page-96-0).

### **Implementing the AuthenticationProvider SSPI**

To implement the AuthenticationProvider SSPI, provide implementations for the Security Provider interface methods described in [Table 3-1](#page-37-1) and the

weblogic.security.spi.AuthenticationProvider interface methods described in [Table 4-1.](#page-61-1)

**Note:** When the LoginModule used for the Identity Assertion provider is the same as that used for an existing Authentication provider, implementations for the methods in the Authentication Provider SSPI (excluding the getIdentityAsserter method) for Identity Assertion providers can just return null. An example of this is shown in [Listing 6-3.](#page-96-1)

### **Implementing the IdentityAsserter SSPI**

To implement the IdentityAsserter SSPI, provide an implementation of the weblogic.security.spi.IdentityAsserter.assertIdentity() method, described in [Table 4-3.](#page-66-0)

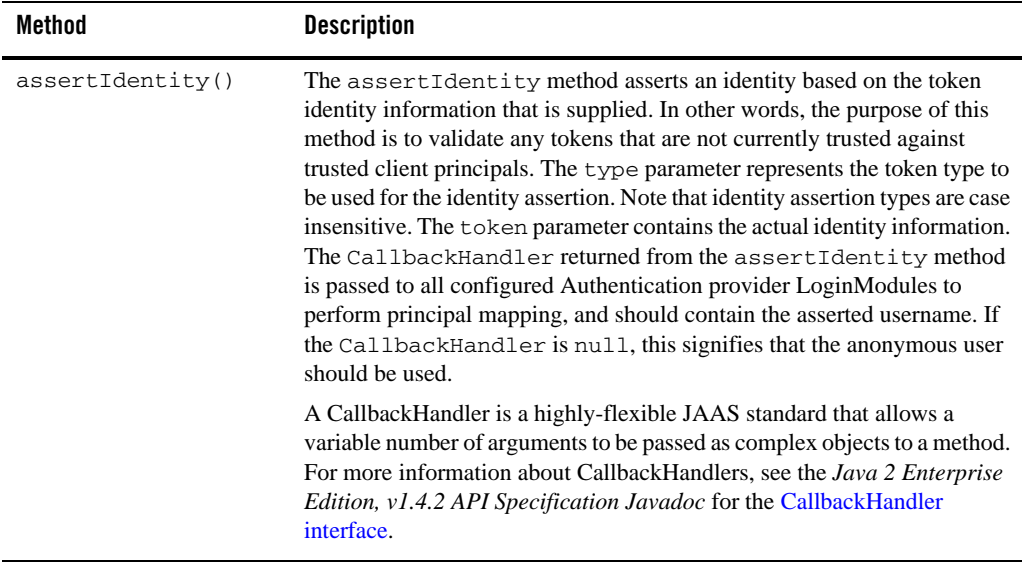

#### <span id="page-66-0"></span>**Table 4-3 IdentityAsserter SSPI Method**

### Creating Principal Validation Provider Runtime Classes

To develop a custom Principal Validation provider:

- Write your own UserImpl and GroupImpl classes by:
	- Implementing the weblogic.security.spi.WLSUser and weblogic.security.spi.WLSGroup interfaces.
	- Implementing the java.io.Serializable interfaces.
- $\bullet$  Write your own PrincipalValidationImpl class by implementing the weblogic.security.spi.PrincipalValidator SSPI. For instructions, see ["Implementing the PrincipalValidator SSPI".](#page-66-1)

### <span id="page-66-1"></span>**Implementing the PrincipalValidator SSPI**

To implement the PrincipalValidator SSPI, provide implementations of the Principal Validator methods described in [Table 4-4.](#page-67-0)

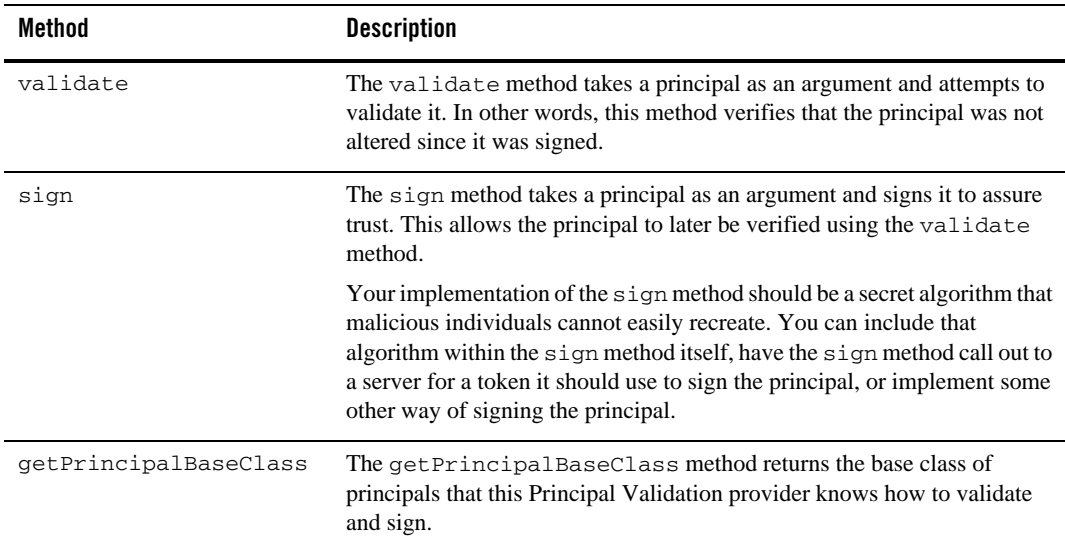

#### <span id="page-67-0"></span>**Table 4-4 PrincipalValidator SSPI Methods**

# Creating Role Mapping Provider Runtime Classes

To create the runtime classes for your custom Role Mapping provider, perform the following tasks:

- ["Implement the RoleProvider SSPI" on page 4-14](#page-67-1)
- ["Implement the RoleMapper SSPI" on page 4-15](#page-68-0)
- ["Implement the SecurityRole Interface" on page 4-15](#page-68-1)

For an example of how to create a runtime class for a custom Role Mapping provider, see ["Example: Creating the Runtime Class for the Sample Role Mapping Provider" on page 6-15.](#page-102-0)

### <span id="page-67-1"></span>**Implement the RoleProvider SSPI**

To implement the RoleProvider SSPI, provide implementations for the methods described in [Table 3-1](#page-37-1) and the weblogic.security.spi.RoleProvider.getRoleMapper method described in [Table 4-5.](#page-68-2)

| Method        | <b>Description</b>                                                                                                    |
|---------------|----------------------------------------------------------------------------------------------------|
| qetRoleMapper | The getRoleMapper method obtains the implementation of the Role<br>Mapper SSPI. For a single runtime class called<br>MyRoleProviderImpl.java, the implementation of the<br>getRoleMapper method is: |
|               | return this;                                                                                                    |
|               | If there are two runtime classes, then the implementation of the<br>getRoleMapper method is:                                                                                                    |
|               | return new MyRoleMapperImpl();                                                                                                    |
|               | This is because the runtime class that implements the Role Provider SSPI<br>is used as a factory to obtain classes that implement the Role Mapper SSPI.                                             |

<span id="page-68-2"></span>**Table 4-5 RoleProvider SSPI Method**

### <span id="page-68-0"></span>**Implement the RoleMapper SSPI**

To implement the RoleMapper SSPI, provide implementations for the weblogic.security.spi.RoleMapper.getRoles method described in [Table 4-6](#page-68-3).

| Method   | <b>Description</b>                                                                                                    |
|----------|----------------------------------------------------------------------------------------------------|
| getRoles | The get Roles method returns the security roles associated<br>with a given subject for a specified resource, possibly using<br>the optional information specified in the ContextHandler.<br>For more information about Context Handlers, see<br>"ContextHandler Object" on page 5-8. |

<span id="page-68-3"></span>**Table 4-6 RoleMapper SSPI Method**

### <span id="page-68-1"></span>**Implement the SecurityRole Interface**

The methods on the SecurityRole interface allow you to obtain basic information about a security role or to compare it to another security role. These methods are designed for the convenience of security providers.

Note: Security Role implementations are returned as a Map by the getRoles () method, keyed by role name.

To implement the Security Role interface, provide implementations for the weblogic.security.service.SecurityRole interface methods described in [Table 4-7.](#page-69-1)

| Method         | <b>Description</b>                                                                                                    |
|----------------|----------------------------------------------------------------------------------------------------|
| equals         | The equals method returns TRUE if the security role passed in matches<br>the security role represented by the implementation of this interface;<br>otherwise it returns FALSE. |
| toString       | The tostring method returns the security role, represented as a String.                                                                                                    |
| hashCode       | The hash Code method returns a hashcode for the security role,<br>represented as an integer.                                                                                   |
| qetName        | The getName method returns the name of the security role, represented as<br>a String.                                                                                          |
| getDescription | The get Description method returns a description of the security role,<br>represented as a String. The description should describe the purpose of this<br>security role.       |

<span id="page-69-1"></span>**Table 4-7 SecurityRole Interface Methods**

# Creating AuthorizationProvider Runtime Classes

To create the runtime classes for your custom Authorization provider, perform the following tasks:

- ["Implement the AuthorizationProvider SSPI" on page 4-16](#page-69-0)
- ["Implement the AccessDecision SSPI" on page 4-17](#page-70-0)

For an example of how to create a runtime class for a custom Authorization provider, see ["Example: Creating the Runtime Class for the Sample Authorization Provider" on page 6-12.](#page-99-0)

### <span id="page-69-0"></span>**Implement the AuthorizationProvider SSPI**

To implement the AuthorizationProvider SSPI, provide implementations for the methods described in [Table 3-1](#page-37-1) and the method described in [Table 4-8](#page-70-1).

| Method            | <b>Description</b>                                                                                                    |
|-------------------|----------------------------------------------------------------------------------------------------|
| qetAccessDecision | The getAccessDecision method obtains the implementation of the<br>Access Decision SSPI. For a single runtime class called<br>MyAuthorizationProviderImpl.java, the implementation of the<br>qetAccessDecision method is: |
|                   | return this;                                                                                                    |
|                   | If there are two runtime classes, then the implementation of the<br>getAccessDecision method is                                                                                                    |
|                   | return new MyAccessDecisionImpl();                                                                                                    |
|                   | This is because the runtime class that implements the Authorization<br>Provider SSPI is used as a factory to obtain classes that implement the<br>Access Decision SSPI.                                                  |

<span id="page-70-1"></span>**Table 4-8 AuthorizationProvider SSPI Method**

### <span id="page-70-0"></span>**Implement the AccessDecision SSPI**

When you implement the AccessDecision SSPI, you must provide implementations for the methods described in [Table 4-9.](#page-70-2)

<span id="page-70-2"></span>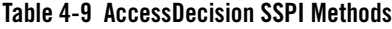

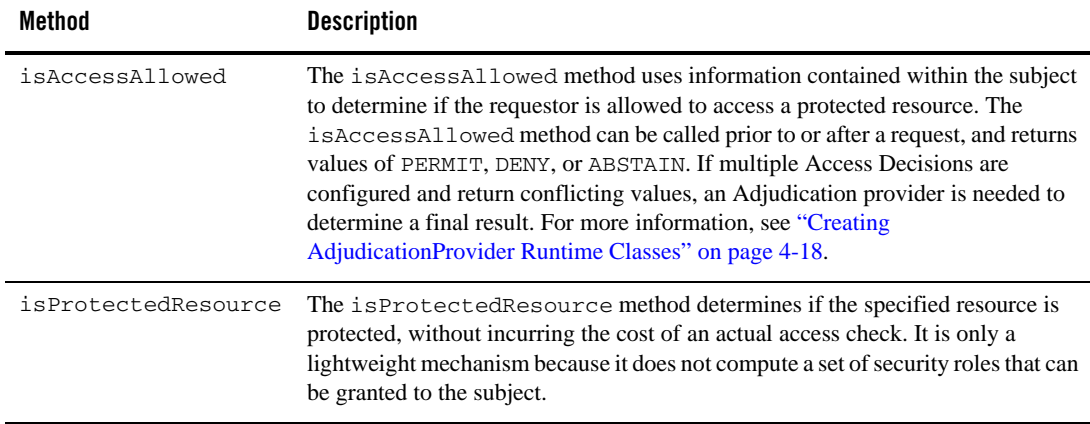

# <span id="page-71-0"></span>Creating AdjudicationProvider Runtime Classes

To create the runtime classes for your custom Adjudication provider, perform the following tasks:

- [Implement the AdjudicationProvider SSPI](#page-71-1)
- [Implement the Adjudicator SSPI](#page-72-1)

### <span id="page-71-1"></span>**Implement the AdjudicationProvider SSPI**

To implement the AdjudicationProvider SSPI, provide implementations for the methods described in [Table 3-1](#page-37-1) and the

```
weblogic.security.spi.AdjudicationProvider.getAdjudicator method described in 
Table 4-10.
```
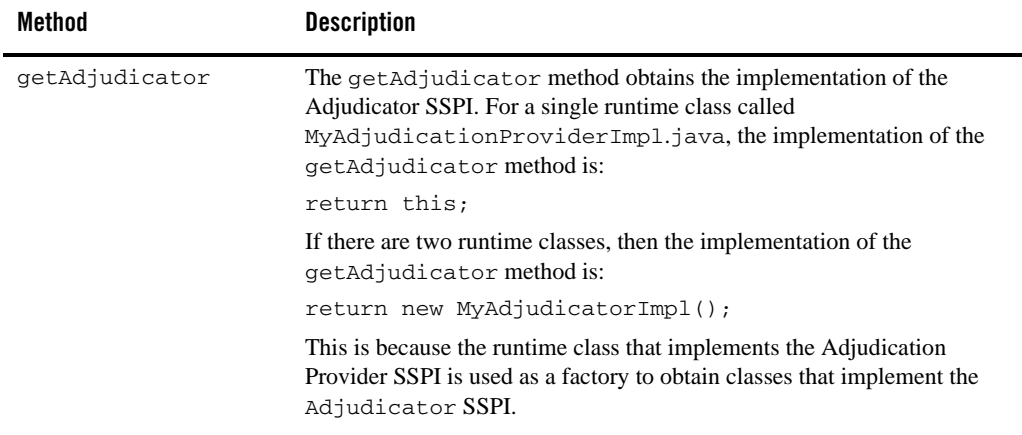

#### <span id="page-71-2"></span>**Table 4-10 AdjudicationProvider SSPI Method**
### **Implement the Adjudicator SSPI**

To implement the Adjudicator SSPI, provide implementations for the methods described in [Table 4-11.](#page-72-0)

<span id="page-72-0"></span>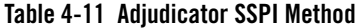

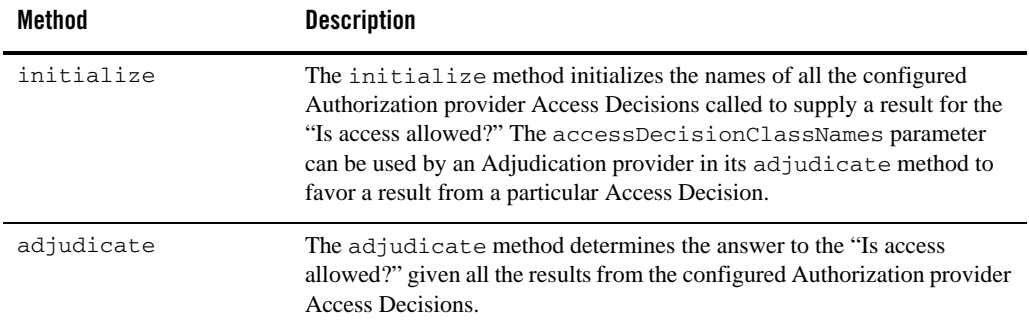

# Creating Auditing Provider Runtime Classes

To create the runtime classes for your custom Auditing provider, perform the following tasks:

- [Implement the AuditProvider SSPI](#page-72-1)
- [Implement the AuditChannel SSPI](#page-73-1)

For an example of how to create a runtime class for a custom Auditing provider, see ["Example:](#page-106-0)  [Creating the Runtime Class for the Sample Auditing Provider" on page 6-19.](#page-106-0)

### <span id="page-72-1"></span>**Implement the AuditProvider SSPI**

To implement the AuditProvider SSPI, provide implementations for the methods described in [Table 3-1](#page-37-0) and the weblogic.security.spi.AuditProvider.getAuditChannel method described in [Table 4-12.](#page-73-0)

| Method          | <b>Description</b>                                                                                                    |
|-----------------|----------------------------------------------------------------------------------------------------|
| qetAuditChannel | The get Audit Channel method obtains the implementation of the Audit<br>Channel SSPI. For a single runtime class called<br>MyAuditProviderImpl.java, the implementation of the<br>getAuditChannel method is: |
|                 | return this;                                                                                                    |
|                 | If there are two runtime classes, then the implementation of the<br>getAuditChannel method is                                                                                                    |
|                 | return new MyAuditChannelImpl();                                                                                                    |
|                 | This is because the runtime class that implements the Audit Provider SSPI<br>is used as a factory to obtain classes that implement the Audit Channel<br>SSPI.                                                |

<span id="page-73-0"></span>**Table 4-12 AuditProvider SSPI Method**

### <span id="page-73-3"></span><span id="page-73-1"></span>**Implement the AuditChannel SSPI**

To implement the AuditChannel SSPI, provide an implementation for the weblogic.security.spi.AuditChannel.writeEvent method described in [Table 4-13.](#page-73-2)

| Method     | <b>Description</b>                                                                                                    |
|------------|----------------------------------------------------------------------------------------------------|
| writeEvent | The write Event method writes an audit record based on the<br>information specified in the AuditEvent object that is passed in.<br>For more information about AuditEvent objects, see "Creating an<br>Audit Event" on page 5-3. |

<span id="page-73-2"></span>**Table 4-13 AuditChannel SSPI Method**

# Creating Credential Mapping Provider Runtime Classes

To create the runtime classes for your custom Credential Mapping provider, perform the following tasks:

- [Implement the CredentialProvider SSPI](#page-74-0)
- [Implement the Credential Mapper SSPI](#page-74-1)

### <span id="page-74-0"></span>**Implement the CredentialProvider SSPI**

To implement the CredentialProvider SSPI, provide implementations for the methods described in [Table 3-1](#page-37-0) and the weblogic.security.spi.CredentialProvider.getCredentialProvider method described in [Table 4-14.](#page-74-2)

| Method                | <b>Description</b>                                                                                                    |
|-----------------------|----------------------------------------------------------------------------------------------------|
| qetCredentialProvider | The getCredentialProvider method obtains the implementation of the<br>Credential Mapper SSPI. For a single runtime class called<br>MyCredentialMapperProviderImpl.java (as in Figure 3-3), the<br>implementation of the getCredentialProvider method is: |
|                       | return this;                                                                                                    |
|                       | If there are two runtime classes, then the implementation of the<br>getCredentialProvider method is:                                                                                                    |
|                       | return new MyCredentialMapperImpl();                                                                                                    |
|                       | This is because the runtime class that implements the Credential Provider SSPI<br>is used as a factory to obtain classes that implement the Credential Mapper<br>SSPI.                                                                                   |

<span id="page-74-2"></span>**Table 4-14 CredentialProvider SSPI Method**

### <span id="page-74-1"></span>**Implement the Credential Mapper SSPI**

To implement the Credential Mapper SSPI, you must provide implementations for the weblogic.security.spi.CredentialMapper methods described in [Table 4-15.](#page-75-0)

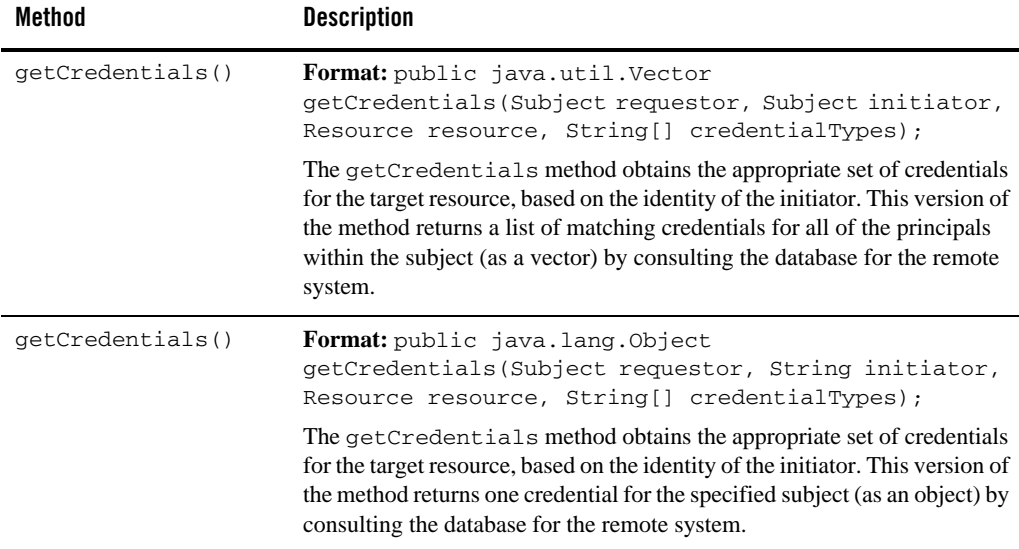

#### <span id="page-75-0"></span>**Table 4-15 Credential Mapper SSPI Methods**

# **Creating an MBean JAR File**

After you run your MDF through the WebLogic MBeanMaker to generate your custom MBean files, you need to package the MBean files and the runtime classes for the custom security provider into an MBean JAR file. The WebLogic MBeanMaker automates this process.

To create an MJF for your custom security provider, follow these steps:

- 1. Create a new DOS shell.
- 2. Set the AquaLogic Enterprise Security environment variable by calling ALES\_HOME/bin/set-env.bat.
- 3. Type the following command:

```
java -DMJF=jarfile -DFiles=filesdir
weblogic.management.commo.WebLogicMBeanMaker
```
where:

-DMJF is a flag instructing the WebLogic MBeanMaker to build an MBean JAR file containing the new provider.

*jarfile* is the name for the MBean JAR file.

*filesdir* is the location where the WebLogic MBeanMaker looks for the files to JAR into the MBean JAR file.

Compilation occurs at this point, so errors are possible. If *jarfile* is provided and no errors occur, an MBean JAR file is created with the specified name.

**Notes:** If you want to update an existing MBean JAR file, simply delete the MBean JAR file and regenerate it. The WebLogic MBeanMaker also has a -DIncludeSource option that controls whether to include source files in the resulting MBean JAR file. Source files include both the generated source and the MBean definition file itself. The default is false. This option is ignored when -DMJF is not used.

The resulting MBean JAR file can be deployed into your AquaLogic Enterprise Security environment or distributed for installation into other AquaLogic Enterprise Security environments.

# **Deploying a Security Provider MJF File**

To deploy a security provider, copy the MJF file into the following directory:

```
PRODUCT_HOME\lib\providers
```
where:

*PRODUCT\_HOME* is the top-level installation directory for BEA AquaLogic Enterprise Security product.

**Note:** You must copy the file to both the machine on which the Security Service Module is installed and to the Administration Server. You must copy the file to any and all instances of Security Service Modules that use the new provider.

This deploys your custom security provider—that is, you can configure the custom security provider from the Administration Application and us it with your Security Service Module instance.

Developing Custom Security Providers

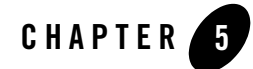

# Auditing Events from Custom Security Providers

The sections covers the following topics:

- [How Events are Audited](#page-78-0)
- [Security Services and the Auditor Service](#page-79-0)
- [Adding Auditing to a Custom Security Provider](#page-79-1)

# <span id="page-78-0"></span>**How Events are Audited**

**Auditing** is the process whereby information about operating requests and the outcome of those requests are collected, stored, and distributed for the purposes of non-repudiation. Auditing providers capture this electronic trail of computer activity.

Each type of security provider can call the configured Auditing providers with a request to write out information about security-related events, before or after these events take place. For example, if a user attempts to access a withdraw method in a bank account application (to which they should not have access), the Authorization provider can request that this operation be recorded. Security-related events are only recorded when they meet or exceed the severity level specified in the configuration of the Auditing providers.

The following sections provide the background information you need to understand before adding auditing capability to your custom security providers, and provide step-by-step instructions for adding auditing capability to a custom security provider:

- [Security Services and the Auditor Service](#page-79-0)
- [Adding Auditing to a Custom Security Provider](#page-79-1)

# <span id="page-79-0"></span>**Security Services and the Auditor Service**

The SecurityServices object passed to a provider during initialization allows providers to retrieve services from the Security Framework. One of these services is the auditor service which you can use in a custom provider to audit events.

The SecurityServices object implements the

weblogic.security.spi.SecurityServices interface, which contains the getAuditorService method used to retrieve the auditor service.

The auditor service provides security providers with auditing capabilities, through the providerAuditWriteEvent method. The Security Framework forwards this event to the standard writeEvent of the audit channel. For more information about the writeEvent method, see ["Implement the AuditChannel SSPI" on page 4-20](#page-73-3). For more information about AuditEvent objects, see ["Creating an Audit Event" on page 5-3.](#page-80-1)) The Auditor Service interface includes the providerAuditWriteEvent method, described in [Table 5-1](#page-79-2).

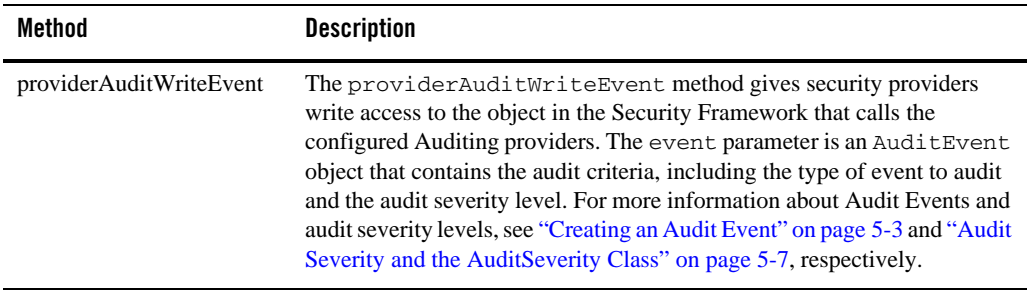

#### <span id="page-79-2"></span>**Table 5-1 providerAuditWriteEvent Method**

Security providers designed with auditing capabilities need to obtain the Auditor Service as described in ["Obtain and Use the Auditor Service to Write Audit Events" on page 5-8](#page-85-0).

# <span id="page-79-1"></span>**Adding Auditing to a Custom Security Provider**

To add auditing capability to your custom security provider, perform the following tasks:

- [Creating an Audit Event](#page-80-1)
- [Obtain and Use the Auditor Service to Write Audit Events](#page-85-0)

Examples for each of these tasks are provided in ["Example: Implementation of the](#page-108-0)  [AuditRoleEvent Interface" on page 6-21](#page-108-0) and ["Example: Obtaining and Using the Auditor](#page-110-0)  [Service to Write Role Audit Events" on page 6-23,](#page-110-0) respectively.

**Note:** If your custom security provider is to record audit events, be sure to include any classes created as a result of these steps in the MBean JAR File for the custom security provider (that is, in addition to the other files that are required).

# <span id="page-80-1"></span><span id="page-80-0"></span>Creating an Audit Event

Security providers must provide information about the events you want audited, such as the type of event and the audit severity. **Audit Events** contain this information and other contextual data that is understandable to a configured Auditing provider. For information on how to create an Audit Event, see the following sections:

- [Implementing the AuditEvent SSPI](#page-80-2)
- [Implementing an AuditEvent Interface](#page-81-0)
- Implement the Provider Audit Record (described in "Using the ProviderAuditRecord [Interface" on page 3-8](#page-41-0))

In addition to the procedures for creating an audit event, the section covers the following topics:

- [Audit Severity and the AuditSeverity Class](#page-84-0)
- [AuditContext Interface](#page-85-1)

### <span id="page-80-2"></span>**Implementing the AuditEvent SSPI**

To implement the AuditEvent SSPI, provide implementations for the methods described in [Table 5-2.](#page-81-1)

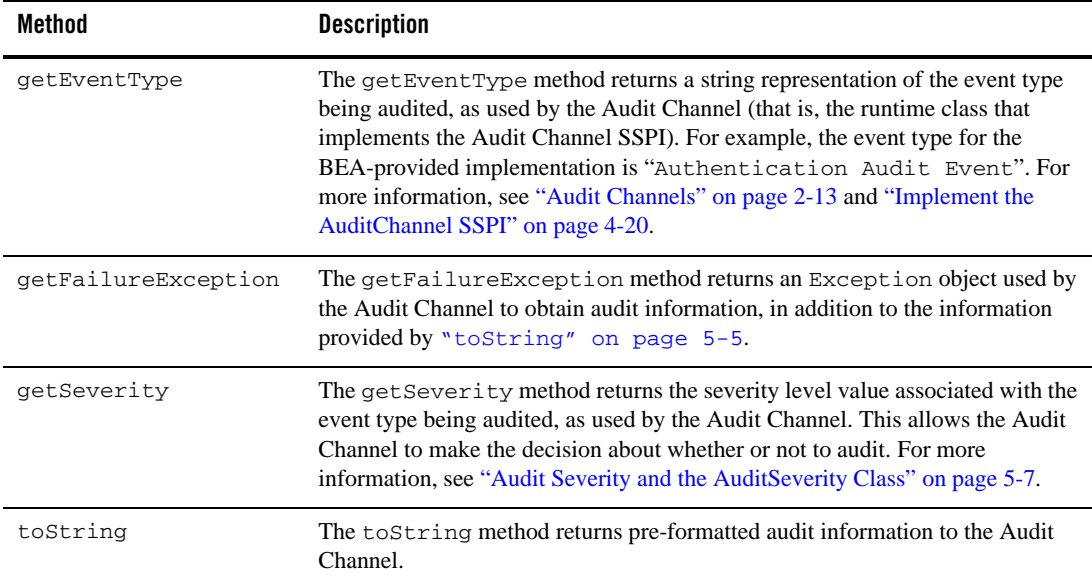

#### <span id="page-81-1"></span>**Table 5-2 AuditEvent SSPI Methods**

### <span id="page-81-0"></span>**Implementing an AuditEvent Interface**

There are several sub-interfaces of the AuditEvent SSPI that are provided for your convenience, and that can assist you in structuring and creating Audit Events. An Audit Channel can use each of these interfaces (that is, a runtime class that implements the Audit Channel SSPI), to more effectively determine the instance types of extended event type objects for a certain type of security provider. For example, the an Audit Channel can use the AuditAtnEvent interface to determine the instance types of extended authentication event type objects. For more information, see ["Audit Channels" on page 2-13](#page-32-0) and ["Implement the AuditChannel SSPI" on page 4-20.](#page-73-3) It is recommended, but not required, that you implement one of the Audit Event interfaces.The following sections provide information on how to implement the Audit Event interfaces:

- [AuditAtnEvent Interface](#page-82-1)
- [AuditAtzEvent and AuditPolicyEvent Interfaces](#page-82-2)
- [AuditMgmtEvent Interface](#page-83-0)

### <span id="page-82-1"></span>AuditAtnEvent Interface

The AuditAtnEvent interface helps Audit Channels determine instance types of extended authentication event type objects. To implement the AuditAtnEvent interface, provide implementations for the methods described in [Table 5-2](#page-81-1) and the AuditAtnEvent interface methods, described in [Table 5-3.](#page-82-3)

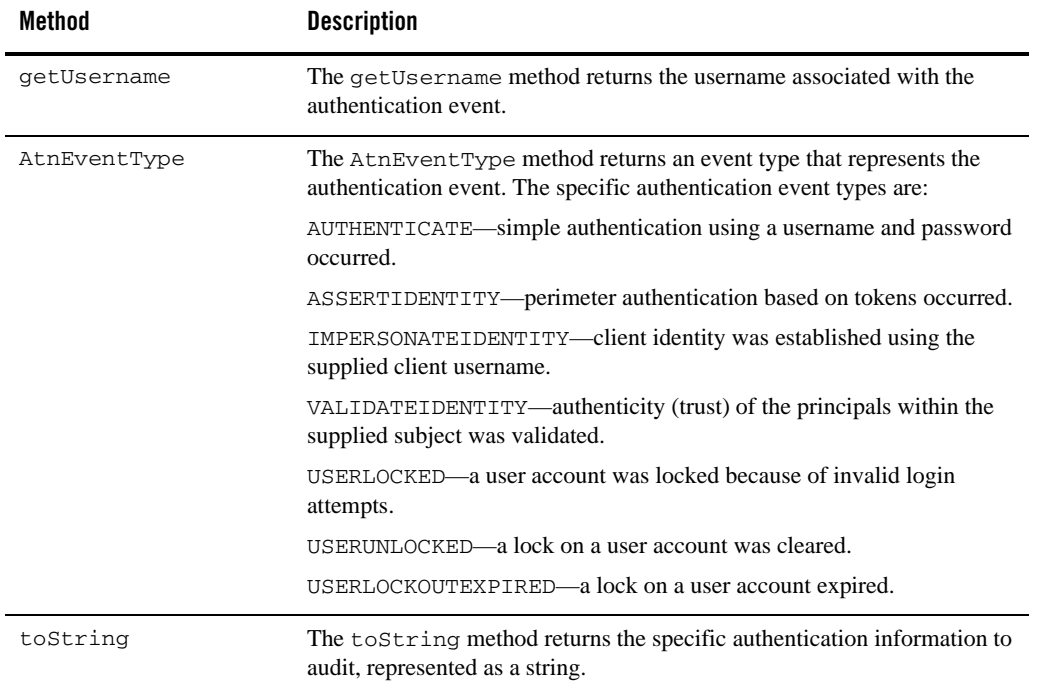

### <span id="page-82-3"></span>**Table 5-3 AuditAtnEvent Interface Methods**

<span id="page-82-0"></span>Note: The AuditAtnEvent convenience interface extends both the AuditEvent and AuditContext interfaces. For more information about the AuditContext interface, see [AuditContext Interface.](#page-85-1)

### <span id="page-82-2"></span>AuditAtzEvent and AuditPolicyEvent Interfaces

The AuditAtzEvent and AuditPolicyEvent interfaces help Audit Channels determine instance types of extended authorization event type objects.

**Note:** The difference between the AuditAtzEvent interface and the AuditPolicyEvent interface is that the latter only extends the AuditEvent interface. It does not extend the AuditContext interface. For more information about the AuditContext interface, see [AuditContext Interface.](#page-85-1)

To implement the AuditAtzEvent or AuditPolicyEvent interface, provide implementations for the methods described in [Table 5-2](#page-81-1) and the AuditPolicyEvent interface methods, described in [Table 5-4.](#page-83-1) To implement the AuditAtzEvent interface, you must also provide implementation for the methods defined by the AuditContext interface (see ["AuditContext Interface" on](#page-85-1)  [page 5-8\)](#page-85-1).

| Method      | <b>Description</b>                                                                                                    |
|-------------|----------------------------------------------------------------------------------------------------|
| getSubject  | The get Subject method returns the subject associated with the<br>authorization event (that is, the subject attempting to access the resource). |
| getResource | The get Resource method returns the resource associated with the<br>authorization event the subject is attempting to access.                    |

<span id="page-83-1"></span>**Table 5-4 AuditPolicyEvent interface Methods**

### <span id="page-83-0"></span>AuditMgmtEvent Interface

The AuditMgmtEvent interface helps Audit Channels determine instance types of extended security management event type objects. You must implement the methods described in [Table 5-2.](#page-81-1)

### AuditRoleEvent Interface

The AuditRoleEvent interface helps Audit Channels determine instance types of extended role mapping event type objects. They contain no methods that you must implement, but maintain the best practice structure for an Audit Event implementation. You must implement the methods described in [Table 5-2](#page-81-1) and [Table 5-6](#page-85-2) as described in ["AuditContext Interface" on page 5-8](#page-85-1)).

### AuditCredentialMappingEvent

The AuditCredentialMappingEvent interface helps Audit Channels determine instance types of credential mapping event type objects. You must implement the methods described in [Table 5-5.](#page-84-1)

| Method              | <b>Description</b>                                                                                                    |
|---------------------|----------------------------------------------------------------------------------------------------|
| qetCredentialTypes  | Gets the string array of credential types requested in the getCredential<br>operation associated with this AuditCredentialMappingEvent. |
| getInitiatorString  | Gets the initiator of the getCredential operation associated with this<br>AuditCredentialMappingEvent.                                  |
| qetInitiatorSubject | Gets the subject of the initiator of the getCredential operation associated<br>with this AuditCredentialMappingEvent.                   |
| getRequestorSubject | Gets the requestor subject of the getCredential operation associated with<br>this AuditCredentialMappingEvent.                          |
| getResource         | Gets the resource of the getCredential operation associated with this<br>AuditCredentialMappingEvent                                    |

<span id="page-84-1"></span>**Table 5-5 AuditCredentialMappingEvent Interface Methods**

### AuditRoleDeploymentEvent

The AuditRoleDeploymentEvent provides a convenience interface for Auditing providers to determine the instance types of extended AuditEvent type objects. You must implement the methods described in [Table 5-2.](#page-81-1)

### <span id="page-84-0"></span>**Audit Severity and the AuditSeverity Class**

The **audit severity** is the level at which a security provider wants to record audit events. When a configured Auditing provider receive a request to audit, it examines the severity level of events taking place. If the severity level of an event is greater than or equal to the level an Auditing provider was configured with, that Auditing provider records the audit data.

The AuditSeverity class, which is part of the weblogic.security.spi package, provides audit severity levels as both numeric and text values to the Audit Channel (that is, the Audit Channel SSPI implementation) through the AuditEvent object. The numeric severity value is used in logic, and the text severity value is used in the composition of the audit record output. For more i

nformation about the Audit Channel SSPI and the AuditEvent object, see [Implement the](#page-73-3)  [AuditChannel SSPI](#page-73-3) and ["Creating an Audit Event" on page 5-3,](#page-80-1) respectively.

Auditing Events from Custom Security Providers

### <span id="page-85-1"></span>**AuditContext Interface**

Some of the Audit Event interfaces extend the AuditContext interface to indicate that an implementation also contains contextual information. This contextual information can then be used by Audit Channels. For more information, see ["Audit Channels" on page 2-13](#page-32-0) and ["Implement the AuditChannel SSPI" on page 4-20.](#page-73-3) The Audit Context interface includes the getContext method, described in [Table 5-6.](#page-85-2)

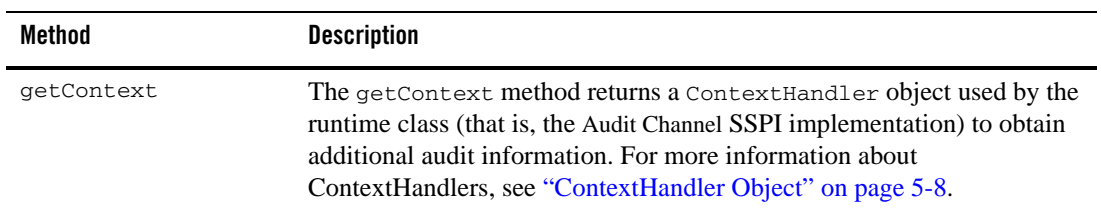

### <span id="page-85-2"></span>**Table 5-6 AuditContext Interface Method**

# <span id="page-85-0"></span>Obtain and Use the Auditor Service to Write Audit Events

To obtain and use the Auditor Service to write audit events from a custom security provider, follow these steps:

- 1. Use the getAuditorService method on the SecurityServices object to return the Audit Service.
	- Note: Recall that a SecurityServices object is passed into a security provider implementation of a "Provider" SSPI as part of the initialize method. (For more information, see [Table 3-1.](#page-37-0)) An AuditorService object is only returned if an Auditing provider is configured.
- 2. Instantiate the Audit Event you created in ["Implementing the AuditEvent SSPI" on page 5-3](#page-80-2) and send it to the Auditor Service through the AuditService.providerAuditWriteEvent method.

# <span id="page-85-3"></span>ContextHandler Object

A ContexHandler is a class interface that obtains additional context and container-specific information from a resource container, and provides that information to security providers making access or role mapping decisions. The ContextHandler interface provides a way for an internal container to pass additional information to a Security Framework call, so that a security provider can obtain contextual information beyond what is provided by the arguments to a

particular method. A ContextHandler is essentially a name/value list and as such, it requires that a security provider know what names to look for. In other words, use of a ContextHandler requires close cooperation between the resource container and the security provider.) Each name/value pair in a ContextHandler is known as a context element, and is represented by a ContextElement object.

A context handler is included with some event types to allow an audit provider to extract other information about the state of the application server at the time of the audit event. The auditing provider may log this other contextual information as a way to elaborate on the event and provide other useful information about the causes of the event.

Auditing Events from Custom Security Providers

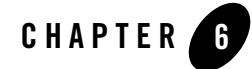

This section includes the following security provider code examples:

- [Example: Creating the Runtime Classes for the Sample Authentication Provider](#page-88-0)
- [Example: Creating the Runtime Class for the Sample Identity Assertion Provider](#page-96-0)
- [Example: Creating the Runtime Class for the Sample Authorization Provider](#page-99-0)
- [Example: Creating the Runtime Class for the Sample Role Mapping Provider](#page-102-0)
- [Example: Creating the Runtime Class for the Sample Auditing Provider](#page-106-1)
- [Example: Implementation of the AuditRoleEvent Interface](#page-108-1)
- [Example: Obtaining and Using the Auditor Service to Write Role Audit Events](#page-110-1)

# <span id="page-88-0"></span>**Example: Creating the Runtime Classes for the Sample Authentication Provider**

[Listing 6-1](#page-89-0) shows the SampleAuthenticationProviderImpl.java class, which is one of two runtime classes for the sample Authentication provider. This runtime class includes implementations for:

 $\bullet$  The three methods inherited from the Security Provider interface: initialize, getDescription and shutdown

- The four methods in the AuthenticationProvider SSPI: the getLoginModuleConfiguration, getAssertionModuleConfiguration, getPrincipalValidator, and getIdentityAsserter methods.
- **Note:** The bold face code in [Listing 6-1](#page-89-0) highlights the class declaration and the method signatures.

#### <span id="page-89-0"></span>**Listing 6-1 SampleAuthenticationProviderImpl.java**

```
package examples.security.providers.authentication;
```

```
import java.util.HashMap;
import javax.security.auth.login.AppConfigurationEntry;
import javax.security.auth.login.AppConfigurationEntry.LoginModuleControlFlag;
import weblogic.management.security.ProviderMBean;
import weblogic.security.provider.PrincipalValidatorImpl;
import weblogic.security.spi.AuthenticationProvider;
import weblogic.security.spi.IdentityAsserter;
import weblogic.security.spi.PrincipalValidator;
import weblogic.security.spi.SecurityServices;
```
#### **public final class SampleAuthenticationProviderImpl implements AuthenticationProvider**

```
private String description;
private SampleAuthenticatorDatabase database;
private LoginModuleControlFlag controlFlag;
```
**public void initialize(ProviderMBean mbean, SecurityServices services)** {

```
System.out.println("SampleAuthenticationProviderImpl.initialize");
SampleAuthenticatorMBean myMBean = (SampleAuthenticatorMBean)mbean;
description = myMBean.getDescription() + "\n" + myMBean.getVersion();
database = new SampleAuthenticatorDatabase(myMBean);
```

```
String flag = myMBean.getControlFlag();
if (flag.equalsIgnoreCase("REQUIRED")) {
 controlFlag = LoginModuleControlFlag.REQUIRED;
} else if (flag.equalsIgnoreCase("OPTIONAL")) {
 controlFlag = LoginModuleControlFlag.OPTIONAL;
} else if (flag.equalsIgnoreCase("REQUISITE")) {
  controlFlag = LoginModuleControlFlag.REQUISITE;
} else if (flag.equalsIgnoreCase("SUFFICIENT")) {
  controlFlag = LoginModuleControlFlag.SUFFICIENT;
```

```
} else {
 throw new IllegalArgumentException("invalid flag value" + flag);
```
{

```
}
}
public String getDescription()
{
  return description;
}
public void shutdown()
{
  System.out.println("SampleAuthenticationProviderImpl.shutdown");
}
private AppConfigurationEntry getConfiguration(HashMap options)
{
  options.put("database", database);
  return new 
    AppConfigurationEntry(
       "examples.security.providers.authentication.SampleLoginModuleImpl",
       controlFlag,
       options
     );
}
public AppConfigurationEntry getLoginModuleConfiguration()
{
  HashMap options = new HashMap();
  return getConfiguration(options);
}
public AppConfigurationEntry getAssertionModuleConfiguration()
{
  HashMap options = new HashMap();
  options.put("IdentityAssertion","true");
  return getConfiguration(options);
}
public PrincipalValidator getPrincipalValidator() 
{
  return new PrincipalValidatorImpl();
}
public IdentityAsserter getIdentityAsserter()
{
  return null;
}
```
}

[Listing 6-2](#page-91-0) shows the SampleLoginModuleImpl.java class, which is one of two runtime classes for the sample Authentication provider. This runtime class implements the JAAS LoginModule interface (as described in ["Implementing the JAAS LoginModule Interface" on](#page-62-0)  [page 4-9\)](#page-62-0), and therefore includes implementations for its initialize, login, commit, abort, and logout methods.

**Note:** The bold face code in [Listing 6-2](#page-91-0) highlights the class declaration and the method signatures.

#### <span id="page-91-0"></span>**Listing 6-2 SampleLoginModuleImpl.java**

```
package examples.security.providers.authentication;
```

```
import java.io.IOException;
import java.util.Enumeration;
import java.util.Map;
import java.util.Vector;
import javax.security.auth.Subject;
import javax.security.auth.callback.Callback;
import javax.security.auth.callback.CallbackHandler;
import javax.security.auth.callback.NameCallback;
import javax.security.auth.callback.PasswordCallback;
import javax.security.auth.callback.UnsupportedCallbackException;
import javax.security.auth.login.LoginException;
import javax.security.auth.login.FailedLoginException;
import javax.security.auth.spi.LoginModule;
import weblogic.management.utils.NotFoundException;
import weblogic.security.spi.WLSGroup;
import weblogic.security.spi.WLSUser;
import weblogic.security.principal.WLSGroupImpl;
import weblogic.security.principal.WLSUserImpl;
final public class SampleLoginModuleImpl implements LoginModule
```

```
{
  private Subject subject;
  private CallbackHandler callbackHandler;
  private SampleAuthenticatorDatabase database;
  // Determine whether this is a login or assert identity 
  private boolean isIdentityAssertion;
  // Authentication status
  private boolean loginSucceeded;
  private boolean principalsInSubject;
  private Vector principalsForSubject = new Vector();
```
Example: Creating the Runtime Classes for the Sample Authentication Provider

```
public void initialize(Subject subject, CallbackHandler callbackHandler, Map 
sharedState, Map options)
{
   // only called (once!) after the constructor and before login
   System.out.println("SampleLoginModuleImpl.initialize");
   this.subject = subject;
   this.callbackHandler = callbackHandler;
   // Check for Identity Assertion option
   isIdentityAssertion =
      "true".equalsIgnoreCase((String)options.get("IdentityAssertion"));
   database = (SampleAuthenticatorDatabase)options.get("database");
}
public boolean login() throws LoginException 
{
   // only called (once!) after initialize
   System.out.println("SampleLoginModuleImpl.login");
   // loginSucceeded should be false
   // principalsInSubject should be false
   // user should be null
   // group should be null
  Callback[] callbacks = getCallbacks();
  String userName = getUserName(callbacks);
   if (userName.length() > 0) {
      if (!database.userExists(userName)) {
        throwFailedLoginException("Authentication Failed: User " + userName 
        + " doesn't exist.");
      }
     if (!isIdentityAssertion) {
     String passwordWant = null;
      try {
        passwordWant = database.getUserPassword(userName);
      } catch (NotFoundException shouldNotHappen) {}
        String passwordHave = getPasswordHave(userName, callbacks);
        if (passwordWant == null || !passwordWant.equals(passwordHave)) {
            throwFailedLoginException(
              "Authentication Failed: User " + userName + " bad password. " +
              "Have " + passwordHave + ". Want " + passwordWant + "." 
            );
        }
      }
      } else {
```

```
// anonymous login - let it through?
        System.out.println("\tempty userName");
        }
        loginSucceeded = true;
        principalsForSubject.add(new WLSUserImpl(userName));
        addGroupsForSubject(userName);
        return loginSucceeded;
  }
  public boolean commit() throws LoginException
   {
     // only called (once!) after login
     // loginSucceeded should be true or false
     // principalsInSubject should be false
     // user should be null if !loginSucceeded, null or not-null otherwise
     // group should be null if user == null, null or not-null otherwise
     System.out.println("SampleLoginModule.commit");
     if (loginSucceeded) {
        subject.getPrincipals().addAll(principalsForSubject);
        principalsInSubject = true;
        return true;
     } else {
        return false;
     }
  }
  public boolean abort() throws LoginException 
  {
     // The abort method is called to abort the authentication process. This is
     // phase 2 of authentication when phase 1 fails. It is called if the
     // LoginContext's overall authentication failed.
     // loginSucceeded should be true or false
     // user should be null if !loginSucceeded, otherwise null or not-null
     // group should be null if user == null, otherwise null or not-null
     // principalsInSubject should be false if user is null, otherwise 
true 
     // or false
     System.out.println("SampleLoginModule.abort");
     if (principalsInSubject) {
        subject.getPrincipals().removeAll(principalsForSubject);
        principalsInSubject = false;
     }
```

```
return true;
   }
  public boolean logout() throws LoginException
   {
      // should never be called
     System.out.println("SampleLoginModule.logout");
     return true;
   }
  private void throwLoginException(String msg) throws LoginException
   {
      System.out.println("Throwing LoginException(" + msg + ")");
      throw new LoginException(msg);
   }
  private void throwFailedLoginException(String msg) throws 
FailedLoginException
   {
     System.out.println("Throwing FailedLoginException(" + msg + ")");
      throw new FailedLoginException(msg);
   }
  private Callback[] getCallbacks() throws LoginException
   {
      if (callbackHandler == null) {
         throwLoginException("No CallbackHandler Specified");
      }
      if (database == null) {
         throwLoginException("database not specified");
      }
     Callback[] callbacks;
      if (isIdentityAssertion) {
         callbacks = new Callback[1];} else {
         callbacks = new Callback[2];
         callbacks[1] = new PasswordCallback("password: ",false);
      }
     callbacks[0] = new NameCallback("username: ");
      try {
          callbackHandler.handle(callbacks);
      } catch (IOException e) {
         throw new LoginException(e.toString());
      } catch (UnsupportedCallbackException e) {
         throwLoginException(e.toString() + " " + e.getCallback().toString());
      }
```

```
return callbacks;
}
private String getUserName(Callback[] callbacks) throws LoginException
{
   String userName = ((NameCallback)callbacks[0]).getName();
   if (userName == null) {
      throwLoginException("Username not supplied.");
   }
   System.out.println("\tuserName\t= " + userName);
  return userName;
}
private void addGroupsForSubject(String userName)
{
   for (Enumeration e = database.getUserGroups(userName);
      e.hasMoreElements();) {
         String groupName = (String)e.nextElement();
         System.out.println("\tgroupName\t= " + groupName);
         principalsForSubject.add(new WLSGroupImpl(groupName));
   }
}
private String getPasswordHave(String userName, Callback[] callbacks) throws
LoginException
{
   PasswordCallback passwordCallback = (PasswordCallback)callbacks[1];
   char[] password = passwordCallback.getPassword();
   passwordCallback.clearPassword();
   if (password == null || password.length < 1) {
      throwLoginException("Authentication Failed: User " + userName + ". 
         Password not supplied");
   }
   String passwd = new String(password);
   System.out.println("\tpasswordHave\t= " + passwd);
  return passwd;
}
```
}

## <span id="page-96-0"></span>**Example: Creating the Runtime Class for the Sample Identity Assertion Provider**

[Listing 6-3](#page-96-1) shows the SampleIdentityAsserterProviderImpl.java class, which is the runtime class for the sample Identity Assertion provider. This runtime class includes implementations for:

- $\bullet$  The three methods inherited from the SecurityProvider interface: initialize, getDescription, and shutdown
- The four methods in the AuthenticationProvider SSPI: the getLoginModuleConfiguration, getAssertionModuleConfiguration, getPrincipalValidator, and getIdentityAsserter methods
- The method in the IdentityAsserter SSPI: the assertIdentity method.
- **Note:** The bold face code in [Listing 6-3](#page-96-1) highlights the class declaration and the method signatures.

#### <span id="page-96-1"></span>**Listing 6-3 SampleIdentityAsserterProviderImpl.java**

```
package examples.security.providers.identityassertion;
import javax.security.auth.callback.CallbackHandler;
import javax.security.auth.login.AppConfigurationEntry;
import weblogic.management.security.ProviderMBean;
import weblogic.security.spi.AuthenticationProvider;
import weblogic.security.spi.IdentityAsserter;
import weblogic.security.spi.IdentityAssertionException;
import weblogic.security.spi.PrincipalValidator;
import weblogic.security.spi.SecurityServices;
public final class SampleIdentityAsserterProviderImpl implements 
AuthenticationProvider, IdentityAsserter
{
  final static private String TOKEN_TYPE = "SamplePerimeterAtnToken";
   final static private String TOKEN_PREFIX = "username=";
  private String description; 
  public void initialize(ProviderMBean mbean, SecurityServices services)
   {
      System.out.println("SampleIdentityAsserterProviderImpl.initialize");
      SampleIdentityAsserterMBean myMBean = (SampleIdentityAsserterMBean)mbean;
```

```
description = myMBean.getDescription() + "\n" + myMBean.getVersion();
}
public String getDescription()
{
  return description;
}
public void shutdown()
{
   System.out.println("SampleIdentityAsserterProviderImpl.shutdown");
}
public AppConfigurationEntry getLoginModuleConfiguration()
{
  return null;
}
public AppConfigurationEntry getAssertionModuleConfiguration()
{
  return null;
}
public PrincipalValidator getPrincipalValidator() 
{
  return null;
}
public IdentityAsserter getIdentityAsserter()
{
  return this;
}
public CallbackHandler assertIdentity(String type, Object token) throws 
IdentityAssertionException
{
   System.out.println("SampleIdentityAsserterProviderImpl.assertIdentity");
   System.out.println("\tType\t\t= " + type);
   System.out.println("\tToken\t\t= " + token);
   if (!(TOKEN_TYPE.equals(type))) {
      String error = "SampleIdentityAsserter received unknown token type \"" 
         + type + "\vee"." + " Expected " + TOKEN TYPE;
      System.out.println("\tError: " + error);
      throw new IdentityAssertionException(error);
   }
   if (!(token instanceof byte[])) {
      String error = "SampleIdentityAsserter received unknown token class \"" 
         + token.getClass() + "\"." + " Expected a byte[].";
      System.out.println("\tError: " + error);
```

```
throw new IdentityAssertionException(error);
      }
      byte[] tokenBytes = (byte[])token;
      if (tokenBytes == null || tokenBytes.length < 1) {
         String error = "SampleIdentityAsserter received empty token byte 
array";
         System.out.println("\tError: " + error);
         throw new IdentityAssertionException(error);
      }
      String tokenStr = new String(tokenBytes);
      if (!(tokenStr.startsWith(TOKEN_PREFIX))) {
         String error = "SampleIdentityAsserter received unknown token string 
\sqrt{\mathbf{u} \cdot \mathbf{u}}+ type + "\"." + " Expected " + TOKEN_PREFIX + "username";
         System.out.println("\tError: " + error);
         throw new IdentityAssertionException(error);
      }
      String userName = tokenStr.substring(TOKEN_PREFIX.length());
      System.out.println("\tuserName\t= " + userName);
      return new SampleCallbackHandlerImpl(userName);
   }
}
```
[Listing 6-4](#page-98-0) shows the sample CallbackHandler implementation that is used along with the SampleIdentityAsserterProviderImpl.java runtime class. This CallbackHandler implementation is used to send the username back to an Authentication provider's LoginModule.

#### <span id="page-98-0"></span>**Listing 6-4 SampleCallbackHandlerImpl.java**

```
package examples.security.providers.identityassertion;
import javax.security.auth.callback.Callback;
import javax.security.auth.callback.NameCallback;
import javax.security.auth.callback.CallbackHandler;
import javax.security.auth.callback.UnsupportedCallbackException;
/*package*/ class SampleCallbackHandler implements CallbackHandler
{
   private String userName;
```

```
/*package*/ SampleCallbackHandlerImpl(String user)
{
   userName = user;
}
public void handle(Callback[] callbacks) throws UnsupportedCallbackException
{
   for (int i = 0; i < callbacks.length; i++) {
         Callback callback = callbacks[i];
         if (!(callback instanceof NameCallback)) {
            throw new UnsupportedCallbackException(callback, "Unrecognized 
               Callback");
         }
         NameCallback nameCallback = (NameCallback)callback;nameCallback.setName(userName);
   }
}
```
# <span id="page-99-0"></span>**Example: Creating the Runtime Class for the Sample Authorization Provider**

[Listing 6-5](#page-100-0) shows the SampleAuthorizationProviderImpl.java class, which is the runtime class for the sample Authorization provider. This runtime class includes implementations for:

- $\bullet$  The three methods inherited from the SecurityProvider interface: initialize, getDescription and shutdown
- The method inherited from the AuthorizationProvider SSPI: the getAccessDecision method.
- The two methods in the AccessDecision SSPI: the isAccessAllowed and isProtectedResource methods.
- **Note:** The bold face code in [Listing 6-5](#page-100-0) highlights the class declaration and the method signatures.

}

#### <span id="page-100-0"></span>**Listing 6-5 SampleAuthorizationProviderImpl.java**

```
package examples.security.providers.authorization;
import java.security.Principal;
import java.util.Enumeration;
import java.util.Iterator;
import java.util.Map;
import java.util.Set;
import javax.security.auth.Subject;
import weblogic.management.security.ProviderMBean;
import weblogic.security.WLSPrincipals;
import weblogic.security.service.ContextHandler;
import weblogic.security.spi.AccessDecision;
import weblogic.security.spi.DeployableAuthorizationProvider;
import weblogic.security.spi.Direction;
import weblogic.security.spi.InvalidPrincipalException;
import weblogic.security.spi.Resource;
import weblogic.security.spi.ResourceCreationException;
import weblogic.security.spi.ResourceRemovalException;
import weblogic.security.spi.Result;
import weblogic.security.spi.SecurityServices;
public final class SampleAuthorizationProviderImpl implements 
AuthorizationProvider, AccessDecision
```

```
private String description;
private SampleAuthorizerDatabase database;
```
{

```
public void initialize(ProviderMBean mbean, SecurityServices services)
{
   System.out.println("SampleAuthorizationProviderImpl.initialize");
   SampleAuthorizerMBean myMBean = (SampleAuthorizerMBean)mbean;
   description = myMBean.getDescription() + "\n" + myMBean.getVersion();
   database = new SampleAuthorizerDatabase(myMBean);
}
public String getDescription()
{
  return description;
}
public void shutdown()
{
   System.out.println("SampleAuthorizationProviderImpl.shutdown");
}
public AccessDecision getAccessDecision()
{
```

```
return this;
   }
  public Result isAccessAllowed(Subject subject, Map roles, Resource resource, 
  ContextHandler handler, Direction direction) throws 
InvalidPrincipalException
   {
      System.out.println("SampleAuthorizationProviderImpl.isAccessAllowed");
      System.out.println("\tsubject\t= " + subject);
      System.out.println("\troles\t= " + roles);
      System.out.println("\tresource\t= " + resource);
      System.out.println("\tdirection\t= " + direction);
      Set principals = subject.getPrincipals();
      for (Resource res = resource; res != null; res = res.getParentResource()) {
         if (database.policyExists(res)) {
            return isAccessAllowed(res, principals, roles);
         }
      }
      return Result.ABSTAIN;
   }
  public boolean isProtectedResource(Subject subject, Resource resource) throws 
  InvalidPrincipalException 
   {
      System.out.println("SampleAuthorizationProviderImpl.
        isProtectedResource");
      System.out.println("\tsubject\t= " + subject);
      System.out.println("\tresource\t= " + resource);
      for (Resource res = resource; res != null; res = res.getParentResource()) {
         if (database.policyExists(res)) {
            return true;
         }
      }
      return false;
   }
  private Result isAccessAllowed(Resource resource, Set principals, Map roles)
   {
      for (Enumeration e = database.getPolicy(resource); e.hasMoreElements();)
      {
       String principalOrRoleNameAllowed = (String)e.nextElement();
       if (WLSPrincipals.getEveryoneGroupname().
         equals(principalOrRoleNameAllowed) || 
         (WLSPrincipals.getUsersGroupname().equals(principalOrRoleNameAllowed)
         && !principals.isEmpty()) || principalsOrRolesContain(principals, 
         roles, principalOrRoleNameAllowed)) 
         {
```

```
return Result.PERMIT;
         }
      }
      return Result.DENY;
   }
}
```
# <span id="page-102-0"></span>**Example: Creating the Runtime Class for the Sample Role Mapping Provider**

[Listing 6-6](#page-102-1) shows the SampleRoleMapperProviderImpl.java class, which is the runtime class for the sample Role Mapping provider. This runtime class includes implementations for:

- $\bullet$  The three methods inherited from the Security Provider interface: initialize, getDescription and shutdown.
- The method inherited from the RoleProvider SSPI: the getRoleMapper method.
- The method in the RoleMapper SSPI: the getRoles method.
- **Note:** The bold face code in [Listing 6-6](#page-102-1) highlights the class declaration and the method signatures.

#### <span id="page-102-1"></span>**Listing 6-6 SampleRoleMapperProviderImpl.java**

package examples.security.providers.roles;

```
import java.security.Principal;
import java.util.Collections;
import java.util.Enumeration;
import java.util.HashMap;
import java.util.Iterator;
import java.util.Map;
import java.util.Properties;
import java.util.Set;
import javax.security.auth.Subject;
import weblogic.management.security.ProviderMBean;
import weblogic.security.WLSPrincipals;
import weblogic.security.service.ContextHandler;
import weblogic.security.spi.DeployableRoleProvider;
import weblogic.security.spi.Resource;
import weblogic.security.spi.RoleCreationException;
import weblogic.security.spi.RoleMapper;
```

```
import weblogic.security.spi.RoleRemovalException;
import weblogic.security.spi.SecurityServices;
public final class SampleRoleMapperProviderImpl implements RoleProvider, 
RoleMapper
{
   private String description;
   private SampleRoleMapperDatabase database;
   private static final Map NO_ROLES = Collections.unmodifiableMap(new 
     HashMap(1));
   public void initialize(ProviderMBean mbean, SecurityServices services)
   {
      System.out.println("SampleRoleMapperProviderImpl.initialize");
      SampleRoleMapperMBean myMBean = (SampleRoleMapperMBean)mbean;
      description = myMBean.getDescription() + "\n" + myMBean.getVersion();
      database = new SampleRoleMapperDatabase(myMBean);
   }
   public String getDescription()
   {
      return description;
   }
   public void shutdown()
   {
      System.out.println("SampleRoleMapperProviderImpl.shutdown");
   }
   public RoleMapper getRoleMapper()
   {
      return this;
   }
   public Map getRoles(Subject subject, Resource resource, ContextHandler 
   handler)
   {
      System.out.println("SampleRoleMapperProviderImpl.getRoles");
      System.out.println("\tsubject\t= " + subject);
      System.out.println("\tresource\t= " + resource);
      Map roles = new HashMap();
      Set principals = subject.getPrincipals();
      for (Resource res = resource; res != null; res = res.getParentResource()) 
      {
         getRoles(res, principals, roles);
      }
      getRoles(null, principals, roles);
```

```
if (roles.isEmpty()) {
         return NO_ROLES;
      }
      return roles;
   }
   private void getRoles(Resource resource, Set principals, Map roles)
   {
      for (Enumeration e = database.getRoles(resource); e.hasMoreElements();) 
      {
         String role = (String)e.nextElement();
         if (roleMatches(resource, role, principals)) 
         {
            roles.put(role, new SampleSecurityRoleImpl(role, "no 
description"));
         }
      }
   }
   private boolean roleMatches(Resource resource, String role, Set 
   principalsHave)
   {
      for (Enumeration e = database.getPrincipalsForRole(resource, role); 
        e.hasMoreElements();) 
      {
         String principalWant = (Suring)e.nextElement();
         if (principalMatches(principalWant, principalsHave)) 
         {
            return true;
         }
      }
      return false;
   }
   private boolean principalMatches(String principalWant, Set principalsHave)
   {
      if (WLSPrincipals.getEveryoneGroupname().equals(principalWant) ||
        (WLSPrincipals.getUsersGroupname().equals(principalWant) && 
        !principalsHave.isEmpty()) || (WLSPrincipals.getAnonymousUsername().
        equals(principalWant) && principalsHave.isEmpty()) ||
        principalsContain(principalsHave, principalWant)) 
        {
           return true;
        }
      return false;
   }
   private boolean principalsContain(Set principalsHave, String 
   principalNameWant)
```

```
{
   for (Iterator i = principalsHave.iterator(); i.hasNext();)
   {
      Principal principal = (Principal)i.next();
      String principalNameHave = principal.getName();
      if (principalNameWant.equals(principalNameHave)) 
      {
         return true;
      }
   }
   return false;
}
```
[Listing 6-7](#page-105-0) shows the sample SecurityRole implementation that is used along with the SampleRoleMapperProviderImpl.java runtime class.

#### <span id="page-105-0"></span>**Listing 6-7 SampleSecurityRoleImpl.java**

}

```
package examples.security.providers.roles;
import weblogic.security.service.SecurityRole;
public class SampleSecurityRoleImpl implements SecurityRole
{
   private String _roleName;
   private String _description;
   private int _hashCode;
   public SampleSecurityRoleImpl(String roleName, String description)
   {
      _roleName = roleName;
      _description = description;
      _hashCode = roleName.hashCode() + 17;
   }
   public boolean equals(Object secRole)
   {
      if (secRole == null) 
      {
         return false;
      }
      if (this == secRole) 
      {
```

```
return true;
   }
   if (!(secRole instanceof SampleSecurityRoleImpl)) 
   {
      return false;
   }
   SampleSecurityRoleImpl anotherSecRole = (SampleSecurityRoleImpl)secRole;
   if (!_roleName.equals(anotherSecRole.getName())) 
   {
      return false;
   }
   return true;
}
public String toString () { return _roleName; }
public int hashCode () { return _hashCode; }
public String getName () { return _roleName; }
public String getDescription () { return _description; }
```
# <span id="page-106-1"></span><span id="page-106-0"></span>**Example: Creating the Runtime Class for the Sample Auditing Provider**

Listing  $6-8$  shows the SampleAuditProviderImpl.java class, which is the runtime class for the sample Auditing provider. This runtime class includes implementations for:

- $\bullet$  The three methods inherited from the SecurityProvider interface: initialize, getDescription and shutdown.
- $\bullet$  The method inherited from the AuditProvider SSPI: the getAuditChannel method.
- The method in the Audit Channel SSPI: the writeEvent method.

}

**Note:** The bold face code in [Listing 6-8](#page-107-0) highlights the class declaration and the method signatures.

#### <span id="page-107-0"></span>**Listing 6-8 SampleAuditProviderImpl.java**

```
package examples.security.providers.audit;
import java.io.File;
import java.io.FileOutputStream;
import java.io.IOException;
import java.io.PrintStream;
import weblogic.management.security.ProviderMBean;
import weblogic.security.spi.AuditChannel;
import weblogic.security.spi.AuditEvent;
import weblogic.security.spi.AuditProvider;
import weblogic.security.spi.SecurityServices;
```
#### **public final class SampleAuditProviderImpl implements AuditChannel, AuditProvider**

```
{
```

```
private String description;
private PrintStream log;
```

```
public void initialize(ProviderMBean mbean, SecurityServices services)
{
   System.out.println("SampleAuditProviderImpl.initialize");
   description = mbean.getDescription() + "\n \frac{\text{d}}{\text{d}} + mbean.getVersion();
   SampleAuditorMBean myMBean = (SampleAuditorMBean)mbean;
   File file = new File(myMBean.getLogFileName());
   System.out.println("\tlogging to " + file.getAbsolutePath());
   try {
      log = new PrintStream(new FileOutputStream(file), true);
   } catch (IOException e) {
      throw new RuntimeException(e.toString());
   }
}
public String getDescription()
{
   return description;
}
public void shutdown()
{
   System.out.println("SampleAuditProviderImpl.shutdown");
   log.close();
}
public AuditChannel getAuditChannel()
```
```
return this;
   }
  public void writeEvent(AuditEvent event)
   {
      // Write the event out to the sample Auditing provider's log file using
      // the event's "toString" method.
      log.println(event);
   }
}
```
# <span id="page-108-1"></span>**Example: Implementation of the AuditRoleEvent Interface**

[Listing 6-9](#page-108-0) shows the MyAuditRoleEventImpl.java class, which is a sample implementation of an Audit Event convenience interface (in this case, the AuditRoleEvent convenience interface). This class includes implementations for:

- $\bullet$  The four methods inherited from the AuditEvent SSPI: getEventType, getFailureException, getSeverity and toString
- $\bullet$  One additional method: getContext, which returns additional contextual information via the ContextHandler.
- **Note:** The bold face code in [Listing 6-9](#page-108-0) highlights the class declaration and the method signatures.

#### <span id="page-108-0"></span>**Listing 6-9 MyAuditRoleEventImpl.java**

```
package mypackage;
import javax.security.auth.Subject;
import weblogic.security.SubjectUtils;
import weblogic.security.service.ContextHandler;
import weblogic.security.spi.AuditRoleEvent;
import weblogic.security.spi.AuditSeverity;
import weblogic.security.spi.Resource;
/*package*/ class MyAuditRoleEventImpl implements AuditRoleEvent
{
  private Subject subject;
  private Resource resource;
```
Code Examples for Developing Security Providers

```
private ContextHandler context;
private String details;
private Exception failureException;
/*package*/ MyAuditRoleEventImpl(Subject subject, Resource resource, 
   ContextHandler context, String details, Exception
   failureException) {
      this.subject = subject;
      this.resource = resource;
      this.context = context;
      this.details = details;
      this.failureException = failureException;
}
public Exception getFailureException()
{
  return failureException;
}
public AuditSeverity getSeverity()
{
  return (failureException == null) ? AuditSeverity.SUCCESS :
      AuditSeverity.FAILURE;
}
public String getEventType()
{
  return "MyAuditRoleEventType";
}
public ContextHandler getContext()
{
  return context;
}
public String toString()
{
   StringBuffer buf = new StringBuffer();
  buf.append("EventType:" + getEventType() + "\n");
  buf.append("\tSeverity: " +
      getSeverity().getSeverityString());
```
Example: Obtaining and Using the Auditor Service to Write Role Audit Events

```
buf.append("\tSubject: " +
      SubjectUtils.displaySubject(getSubject());
  buf.append("\tResource: " + resource.toString());
  buf.append("\tDetails: " + details);
   if (getFailureException() != null) {
      buf.append("\n\tFailureException:" +
         getFailureException());
   }
  return buf.toString();
}
```
# <span id="page-110-1"></span>**Example: Obtaining and Using the Auditor Service to Write Role Audit Events**

[Listing 6-10](#page-110-0) illustrates how a custom Role Mapping provider's runtime class (called MyRoleMapperProviderImpl.java) would obtain the Auditor Service and use it to write out audit events.

**Note:** The MyRoleMapperProviderImpl.java class relies on the MyAuditRoleEventImpl.java class from [Listing 6-10](#page-110-0).

#### <span id="page-110-0"></span>**Listing 6-10 MyRoleMapperProviderImpl.java**

```
package mypackage;
```
}

```
import javax.security.auth.Subject;
import weblogic.management.security.ProviderMBean;
import weblogic.security.SubjectUtils;
import weblogic.security.service.ContextHandler;
import weblogic.security.spi.AuditorService;
import weblogic.security.spi.RoleMapper;
import weblogic.security.spi.RoleProvider;
import weblogic.security.spi.Resource;
import weblogic.security.spi.SecurityServices;
```
Code Examples for Developing Security Providers

```
public final class MyRoleMapperProviderImpl implements RoleProvider, 
RoleMapper 
{
   private AuditorService auditor;
   public void initialize(ProviderMBean mbean, SecurityServices 
      services) 
   {
      auditor = services.getAuditorService();
      ...
   }
   public Map getRoles(Subject subject, Resource resource,
      ContextHandler handler)
   {
      ...
      if (auditor != null) 
      {
         auditor.providerAuditWriteEvent(
            new MyRoleEventImpl(subject, resource, context, 
            "why logging this event", 
            null); // no exception occurred
      }
      ...
   }
}
```
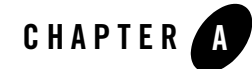

# MBean Definition File Element Syntax

<span id="page-112-1"></span>An **MBean Definition File** is an input file to the WebLogic MBeanMaker utility that uses the file to create an MBean type for managing a custom security provider. An MBean Definition File must be formatted as a well-formed and valid XML file that describes a single MBean type. The following sections describe all the elements and attributes available for use in a valid MBean Definition File:

- [MBeanType Root Element](#page-112-0)
- [MBeanAttribute Subelement](#page-114-0)
- [Examples: Well-Formed and Valid MBean Definition Files](#page-118-0)

# <span id="page-112-2"></span><span id="page-112-0"></span>**MBeanType Root Element**

An MBean Definition File must contain one root element called MBeanType that has the following syntax:

```
<MBeanType Name= string optional_attributes>
     subelements 
</MBeanType>
```
The MBeanType element must include a [Name](#page-117-0) attribute that specifies the internal, programmatic name of the MBean type. To specify a name that is visible in a user interface, use the [DisplayName](#page-116-0) attribute. Other attributes are optional.

The following is a simplified example of an MBeanType root element:

#### <**MBeanType Name=**"**MyMBean**" **Package=**"**com.mycompany**">

```
<MBeanAttribute Name="MyAttr" Type="java.lang.String" Default="&quot; Hello
World""/>
</MBeanType>
```
<span id="page-113-4"></span>[Table A-1](#page-113-2) describes the attributes you can use with the MBeanType root element.

<span id="page-113-3"></span><span id="page-113-1"></span><span id="page-113-0"></span>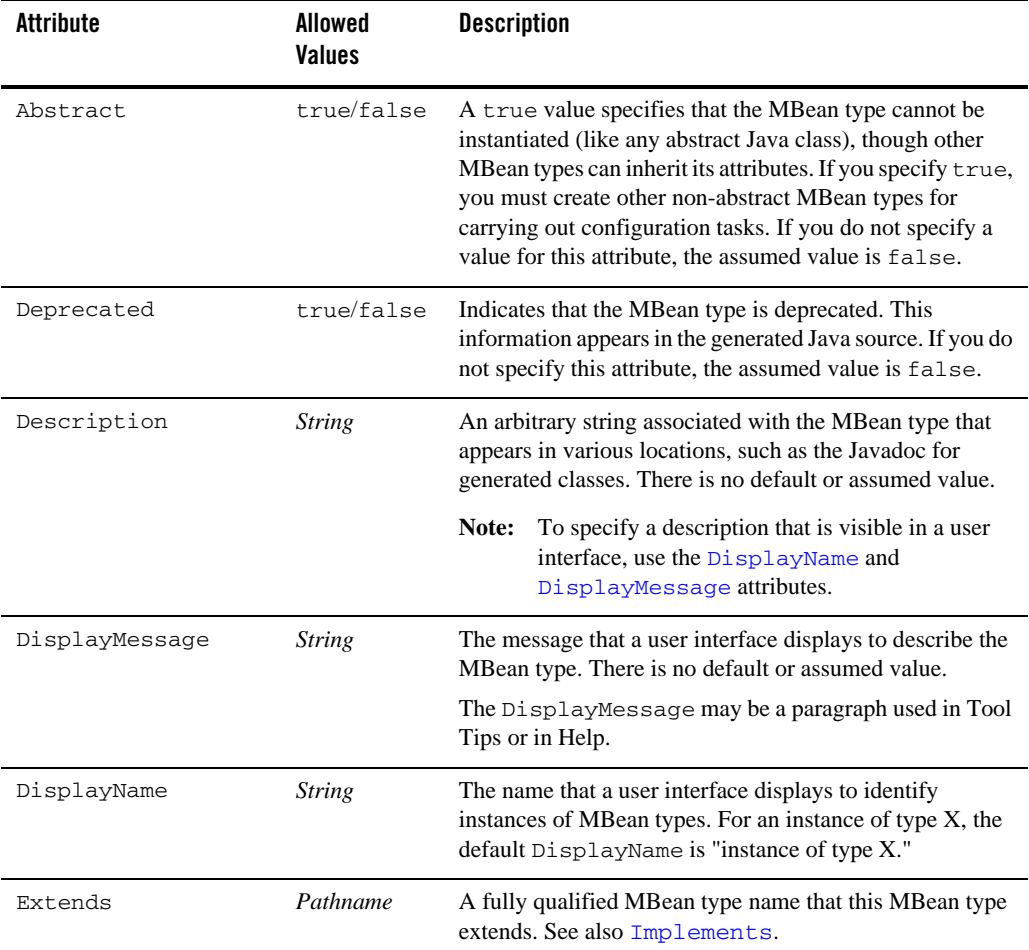

### <span id="page-113-2"></span>**Table A-1 MBeanType Root Element Attributes**

<span id="page-114-1"></span>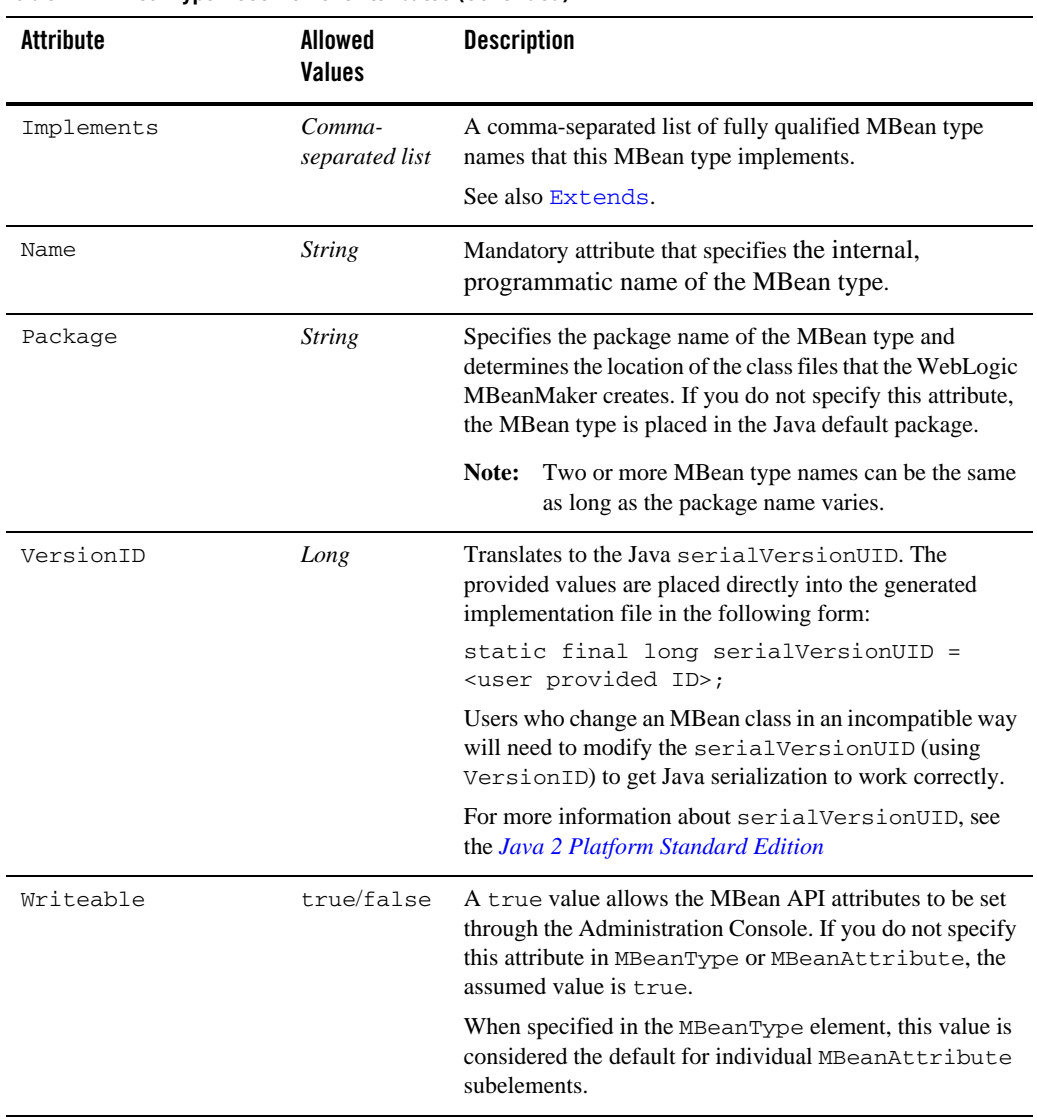

### **Table A-1 MBeanType Root Element Attributes (Continued)**

# <span id="page-114-0"></span>**MBeanAttribute Subelement**

You must supply one instance of an MBeanAttribute subelement for each attribute in your MBean type. The MBeanAttribute subelement must be formatted as follows:

MBean Definition File Element Syntax

<MBeanAttribute Name=*string optional\_attributes* />

The MBeanAttribute subelement must include a [Name](#page-117-0) attribute, which specifies the internal, programmatic name of the Java attribute in the MBean type. (To specify a name that is visible in a user interface, use the [DisplayName](#page-116-0) attribute.) Other attributes are optional.

The following is a simplified example of an MBeanAttribute subelement within an MBeanType element:

```
<MBeanType Name="MyMBean" Package="com.mycompany"> 
    <MBeanAttribute Name= "WhenToCache"
     Type="java.lang.String"
     LegalValues="cache-on-reference,cache-at-initialization,cache-never"
     Default = "@quot; cache-on-reference@quot;"/>
</MBeanType>
```
<span id="page-115-2"></span>[Table A-2](#page-115-1) describes the attributes available to the MBeanAttribute subelement.

<span id="page-115-0"></span>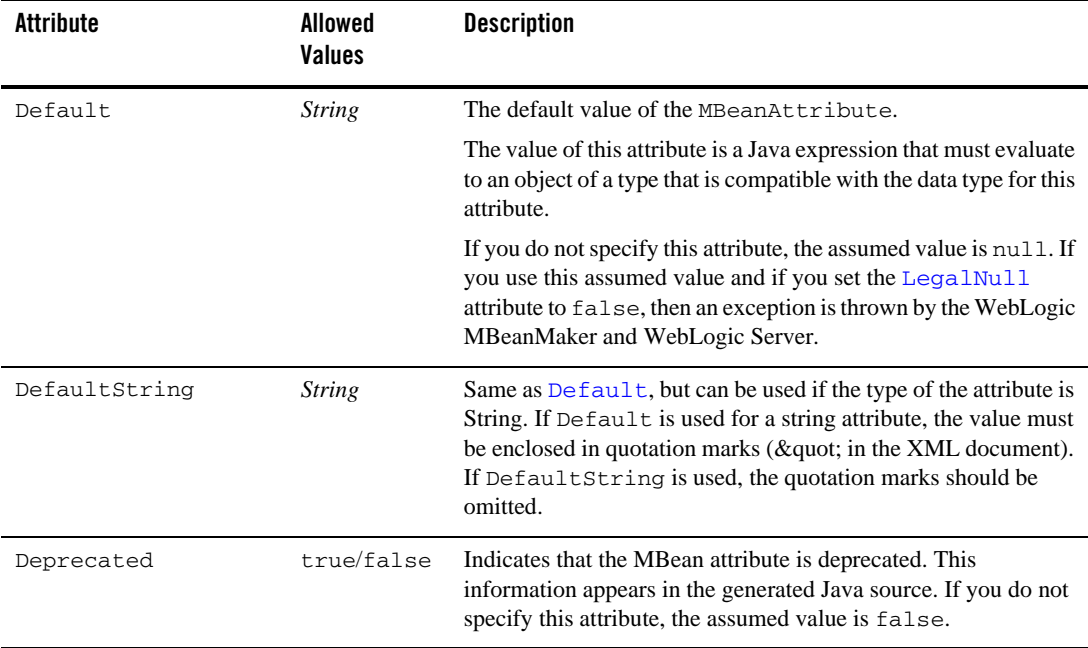

#### <span id="page-115-1"></span>**Table A-2 MBeanAttribute Subelement Attributes**

<span id="page-116-2"></span><span id="page-116-1"></span><span id="page-116-0"></span>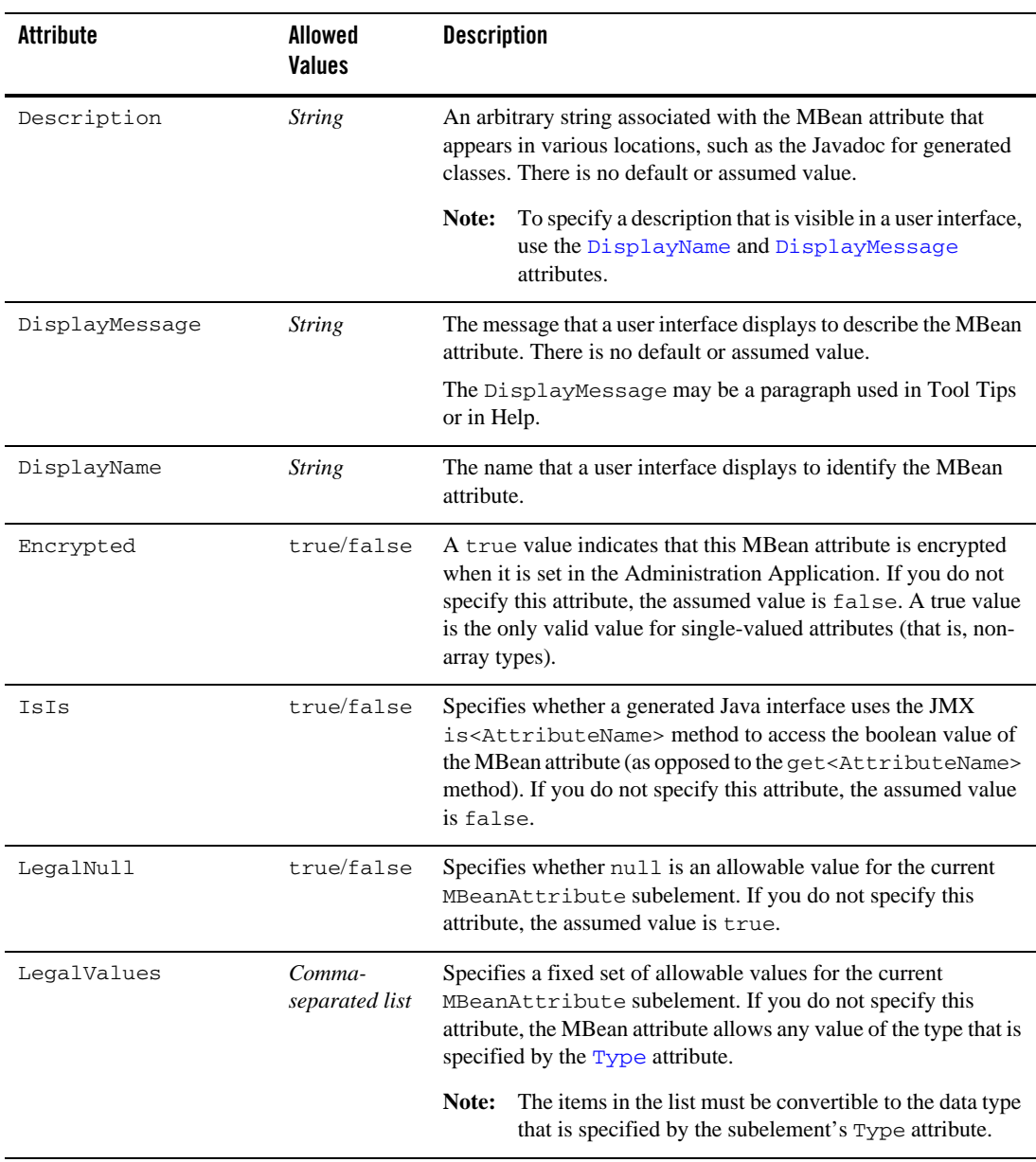

### **Table A-2 MBeanAttribute Subelement Attributes (Continued)**

<span id="page-117-1"></span><span id="page-117-0"></span>

| <b>Attribute</b> | Allowed<br><b>Values</b> | <b>Description</b>                                                                                                    |
|------------------|--------------------------|----------------------------------------------------------------------------------------------------|
| Max              | <b>String</b>            | The value of this attribute is limited to a single numeric primitive<br>value represented as a string.                                                                                                    |
|                  |                          | For numeric MBean attribute types only, provides a numeric<br>value that represents the inclusive maximum value for the<br>attribute. If you do not specify this attribute, the value can be as<br>large as the data type allows.  |
| Min              | <b>String</b>            | The value of this attribute is limited to a single numeric primitive<br>value represented as a string.                                                                                                    |
|                  |                          | For numeric MBean attribute types only, provides a numeric<br>value which represents the inclusive minimum value for the<br>attribute. If you do not specify this attribute, the value can be as<br>small as the data type allows. |
| Name             | <b>String</b>            | Mandatory attribute that specifies the internal, programmatic<br>name of the MBean attribute.                                                                                                    |
| Type             | Java class<br>name       | The fully qualified classname of the data type of this attribute. If<br>you do not specify this attribute, the assumed value is<br>java.lang.String.The value of this attribute is one of the<br>following:                        |
|                  |                          | java.lang.String                                                                                                    |
|                  |                          | java.lang.String[]                                                                                                    |
|                  |                          | java.lang.Integer                                                                                                    |
|                  |                          | java.lang.Integer[]                                                                                                    |
| Writeable        | true/false               | A true value allows an MBeanAttribute's value to be set in<br>the Administration Application. If you do not specify this<br>attribute in MBeanType or MBeanAttribute, the assumed<br>value is true.                                |
|                  |                          | When specified in the MBeanType element, this value is<br>considered the default for individual MBeanAttribute<br>subelements.                                                                                                    |

**Table A-2 MBeanAttribute Subelement Attributes (Continued)**

# <span id="page-118-1"></span><span id="page-118-0"></span>**Examples: Well-Formed and Valid MBean Definition Files**

[Listing A-1](#page-113-2) provides of an example of an MBean Definition File that uses many of the attributes described in this Appendix. It shows the used to generate the MBean type for a Sample Audit provider.

#### **Listing A-1 SampleAuditor.xml**

```
<?xml version="1.0" ?>
<!DOCTYPE MBeanType SYSTEM "commo.dtd">
```
<!-- MBean Definition File (MDF) for the Sample Auditor.

 Copyright (c) 2003 by BEA Systems, Inc. All Rights Reserved. -->

<!-- Declare your mbean.

 Since it is for an auditor, it must extend the weblogic.management.security.audit.Auditor mbean.

 The Name and DisplayName must be the same. They specify the name that will appear on the console for this provider.

 Note that since this is an xml document, you can't use double quotes directly. Instead you need to use "

Note that setting "Writeable" to "false" on an attribute

```
 makes the attribute read-only. The default is read-write.
--\,
```
#### **<MBeanType**

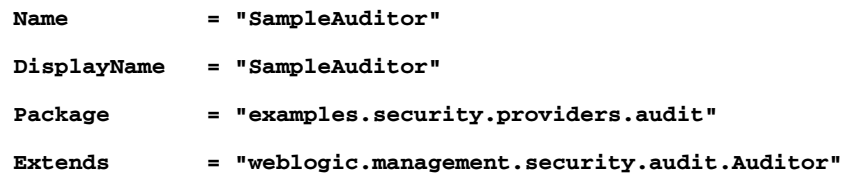

>

 <!-- You must set the value of the ProviderClassName attribute (inherited from the weblogic.management.security.Provider mbean) to the name of the java class you wrote that implements the weblogic.security.spi.AuditProvider interface.

 You can think of the provider's mbean as the factory for your provider's runtime implementation.

 $--&$ 

#### **<MBeanAttribute**

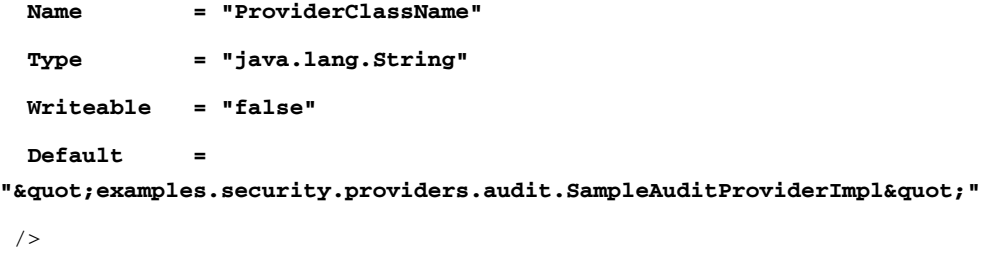

 <!-- You must set the value of the Description attribute (inherited from the weblogic.management.security.Provider mbean)

```
 to a brief description of your provider.
     It is displayed in the console.
--& <MBeanAttribute
 Name = "Description"
 Type = "java.lang.String"
 Writeable = "false"
Default = "" ALES Sample Audit Provider" "
/ <!-- You must set the value of the Version attribute
      (inherited from the weblogic.management.security.Provider mbean)
     to your provider's version. There is no required format.
 -->
 <MBeanAttribute
 Name = "Version"
 Type = "java.lang.String"
 Writeable = "false"
\text{Default} = "@quot;1.0@quot;"/ <!-- Add any custom attributes for your provider here.
```
 The sample auditor adds a custom attribute named LogFileName. It contains the pathname of the file that the sample auditor should write its audit log to.

### MBean Definition File Element Syntax

 The sample auditor's runtime implementation (SampleAuditProviderImpl) will read the value of this attribute from its mbean.

-->

#### **<MBeanAttribute**

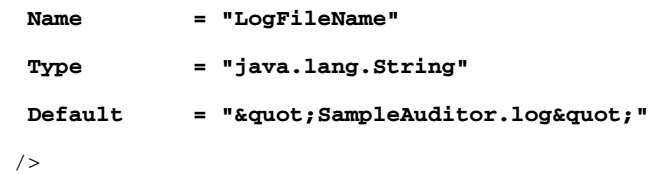

**</MBeanType>**

# Index

# **A**

Access Decision [relationship to Authorization providers 2-12](#page-31-0) Access Decisions [definition 2-12](#page-31-0) Active Types [attribute in MBean Definition Files \(MDFs\)](#page-28-0)  for Identity Assertion providers 2-9 [defaulting 2-9](#page-28-1) [field in Administration Application 2-9](#page-28-2) adjudication [definition 4-3](#page-56-0) Adjudication providers custom [main steps for developing 4-18](#page-71-0) [purpose 4-3](#page-56-1) AdjudicationProvider SSPI [methods 4-18](#page-71-1) Adjudicator SSPI [methods 4-19](#page-72-0) Administration Application [ActiveTypes field for Identity Assertion](#page-28-2)  providers 2-9 [custom attributes 3-14](#page-47-0) [SSPI MBeans, effect on 3-14](#page-47-1) [Supported Types field for Identity Assertion](#page-28-3)  providers 2-9 [architecture of a security provider 3-2](#page-35-0) argument-passing mechanisms [CallbackHandler 2-5](#page-24-0) [CallbackHandlers 4-10,](#page-63-0) [4-13](#page-66-0) attributes

[custom, appearance in Administration](#page-47-2)  Application 3-14 attributes for MBean Definition File (MDF) elements [MBeanAttribute subelement A-4](#page-115-2) [MBeanType \(root\) element A-2](#page-113-4) attributes, custom [appearance in Administration Application](#page-47-0)  3-14 [using to configure an existing security](#page-51-0)  provider database 3-18 Audit Channels [purpose 2-13](#page-32-0) audit context [definition 5-8](#page-85-0) audit events [creating 5-3](#page-80-0) [definition 5-3](#page-80-1) [using the Auditor Service to write 5-8](#page-85-1) [example 6-23](#page-110-1) audit severity [definition 5-7](#page-84-0) AuditChannel SSPI [methods 4-20](#page-73-0) AuditContext interface [methods 5-8](#page-85-0) AuditEvent SSPI [convenience interfaces 5-4](#page-81-0) AuditAtnEvent [example 6-21](#page-108-1) [methods 5-5](#page-82-0) AuditAtzEvent [methods 5-5](#page-82-1)

[AuditMgmtEvent 5-6](#page-83-0) AuditPolicyEvent [methods 5-5](#page-82-1) [AuditRoleDeploymentEvent 5-6](#page-83-1) [AuditRoleEvent 5-6](#page-83-1) [methods 5-3](#page-80-2) [auditing 2-13](#page-32-1) [definition 4-3,](#page-56-2) [5-1](#page-78-0) [from a custom security provider 5-2](#page-79-0) [example 5-1](#page-78-1) Auditing providers [example of creating runtime classes 6-19](#page-106-0) [purpose 4-3,](#page-56-3) [5-1](#page-78-2) Auditor Service [obtaining and using to write audit events 5-8](#page-85-1) [example 6-23](#page-110-1) AuditProvider SSPI [methods 4-19](#page-72-1) authentication [enabling different technologies with](#page-22-0)  LoginModules 2-3 perimeter [passing tokens 2-10](#page-29-0) [use of CallbackHandler 2-5](#page-24-0) [use of CallbackHandlers 4-10,](#page-63-0) [4-13](#page-66-0) Authentication providers [example of creating runtime classes 6-1](#page-88-0) [purpose 4-2](#page-55-0) relationship [to LoginModules 2-3](#page-22-1) [to Principal Validation providers 2-10,](#page-29-1)  [4-2](#page-55-1) AuthenticationProvider SSPI [methods 4-8,](#page-61-0) [4-12](#page-65-0) [getPrincipalValidator 2-11](#page-30-0) authorization [definition 4-2](#page-55-2) Authorization providers [example of creating runtime classes 6-12](#page-99-0) [purpose 4-2](#page-55-3) relationship

[to Access Decisions 2-12](#page-31-0) [use with Role Mapping providers 4-2](#page-55-4) AuthorizationProvider SSPI [methods 4-16](#page-69-0)

### **B**

[base required SSPI MBean 3-14](#page-47-3)

### **C**

CallbackHandler [definition 2-5](#page-24-0) CallbackHandlers [definition 4-10,](#page-63-0) [4-13](#page-66-0) [example of creating 6-11](#page-98-0) configuring [an existing database for use with security](#page-51-0)  providers 3-18 [Identity Assertion providers for use with](#page-27-0)  [token types 2-8,](#page-27-0) [2-9](#page-28-4) context audit [definition 5-8](#page-85-0) [control flag setting for LoginModules 2-5](#page-24-1) Credential Mapping providers [purpose 4-3](#page-56-4) credential mappings [definition 2-14,](#page-33-0) [4-3](#page-56-5) CredentialMapper SSPI [methods 4-21](#page-74-0) CredentialProvider SSPI [methods 4-21](#page-74-1) credentials default [security provider database initialization](#page-50-0)  3-17 [definition 2-14](#page-33-1) custom [Authentication provider 2-7](#page-26-0) custom attributes [in Administration Application 3-14](#page-47-2)

[using to configure an existing security](#page-51-1)  provider database 3-18

# **D**

[database delegator 3-19](#page-52-0) database, security provider [initializing 3-17](#page-50-1) [default users, groups, roles, policies,](#page-50-2)  credentials 3-17 [declarative security roles 2-12](#page-31-1) default users, groups, roles, policies, and credentials [security provider database initialization 3-17](#page-50-3) [defaulting the ActiveTypes attribute for Identity](#page-28-1)  Assertion providers 2-9 developing custom security providers main steps [Adjudication 4-18](#page-71-0) [options for Principal Validation 4-13](#page-66-1) [process 1-1](#page-16-0) [dynamic security role computation 2-12](#page-31-1) [definition 2-12](#page-31-2)

# **E**

[element syntax for MBean Definition Files](#page-112-1)  (MDFs) A-1 [examples A-7](#page-118-1) [MBeanConstructor subelement A-7](#page-118-1) [MBeanType \(root\) element A-1](#page-112-2) [understanding 3-10](#page-43-0) [enabling different authentication technologies](#page-22-0)  with LoginModules 2-3 events, audit [creating 5-3](#page-80-0) [definition 5-3](#page-80-1) [using the Auditor Service to write 5-8](#page-85-1) [example 6-23](#page-110-1) exceptions, security [resulting from invalid principals 2-11](#page-30-1) [extending and implementing SSPI MBeans 3-9](#page-42-0)

### **F**

file, MBean interface [definition 4-7](#page-60-0) flag [control 2-5](#page-24-1)

### **G**

[getEventType 5-4](#page-81-1) [getFailureException 5-4](#page-81-2) getPrincipalValidator method in [AuthenticationProvider SSPI 2-11](#page-30-2) getRoleMapper [method 4-15](#page-68-0) [getSeverity 5-4](#page-81-3) groups default [security provider database initialization](#page-50-4)  3-17 [definition 2-2](#page-21-0) [WebLogic Server 2-2](#page-21-1)

# **I**

[Identity Assertion providers 2-7](#page-26-1) [configuring in the Administration](#page-27-1)  Application 2-8 [ActiveTypes field 2-9](#page-28-5) [Supported Types field 2-9](#page-28-4) [defaulting the Active Types attribute 2-9](#page-28-1) [difference from Authentication providers](#page-55-5)  4-2 [example of creating runtime classes 6-9](#page-96-0) [purpose 4-2](#page-55-5) [use of separate LoginModule 2-7](#page-26-2) [use of tokens 2-7](#page-26-3) [creating new 2-8](#page-27-2) IdentityAsserter SSPI [methods 4-12](#page-65-1) inheritance hierarchy [SSPI MBeans 3-14](#page-47-1)

initialization [security provider database 3-17](#page-50-1) [default users, groups, roles, policies,](#page-50-2)  credentials 3-17 interface [SecurityRole 2-12](#page-31-3) interfaces AuditContext [methods 5-8](#page-85-0) [AuditEvent convenience 5-4](#page-81-0) [AuditAtnEvent 5-5](#page-82-0) [example implementation 6-21](#page-108-1) [AuditAtzEvent 5-5](#page-82-1) [AuditMgmtEvent 5-6](#page-83-0) [AuditPolicyEvent 5-5](#page-82-2) [AuditRoleDeploymentEvent 5-6](#page-83-1) [AuditRoleEvent 5-6](#page-83-1) [SecurityRole 4-15](#page-68-1) SecurityServices [methods 5-2](#page-79-1) [WLSGroup 2-2](#page-21-1) [WLSUser 2-2](#page-21-1)

# **J**

Java Authentication and Authorization Service (JAAS) [CallbackHandler 2-5](#page-24-0) [CallbackHandlers 4-10,](#page-63-0) [4-13](#page-66-0) [subject's use of 2-2](#page-21-0) [use of LoginModules 2-3](#page-22-2) [Java Management eXtensions \(JMX\)](#page-42-1)  specification 3-9

### **L**

[LoginModule 2-7](#page-26-4) [enabling different authentication](#page-22-0)  technologies 2-3 [purpose 2-3](#page-22-3) use [with Identity Assertion providers 2-7](#page-26-2) LoginModule interface [methods 4-9](#page-62-0) LoginModules [control flag setting 2-5](#page-24-1) [example implementation 6-4](#page-91-0) [Java Authentication and Authorization](#page-22-2)  Service (JAAS) use of 2-3 [relationship to Authentication providers 2-3](#page-22-1)

### **M**

mappings credential [definition 2-14,](#page-33-0) [4-3](#page-56-5) role [definition 4-2](#page-55-6) MBean Definition Files (MDFs) [definition A-1](#page-112-1) [description 3-10](#page-43-1) [element syntax A-1](#page-112-1) [examples A-7](#page-118-1) MBeanAttribute subelement [attributes A-4](#page-115-2) [MBeanConstructor subelement A-7](#page-118-1) [understanding 3-10](#page-43-0) Identity Assertion providers [ActiveTypes attribute 2-9](#page-28-0) [Supported Types attribute 2-9](#page-28-6) [sample 3-10](#page-43-2) [use of by WebLogic MBeanMaker utility](#page-43-3)  [3-10,](#page-43-3) [3-16](#page-49-0) [using custom attributes/operations to](#page-51-1)  configure an existing security provider database 3-18 MBean interface file [definition 4-7](#page-60-0) MBean JAR Files (MJFs) [creating with WebLogic MBeanMaker](#page-75-0)  utility 4-22 MBean types generating

[from SSPI MBeans 3-6](#page-39-0) [with WebLogic MBeanMaker utility](#page-59-0)  4-6 [purpose 3-9](#page-42-2) MBeans [definition 3-9](#page-42-3) MBeanType (root) element in MBean Definition Files (MDFs) [attributes A-2](#page-113-4) [syntax A-1](#page-112-2) methods [AdjudicationProvider SSPI 4-18](#page-71-1) [Adjudicator SSPI 4-19](#page-72-0) [AuditAtnEvent convenience interface 5-5](#page-82-0) [AuditAtzEvent convenience interface 5-5](#page-82-2) [AuditChannel SSPI 4-20](#page-73-0) [AuditContext interface 5-8](#page-85-0) [AuditEvent SSPI 5-3](#page-80-2) [AuditPolicyEvent convenience interface 5-5](#page-82-2) [AuditProvider SSPI 4-19](#page-72-1) [AuthenticationProvider SSPI 4-8,](#page-61-0) [4-12](#page-65-0) [getPrincipalValidator 2-11](#page-30-0) [AuthorizationProvider SSPI 4-16](#page-69-0) [CredentialMapper SSPI 4-21](#page-74-0) [CredentialProvider SSPI 4-21](#page-74-1) [IdentityAsserter SSPI 4-12](#page-65-1) [LoginModule interface 4-9](#page-62-0) [PrincipalValidator SSPI 4-13](#page-66-2) [RoleMapper SSPI 4-15](#page-68-2) [RoleProvider SSPI 4-14](#page-67-0) [SecurityProvider interface 3-3](#page-36-0) [SecurityServices interface 5-2](#page-79-1)

# **P**

perimeter authentication [passing tokens 2-10](#page-29-0) policies, security default [security provider database initialization](#page-50-5)  3-17

principal validation [principal types 2-10](#page-29-2) Principal Validation providers custom [options for developing 4-13](#page-66-1) [purpose 2-2](#page-21-2) relationship [to Authentication providers 2-10,](#page-29-1) [4-2](#page-55-1) principals [definition 2-2](#page-21-0) [invalid 2-11](#page-30-1) PrincipalValidator SSPI [methods 4-13](#page-66-2) process [for developing custom security providers](#page-16-0)  1-1

# **R**

[role computation 2-13](#page-32-2) role mapping [definition 4-2](#page-55-6) Role Mapping providers [example of creating runtime classes 6-15](#page-102-0) [purpose 4-2](#page-55-7) use [with Authorization providers 4-2](#page-55-4) RoleProvider SSPI [methods 4-14,](#page-67-0) [4-15](#page-68-2) roles [declarative 2-12](#page-31-1) default [security provider database initialization](#page-50-4)  3-17 [dynamic computation 2-12](#page-31-4) [definition 2-12](#page-31-2) roles, security [definition 2-12](#page-31-5) runtime classes creating using security service provider interfaces (SSPIs)

[Adjudication providers 4-18](#page-71-0) [Authentication providers 4-7](#page-60-1) [AuthenticationProvider example](#page-88-1)  implementation 6-1 [Authorization providers 4-16](#page-69-1) [AuthorizationProvider example](#page-99-1)  implementation 6-12 [CallbackHandler example](#page-98-0)  implementation 6-11 [Identity Assertion providers 4-12](#page-65-2) [IdentityAsserter example](#page-96-1)  implementation 6-9 [LoginModule example implementation](#page-91-1)  6-4 [Role Mapping providers 4-14](#page-67-1) [RoleProvider example implementation](#page-102-1)  6-15 [SecurityRole example implementation](#page-105-0)  6-18

## **S**

[sample MBean Definition File \(MDF\) 3-10](#page-43-2) security policies default [security provider database initialization](#page-50-5)  3-17 security provider Adjudication [purpose 4-3](#page-56-1) Auditing [purpose 4-3,](#page-56-3) [5-1](#page-78-2) [auditing from 5-2](#page-79-0) Authentication [difference from Identity Assertion](#page-55-5)  providers 4-2 relationship [to Principal Validation providers](#page-55-8) 4-2 Authorization [purpose 4-2](#page-55-3)

[use with Role Mapping providers 4-2](#page-55-4) Credential Mapping [purpose 4-3](#page-56-4) custom [auditing from 5-1,](#page-78-1) [5-2](#page-79-0) [general architecture 3-2](#page-35-0) Identity Assertion configuring [for use with token types 2-8](#page-27-0) [difference from Authentication](#page-55-5)  providers 4-2 [purpose 4-2](#page-55-5) initializing a database for [default users, groups, roles, policies,](#page-50-3)  credentials 3-17 [initializing a database for use with 3-17](#page-50-1) interfaces [for generating MBean types 3-6](#page-39-0) [interfaces, for creating runtime classes 3-3](#page-36-1) Principal Validation relationship [to Authentication providers 4-2](#page-55-9) Role Mapping [purpose 4-2](#page-55-7) security provider databases [initializing 3-17](#page-50-1) [default users, groups, roles, policies,](#page-50-3)  credentials 3-17 security providers Adjudication custom [main steps for developing 4-18](#page-71-0) Auditing [example of creating runtime classes](#page-106-0)  6-19 auditing from [example 5-1](#page-78-1) Authentication [example of creating runtime classes 6-1](#page-88-0) [purpose 4-2](#page-55-0) relationship

[to LoginModules 2-3](#page-22-1) Authorization [example of creating runtime classes](#page-99-0)  6-12 relationship [to Access Decisions 2-12](#page-31-0) Identity Assertion [example of creating runtime classes 6-9](#page-96-0) [use of separate LoginModule 2-7](#page-26-2) [use of tokens 2-7](#page-26-3) Principal Validation custom [options for developing 4-13](#page-66-1) [purpose 2-2](#page-21-2) relationship [to Authentication providers 4-2](#page-55-1) [process for developing 1-1](#page-16-0) Role Mapping [example of creating runtime classes](#page-102-0)  6-15 [use with Authorization providers 4-2](#page-55-4) samples [Auditing provider 6-19](#page-106-0) [Authentication provider 6-1](#page-88-0) [Authorization provider 6-12](#page-99-0) [Identity Assertion provider 6-9](#page-96-0) [Role Mapping provider 6-15](#page-102-0) security service provider interfaces (SSPIs) [AdjudicationProvider 4-18](#page-71-1) [Adjudicator 4-19](#page-72-0) [AuditChannel 4-20](#page-73-0) [AuditEvent 5-3](#page-80-2) [AuditEvent convenience interfaces 5-4](#page-81-0) [AuditProvider 4-19](#page-72-1) [AuthenticationProvider 4-8,](#page-61-0) [4-12](#page-65-0) [getPrincipalValidator method 2-11](#page-30-0) [AuthorizationProvider 4-16](#page-69-0) creating runtime classes [Adjudication providers 4-18](#page-71-0) [Authentication providers 4-7](#page-60-1)

[AuthenticationProvider example](#page-88-1)  implementation 6-1 [Authorization providers 4-16](#page-69-1) [AuthorizationProvider example](#page-99-1)  implementation 6-12 [Identity Assertion providers 4-12](#page-65-2) [IdentityAsserter example](#page-96-1)  implementation 6-9 [LoginModule example implementation](#page-91-1)  6-4 [Role Mapping providers 4-14](#page-67-1) [RoleProvider example implementation](#page-102-1)  6-15 [SecurityRole example implementation](#page-105-0)  6-18 [CredentialMapper 4-21](#page-74-0) [CredentialProvider 4-21](#page-74-1) [IdentityAsserter 4-12](#page-65-1) [PrincipalValidator 4-13](#page-66-2) [RoleMapper 4-15](#page-68-2) [RoleProvider 4-14](#page-67-0) SecurityProvider interface [methods 3-3](#page-36-0) [SecurityRole interface 2-12,](#page-31-3) [4-15](#page-68-1) SecurityServices interface [methods 5-2](#page-79-1) [purpose 5-2](#page-79-1) [SecurityServices object 5-8](#page-85-2) severity, audit [definition 5-7](#page-84-0) single sign-on [using Identity Assertion providers and](#page-26-2)  LoginModules 2-7 [specification, Java Management eXtensions](#page-42-1)  (JMX) 3-9 SSPI MBeans [base required 3-14](#page-47-3) [definition 3-9](#page-42-0) [determining which to extend and implement](#page-42-0)  3-9 [inheritance hierarchy 3-14](#page-47-1)

[using to generate MBean types 3-6](#page-39-0) [subinterfaces of the AuditEvent SSPI 5-4](#page-81-0) subject [definition 2-14](#page-33-2) subjects [definition 2-2](#page-21-0) Supported Types [attribute in MBean Definition Files \(MDFs\)](#page-28-6)  for Identity Assertion providers 2-9 [field in Administration Application 2-9](#page-28-3) [syntax, MBean Definition File \(MDF\) elements](#page-112-1)  A-1 [examples A-7](#page-118-1) MBeanAttribute subelement [attributes A-4](#page-115-2) [MBeanConstructor subelement A-7](#page-118-1)

[MBeanType \(root\) element A-1](#page-112-2)

[attributes A-2](#page-113-4)

# **T**

tokens [passing for perimeter authentication 2-10](#page-29-0) types [configuring Identity Assertion](#page-27-1)  providers for use with 2-8 [creating new 2-8](#page-27-2) [definition 2-8](#page-27-2) [for identity assertion 2-7](#page-26-3) [toString 5-4](#page-81-4) types [principal 2-10](#page-29-2) tokens [configuring Identity Assertion](#page-27-1)  providers for use with 2-8 [creating new 2-8](#page-27-2) [definition 2-8](#page-27-2) [for identity assertion 2-7](#page-26-3)

### **U**

users

default [security provider database initialization](#page-50-2)  3-17 [definition 2-2](#page-21-0) [WebLogic Server 2-2](#page-21-1) utility, WebLogic MBeanMaker [use of MDFs 3-10,](#page-43-3) [3-16](#page-49-0) [what it provides 3-16](#page-49-0)

### **W**

WebLogic MBeanMaker utility [creating MBean JAR Files \(MJFs\) 4-22](#page-75-0) [generating MBean types 4-6](#page-59-0) [use of MDFs 3-10,](#page-43-3) [3-16](#page-49-0) [what it provides 3-16](#page-49-0) [WLSGroup interface 2-2](#page-21-1) [WLSUser interface 2-2](#page-21-1)